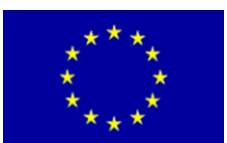

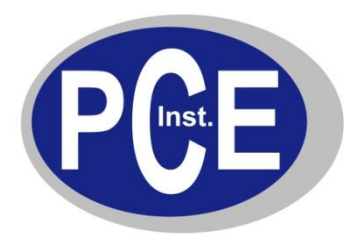

PCE Deutschland GmbH Im Langel 4 D-59872 Meschede Deutschland Tel: 01805 976 990\* Fax: 029 03 976 99-29 info@warensortiment.de www.warensortiment.de

\*14 Cent pro Minute aus dem dt. Festnetz, max. 42 Cent pro Minute aus dem dt. Mobilfunknetz.

# **Bedienungsanleitung Regler PCE-RE 72**

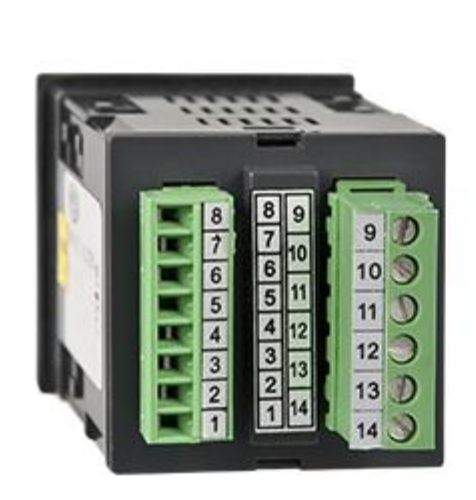

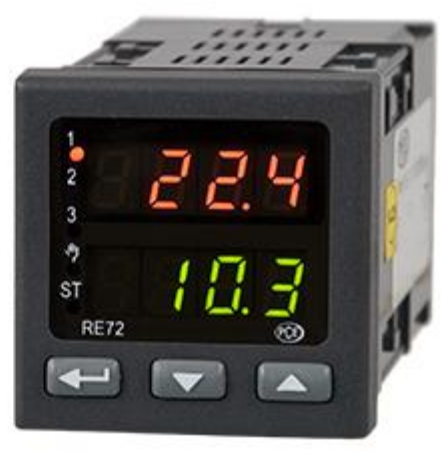

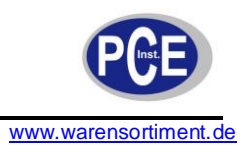

# **Inhaltsverzeichnis**

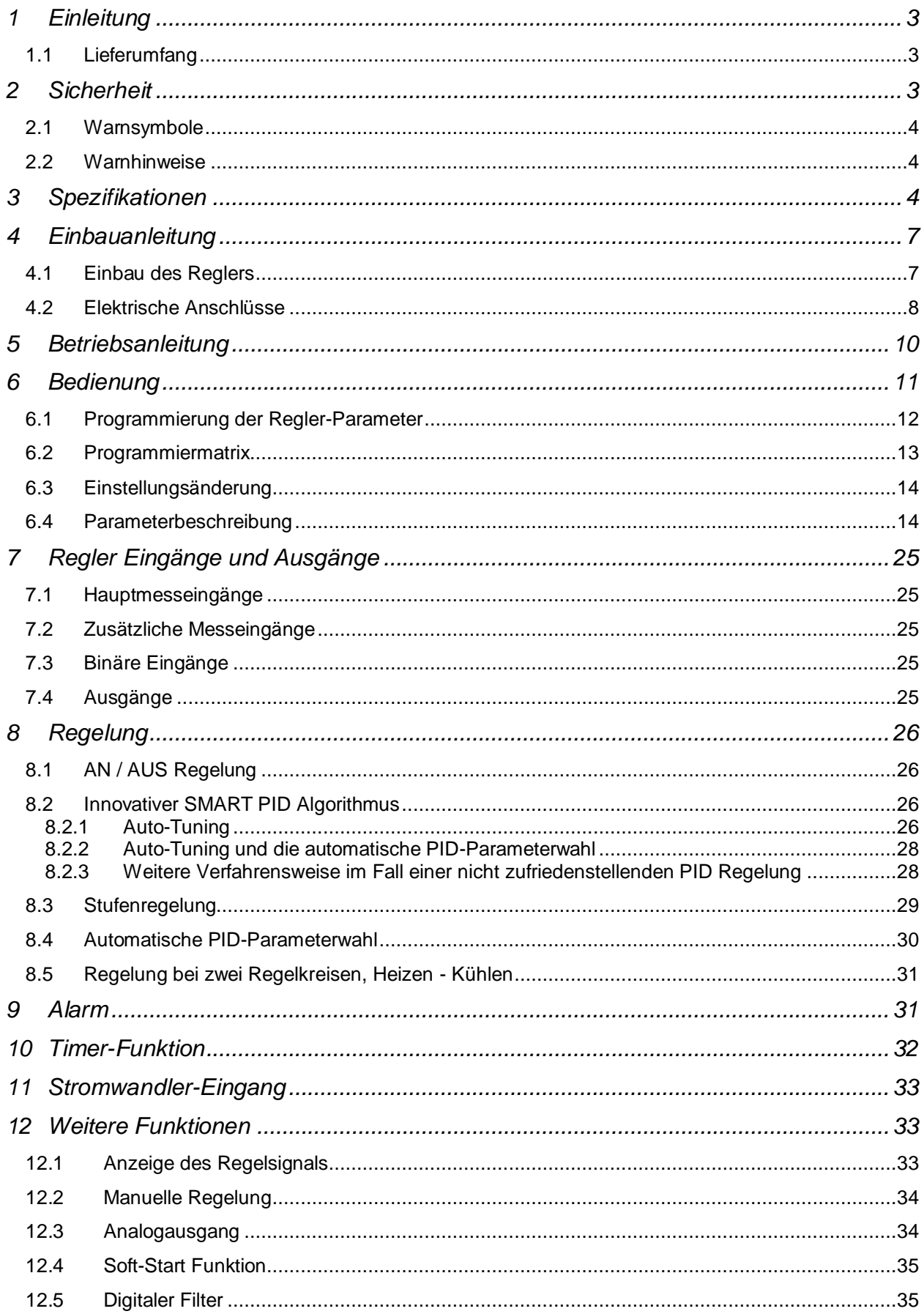

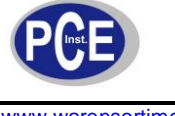

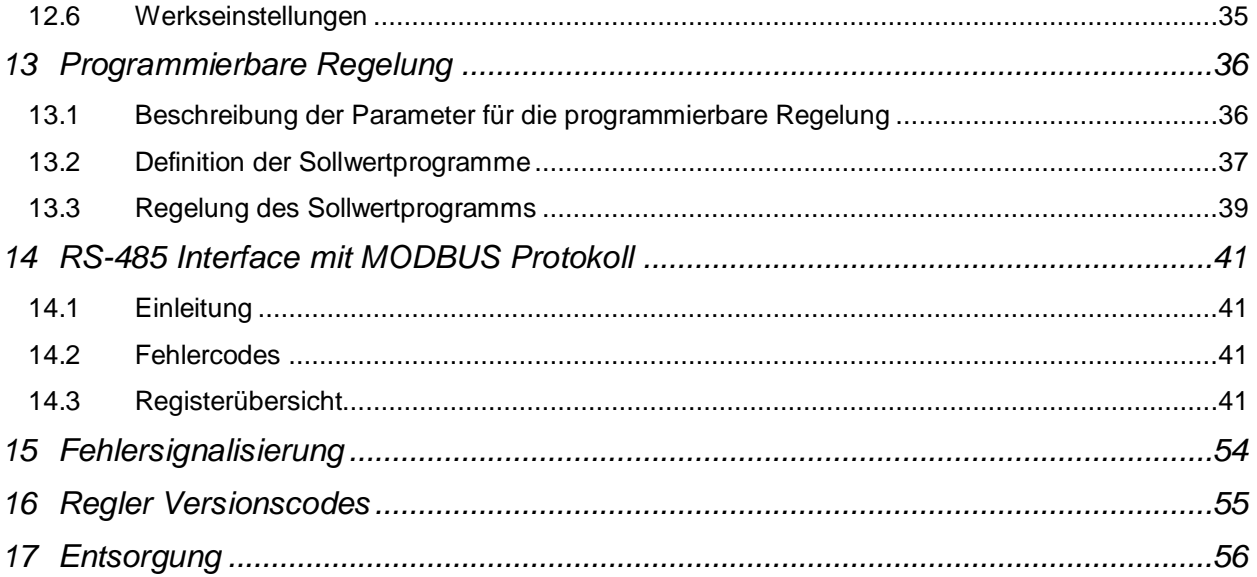

## **1 Einleitung**

Der Digitalregler PCE-RE26 / 72 ist ein kompakter PID-Regler welcher in einem breiten Einsatzgebiet eingesetzt werden kann. Eingangsseitig verarbeitet dieser Digitalregler PCE-RE26 / 72 je nach Ausführung die weit verbreiteten Prozesssignale 4-20mA und 0-10 V sowie Widerstandssensoren und Thermoelemente. Der Digitalregler ist sehr flexibel einsetzbar, da unterschiedliche Betriebsarten zur Verfügung stehen. Außer der einfachen Ein/Aus-Regelung mit einstellbarer Hysterese bietet der Digitalregler auch verschiedene Kombinationen der PID-Regelung an. Verschiedene interne Funktionen wie Fuzzy-Logic beim Digitalregler PCE-RE26 oder Smart PID beim PCE-RE72 ergeben eine genaue Regelung der Führungsgröße. Zusätzlich kann mit Hilfe einer Softstart-Funktion eine ruckartige Veränderung der Stellgröße verhindert werden, während im Handbetrieb eine manuelle Steuerung des Regelprozesses möglich ist. Der Digitalregler PCE-RE72 kann zudem noch mit einem digitalen Eingang sowie mit Analogen Regelausgängen ausgerüstet werden und besitzt außerdem auch eine RS485 Schnittstelle. Die Anzeige des aktuellen Messwertes und des Sollwerts erfolgt über zwei 4-Stellige LED-Anzeigen. Der Digitalregler wird über 3 Frontseitig angebrachte Tasten projektiert. Es ist auch möglich, die optimalen Prozessparameter automatisch von dem Digitalregler bestimmen zu lassen. Dabei erlaubt die Schutzklasse IP65 (nur die Front) einen Einsatz in rauen Industrieumgebungen.

#### **1.1 Lieferumfang**

- 1 x PCE-RE 72
- 1 x Stecker mit 6 Schraubenbuchsen
- 1 x Stecker mit 8 Schraubenbuchsen
- 4 x Schraubenklemmen um den Regler im Halter zu befestigen
- 1 x Bedienungsanleitung

### **2 Sicherheit**

Bitte lesen Sie vor Inbetriebnahme des Gerätes die Bedienungsanleitung sorgsam durch. Schäden, die durch Nichtbeachtung der Hinweise in der Bedienungsanleitung entstehen, entbehren jeder Haftung.

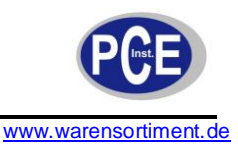

#### **2.1 Warnsymbole**

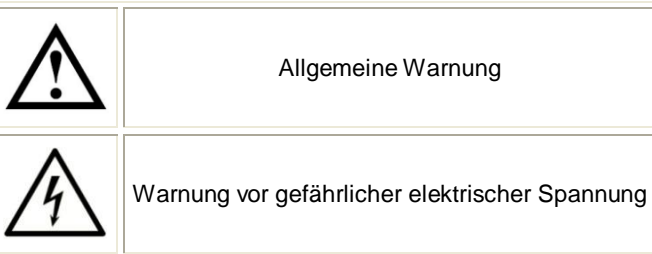

Allgemeine Warnung

#### **2.2 Warnhinweise**

- Dieses Messgerät darf nur in der in dieser Bedienungsanleitung beschriebenen Art und Weise verwendet werden. Wird das Messgerät anderweitig eingesetzt, kann es zu gefährlichen Situationen kommen.
- Gerät keinen extremen Temperaturen, direkter Sonneneinstrahlung, extremer Luftfeuchtigkeit oder Nässe aussetzen.
- Das Öffnen des Gerätegehäuses darf nur von Fachpersonal der PCE Deutschland GmbH  $\bullet$ vorgenommen werden
- Das Messgerät darf nie mit der Bedienoberfläche aufgelegt werden (z.B. tastaturseitig auf einen  $\bullet$ Tisch)
- Es dürfen keine technischen Veränderungen am Gerät vorgenommen werden
- Das Gerät sollte nur mit einem feuchten Tuch gereinigt werden. Keine Scheuermittel oder lösemittelhaltige Reinigungsmittel verwenden
- Das Gerät darf nur mit dem von PCE Deutschland angebotenen Zubehör oder gleichwertigem Ersatz verwendet werden.
- Vor jedem Einsatz dieses Messgerätes, bitte das Gehäuse und die Messleitungen auf sichtbare Beschädigungen überprüfen. Sollte eine sichtbare Beschädigung auftreten, darf das Gerät nicht eingesetzt werden.
- $\bullet$ Weiterhin darf dieses Messgerät nicht eingesetzt werden, wenn die Umgebungsbedingungen (Temperatur, Luftfeuchte …) nicht innerhalb der in der Spezifikation angegebenen Grenzwerten sind.
- Das Messgerät darf nicht in einer explosionsfähigen Atmosphäre eingesetzt werden.  $\bullet$
- Vor jedem Einsatz bitte das Messgerät durch Messen einer bekannten Größe überprüfen.
- Die in der Spezifikation angegebenen Grenzwerte für die Messgrößen dürfen unter keinen Umständen überschritten werden.
- Vor Beginn der Messung immer überprüfen, ob der richtige Messbereich eingestellt ist, und ob  $\bullet$ die Messleitungen in die für die jeweilige Messung vorgesehenen Buchsen eingesteckt sind
- Wenn die Sicherheitshinweise nicht beachtet werden, kann es zur Beschädigung des Gerätes und zur Verletzungen des Bedieners kommen

Bei Fragen kontaktieren Sie bitte die PCE Deutschland GmbH.

### **3 Spezifikationen**

#### **Eingangssignale**

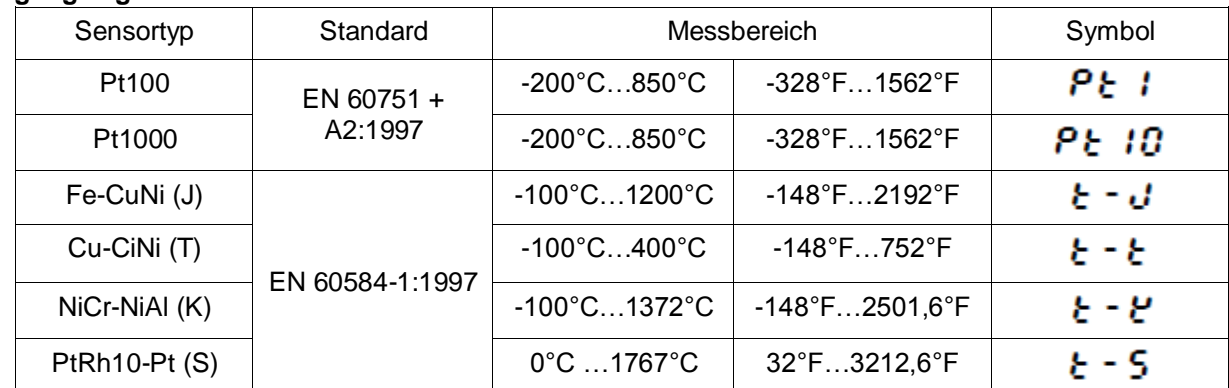

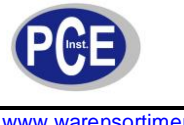

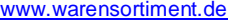

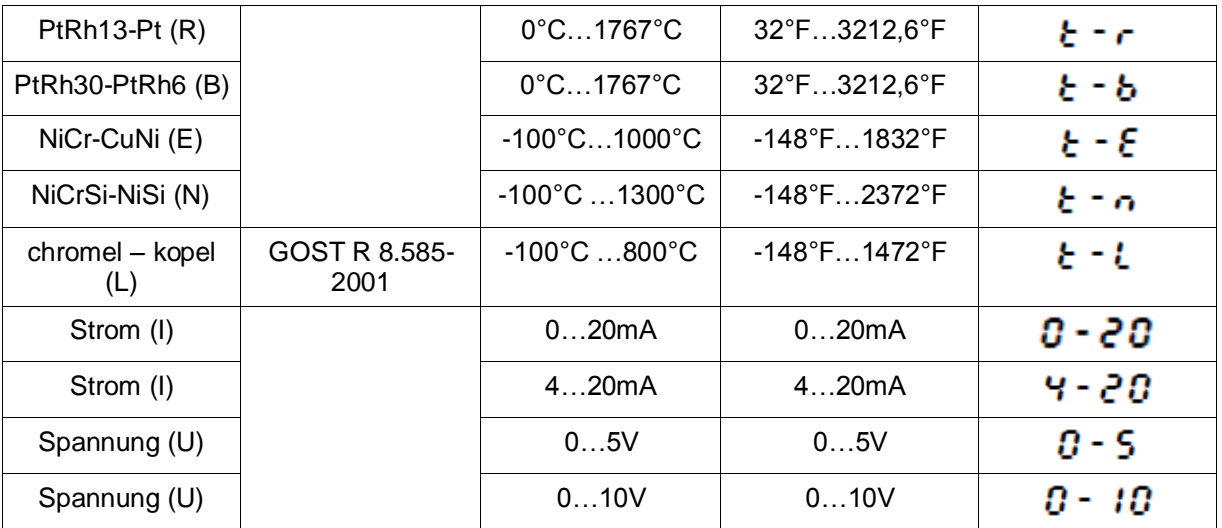

#### **Genauigkeit**

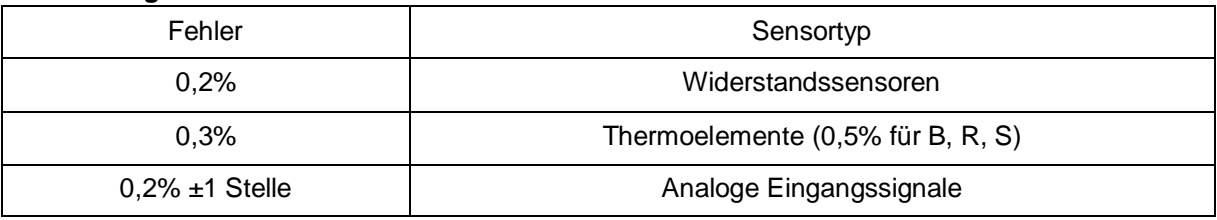

#### **Allgemeine Spezifikationen**

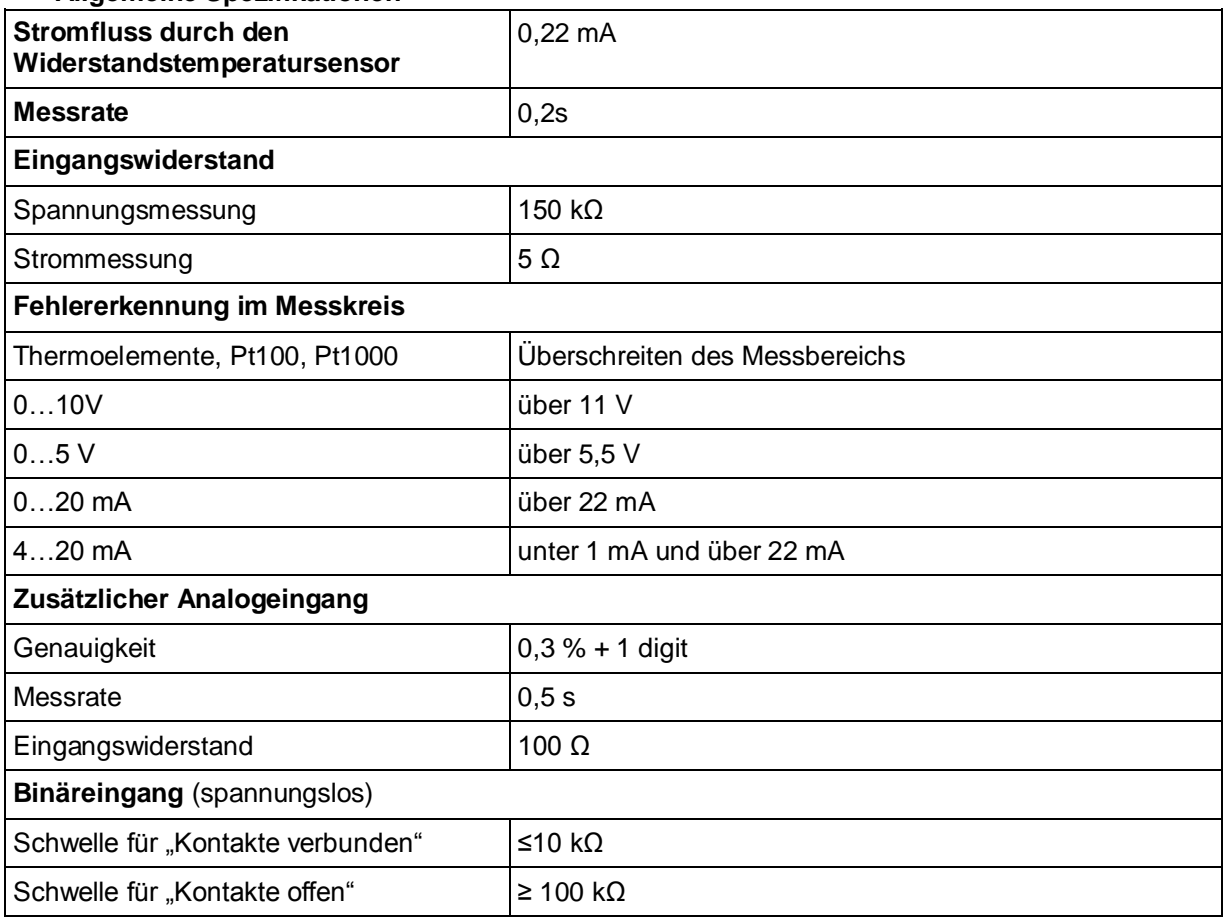

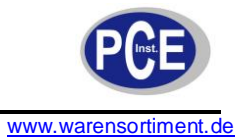

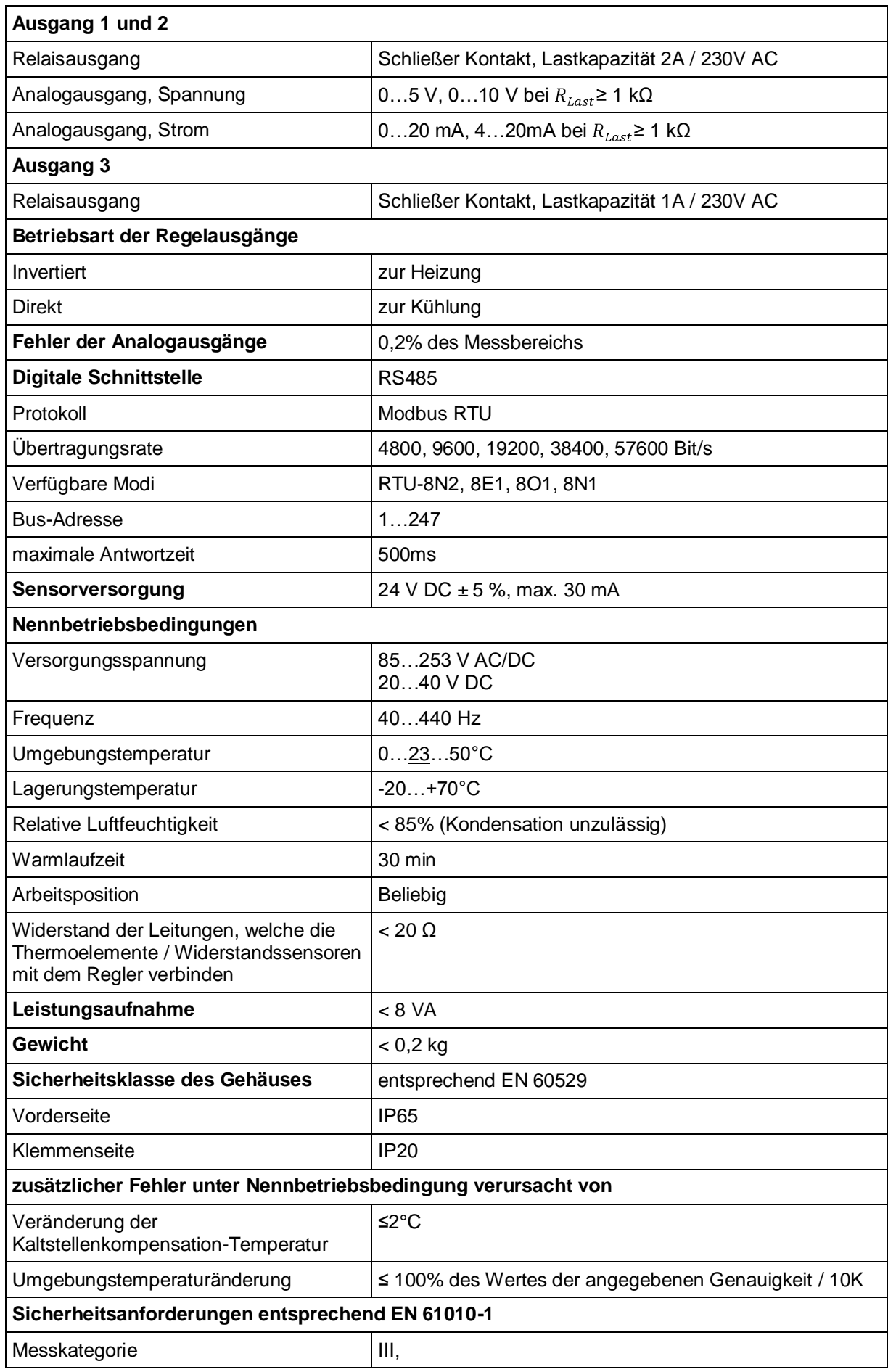

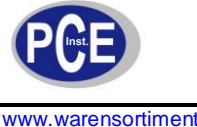

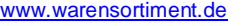

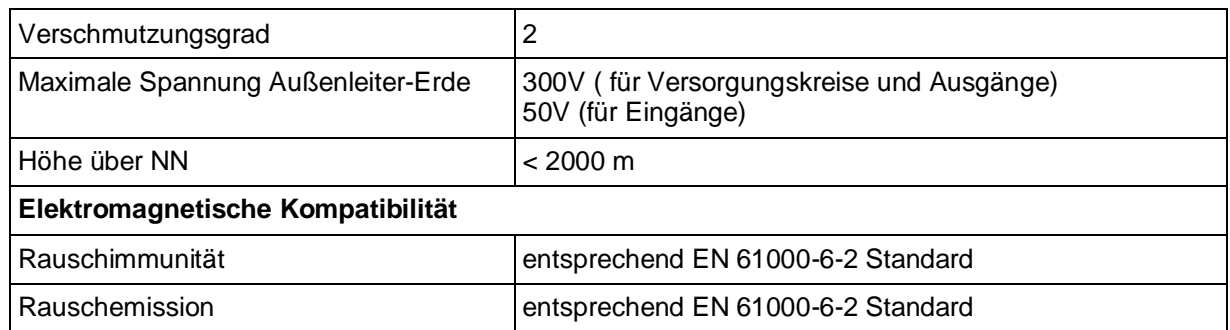

# **4 Einbauanleitung**

#### **4.1 Einbau des Reglers**

Befestigen Sie den Regler in der Platte, welche nicht dicker als 15mm sein sollte, mit Hilfe der 4 Schrauben entsprechend der folgenden Abbildung. Der Ausschnitt in der Platte sollte 45+0,6 x 45+0,6 mm groß sein.

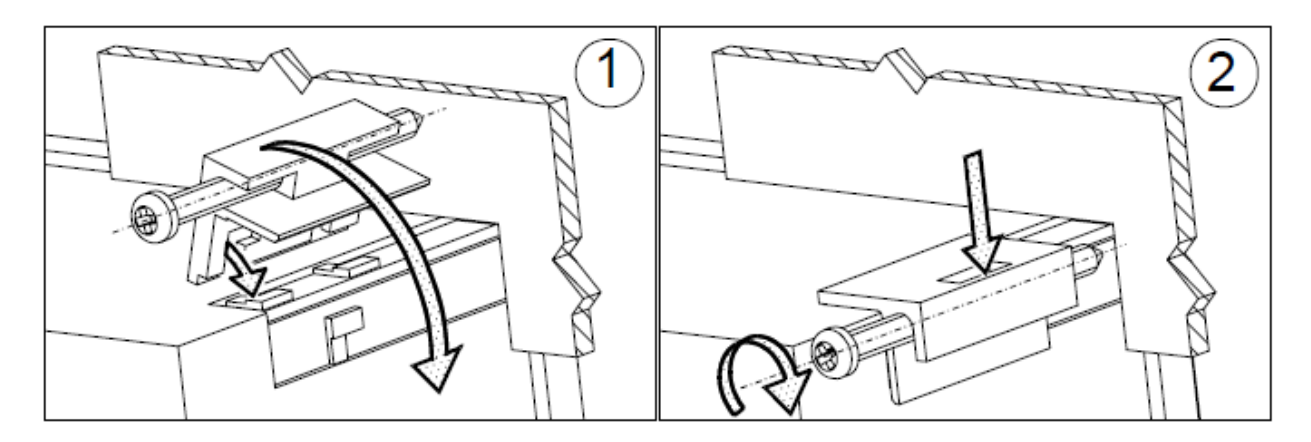

Die Dimensionen des Reglers sind in der folgenden Abbildung zu sehen.

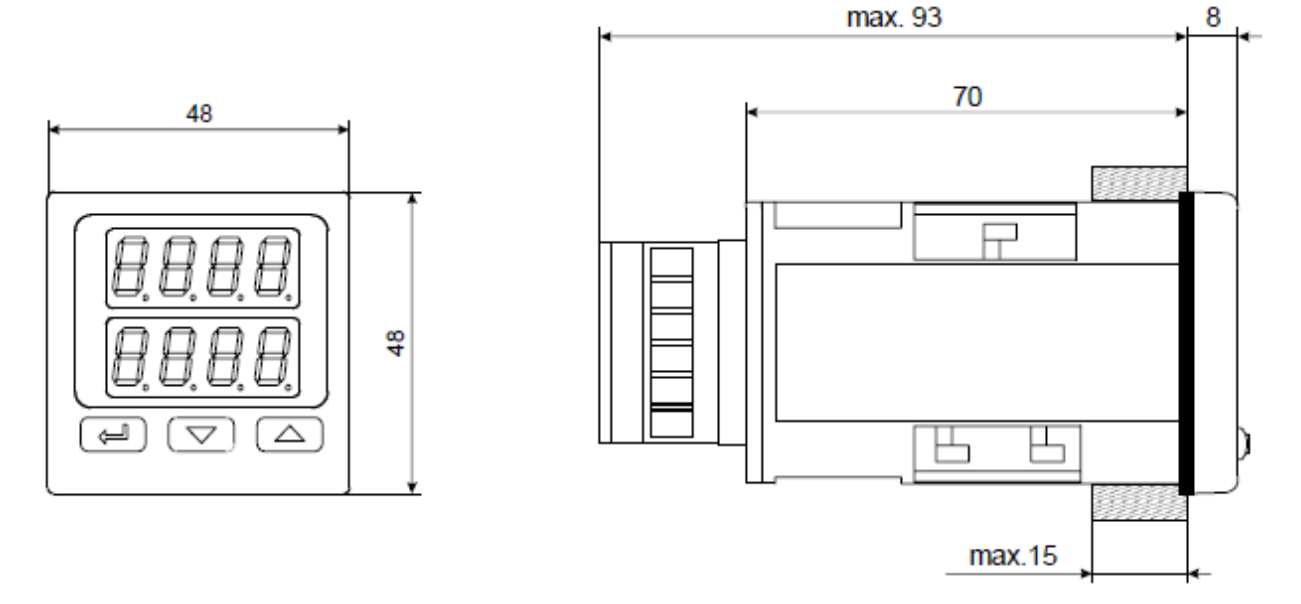

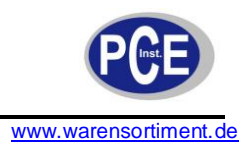

#### **4.2 Elektrische Anschlüsse**

Der Regler hat zwei separate Klemmleisten. An die Klemmleiste 1-8 können Drähte bis zu einem Querschnitt von 1,5 mm² angeschlossen werden. An die Klemmleiste 9-14 können Drähte bis 2,5 mm² angeschlossen werden.

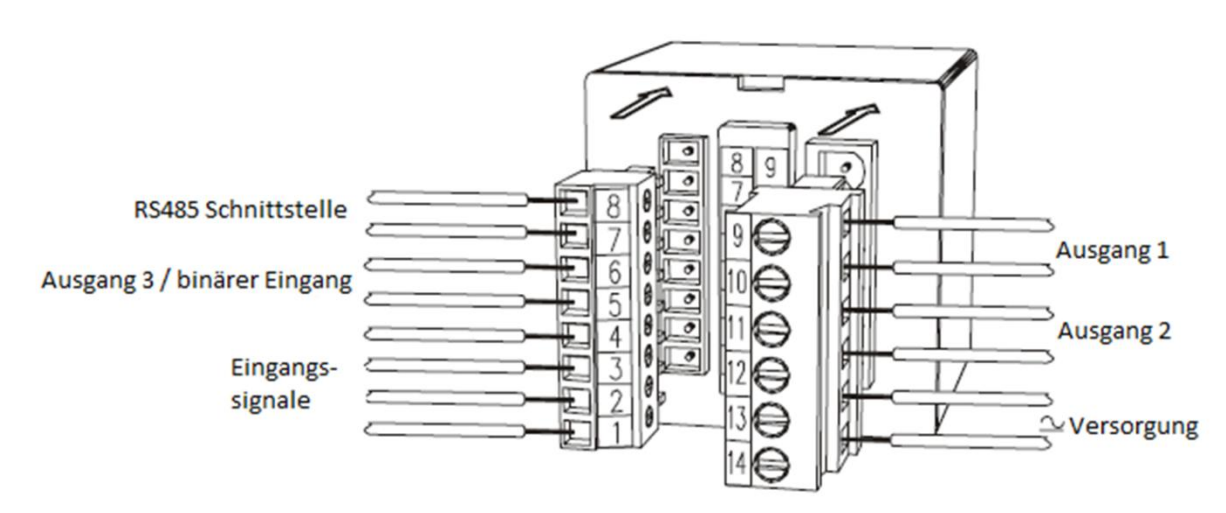

**Ansicht der Klemmblöcke**

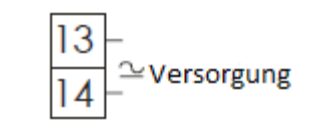

#### **Anschluss der Versorgungsspannung**

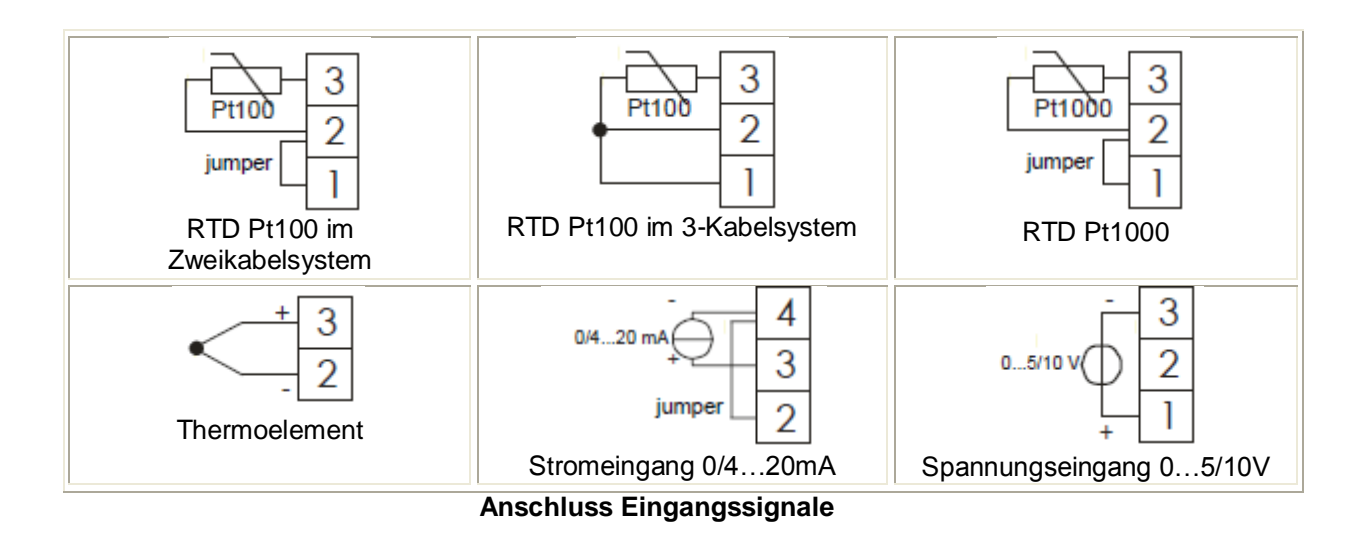

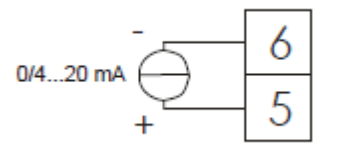

**zusätzlicher Analogeingang**

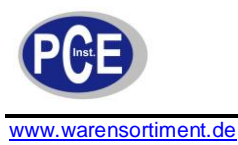

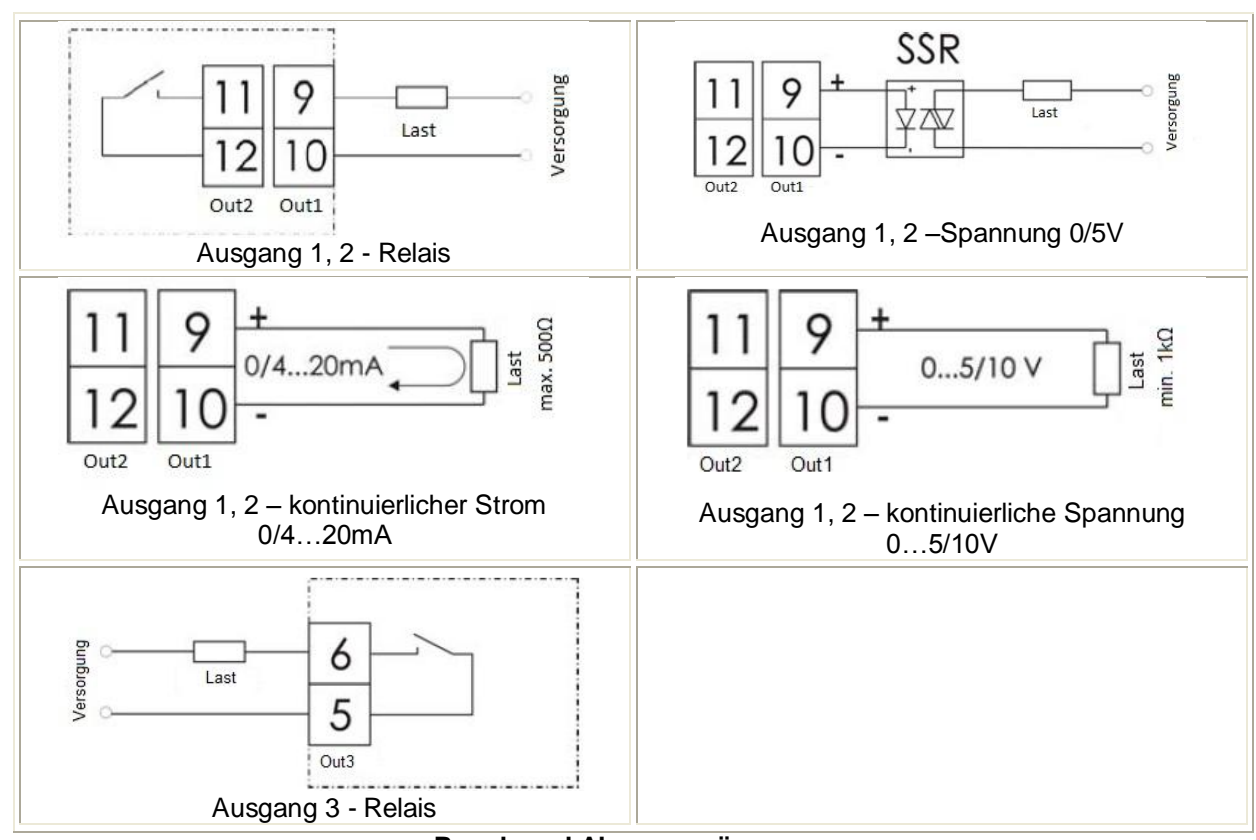

**Regel- und Alarmausgänge**

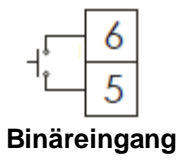

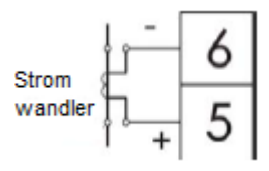

**Stromwandler-Eingang**

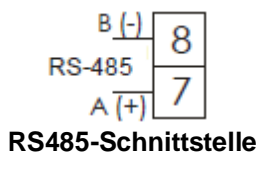

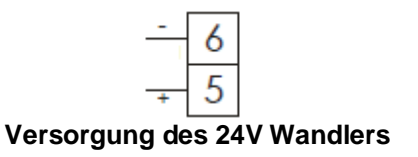

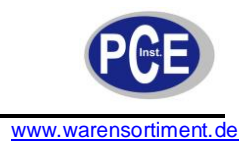

#### **Einbauempfehlungen**

Um Störfestigkeit gegen elektromagnetische Strahlung zu gewährleistet, wird es empfohlen sich an die folgenden Regeln zu halten:

- versorgen Sie den Regler nicht aus einem Netzwerk, welches sich in der Umgebung von Geräten befindet, die starke Rauschpegel generieren und schließen Sie keine Potentialausgleichskreise an
- schließen Sie Netzwerkfilter an  $\bullet$
- messsignalführende Kabel sollten paarweise verdrillt werden  $\bullet$
- für Widerstandssensoren mit 3-Kabelverbindung sollten Kabel von gleicher Länge und  $\bullet$ Widerstandswert verdrillt und in einer Abschirmung verlegt werden
- alle Abschirmungen sollten einseitig geerdet oder mit dem Schutzleiter, der sich am nächsten am  $\bullet$ Regler befindet, verbunden werden
- Leitungen, die verschiedene Signale führen, sollten im maximal möglichen Abstand (min. 30cm)  $\bullet$ verlegt sein und Kreuzungen dieser Kabel sollten im rechten Winkel (90°) geschehen

#### **5 Betriebsanleitung**

Nachdem Sie die Versorgung des Reglers angeschlossen haben, wird nach einem Displaytest der Regler-Typ  $\in \mathbb{R}$ , und die Programmversion angezeigt. Anschließend werden die gemessenen und eingestellten Werte angezeigt.

Treten Fehler auf, werden diese als Zeichenfolge angezeigt. (Tabelle 18)

Die Werkseinstellung für die PID-Parameter ist für den Proportionalbereich 30°C, für die Nachstellzeit (integraler Anteil) 300ms und für die Vorhaltzeit (differentieller Anteil) 60 Sekunden. Die Pulsperiode ist auf 20 Sekunden voreingestellt.

#### **Ändern des Sollwerts**

Der Sollwert kann durch Drücken der Tasten voller auf geändert werden. Bei Betätigung dieser Tasten wird durch einen blinkenden Punkt im unteren Display angezeigt, dass der Sollwert gerade geändert wird. Der veränderte Wert muss durch das Drücken der Taste innerhalb von 30 Sekunden nach der letzten Änderung bestätigt werden. Andernfalls wird der alte Wert wiederhergestellt. Der Bereich in dem der Sollwert liegen darf wird durch die Werte 5PL und 5PH begrenzt.

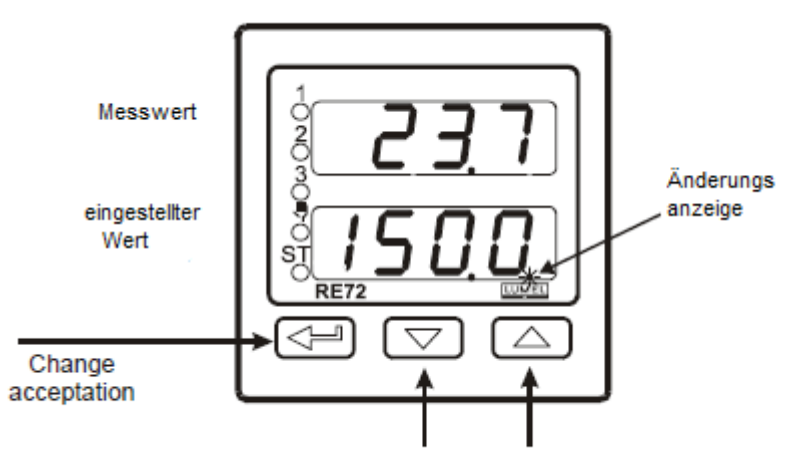

Um den eingestellten Wert zu verändern, drücken Sie eine der Tasten

#### **Schnelle Änderung der eingestellten Werte**

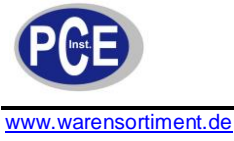

# **6 Bedienung**

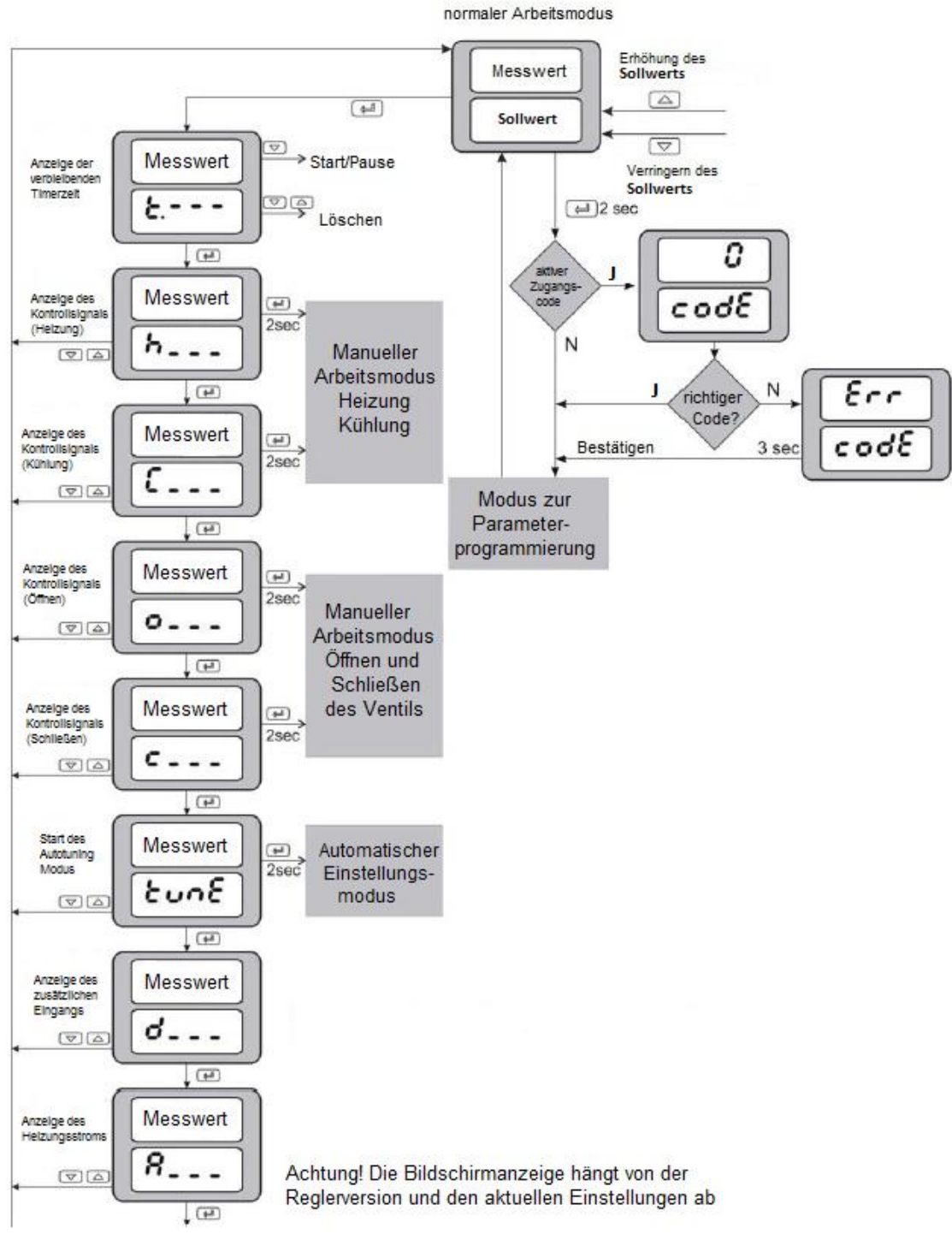

**Menübaum zur Bedienung des Reglers**

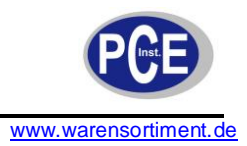

#### **6.1 Programmierung der Regler-Parameter**

Drücken Sie die **Taste und halten Sie diese 2 Sekunden gedrückt**, um in den Programmiermodus zu gelangen. Die Programmiermodus kann durch einen Zugangscode geschützt werden. Wird ein falscher Zugangscode eingegeben, können die aktuellen Einstellungen nur angesehen und nicht geändert werden.

Die Abbildung unten zeigt alle Menüpunkte des Programmiermodus. Mit den Tasten  $\Box$  und  $\Box$ kann das gewünschte Hauptmenü angewählt werden. Um ein Hauptmenü auszuwählen, müssen Sie die

Taste drücken.

Nunn kann erneut mit den Tasten und ein Parameter des Hauptmenüs angewählt werden. Um einen Parameter zu ändern, müssen Sie der Beschreibung in Kapitel 6.3 folgen. Um die ausgewählte Ebene zu verlassen, müssen Sie zwischen den Parametern wechseln bis das Symbol […] angezeigt wird

und dann  $\overline{\bullet}$  drücken.

Um den Programmiermodus zu verlassen, müssen Sie zwischen den Ebenen wechseln bis das Symbol  $\left[\ldots\right]$  angezeigt wird und dann  $\Box$  drücken.

Einige Regler-Parameter können unsichtbar sein – dies hängt von den aktuellen Einstellungen ab.

Tabelle 1 beinhaltet die Beschreibung aller Parameter. Die Rückkehr zum normalen Arbeitsmodus erfolgt automatisch 30 Sekunden nach dem letzten Betätigen einer Taste.

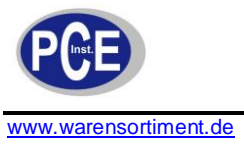

# **6.2 Programmiermatrix**

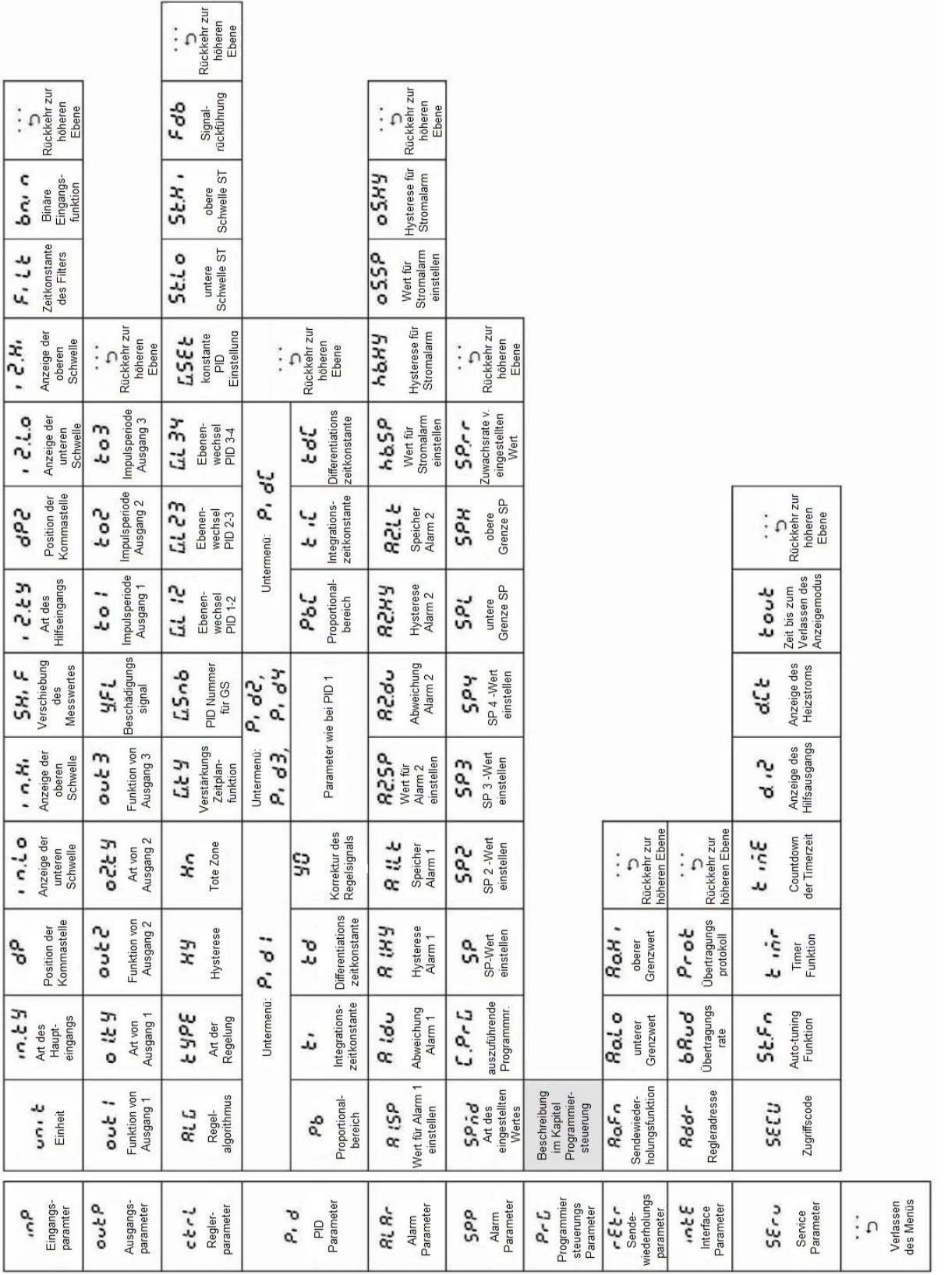

**Programmiermatrix**

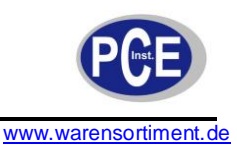

Tabelle 1

#### **6.3 Einstellungsänderung**

Die Änderung der Parametereinstellung beginnt nachdem Sie die <sup>Taste</sup> Taste gedrückt haben, während der Parametername angezeigt wird. Die Einstellung der Parameter erfolgt über die volle Tasten und wird mit **bestätigt. Die Änderung kann durch gleichzeitiges Drücken der Tasten** und **4** abgebrochen werden. Dies erfolgt automatisch nachdem Sie 30 Sekunden keine Taste betätigt haben. Die folgende Abbildung zeigt die Vorgehensweise zum Ändern der Parameter.

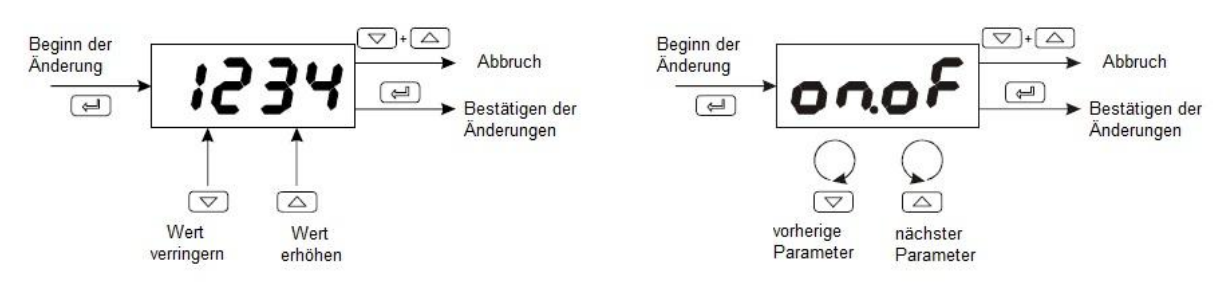

#### **Änderung von Zahl- oder Textparametereinstellungen**

### **6.4 Parameterbeschreibung**

Die folgende Tabelle listet alle Parameter im Menü auf.

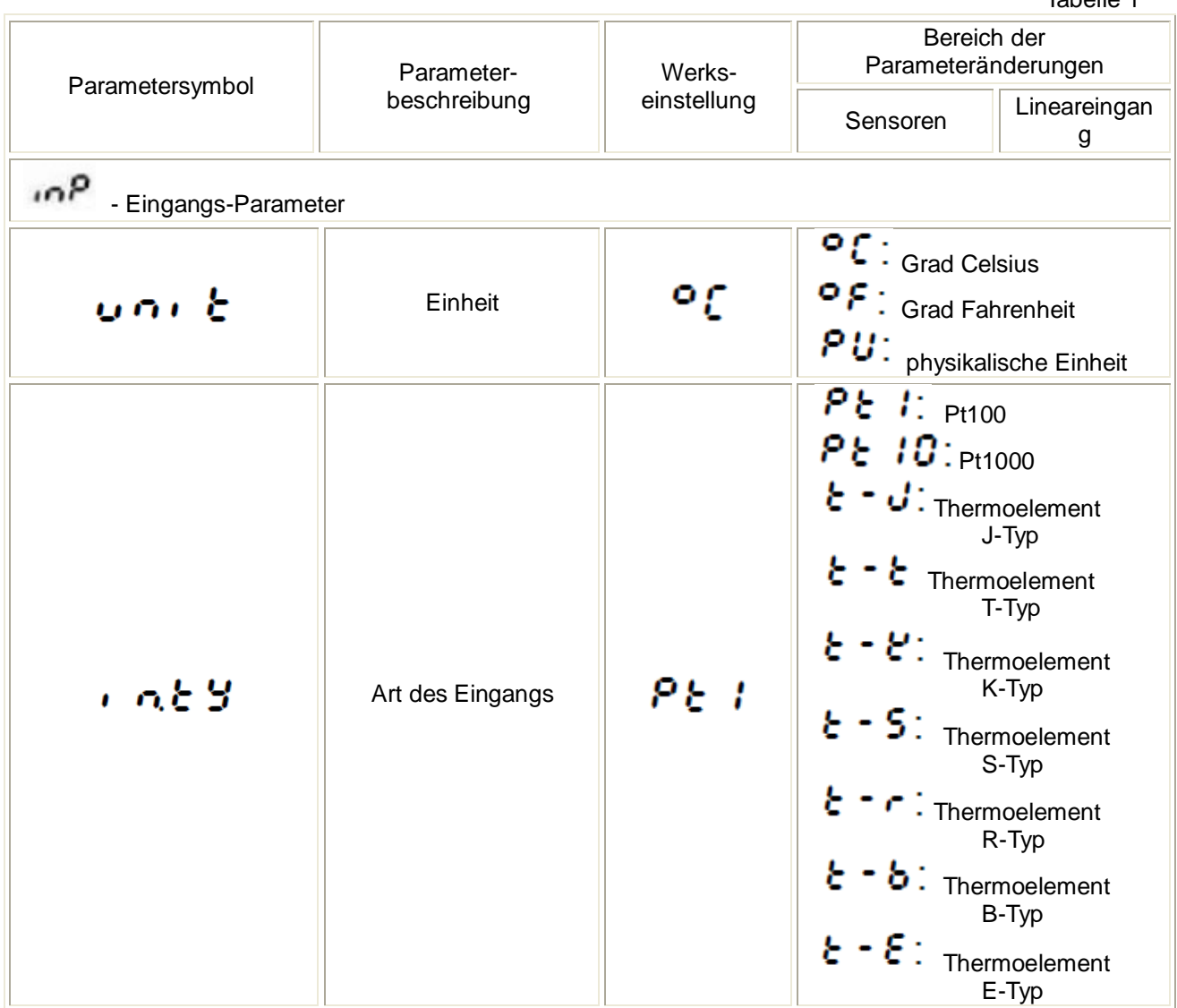

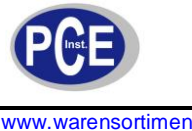

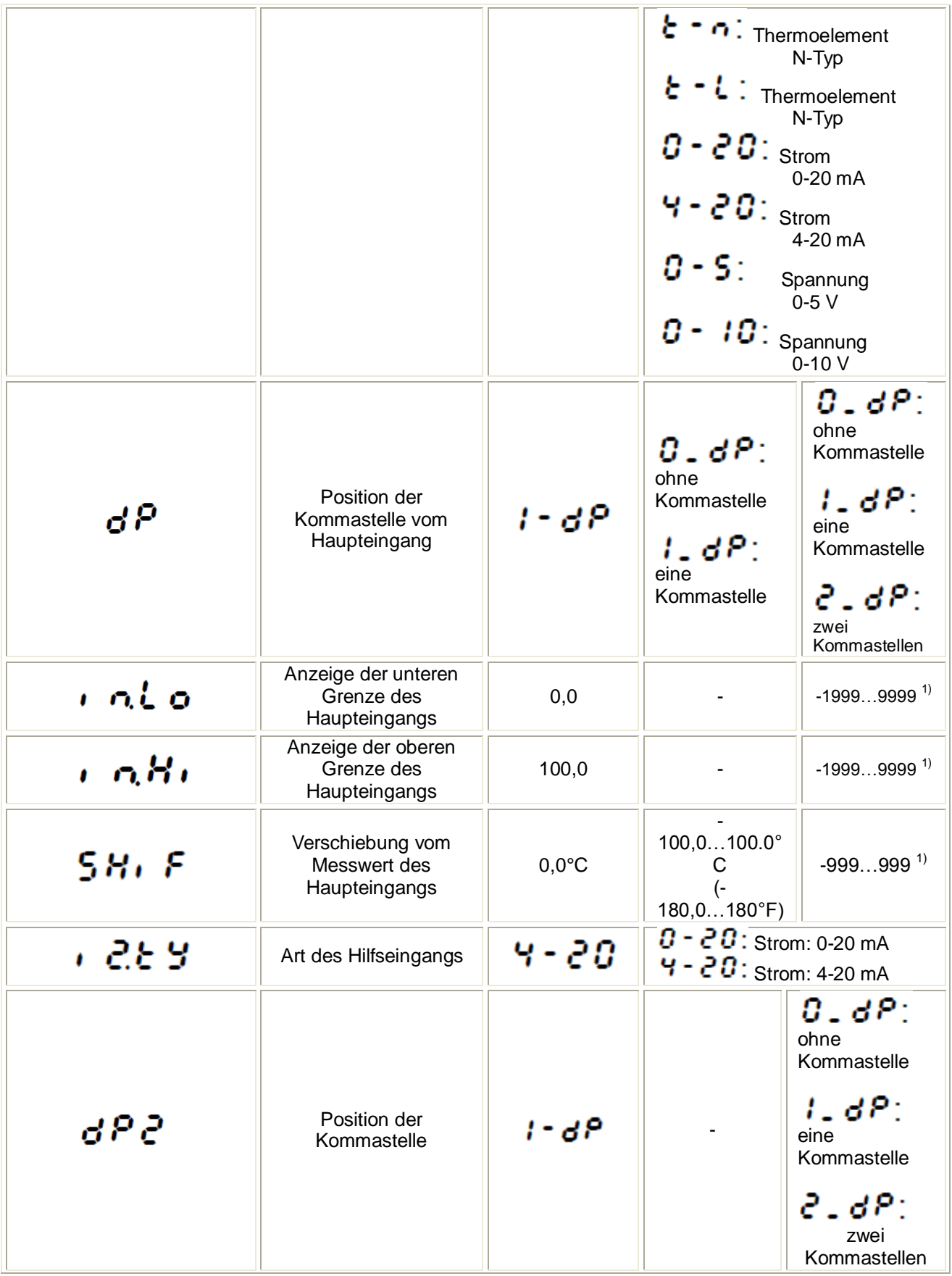

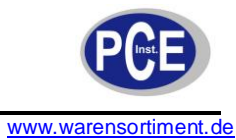

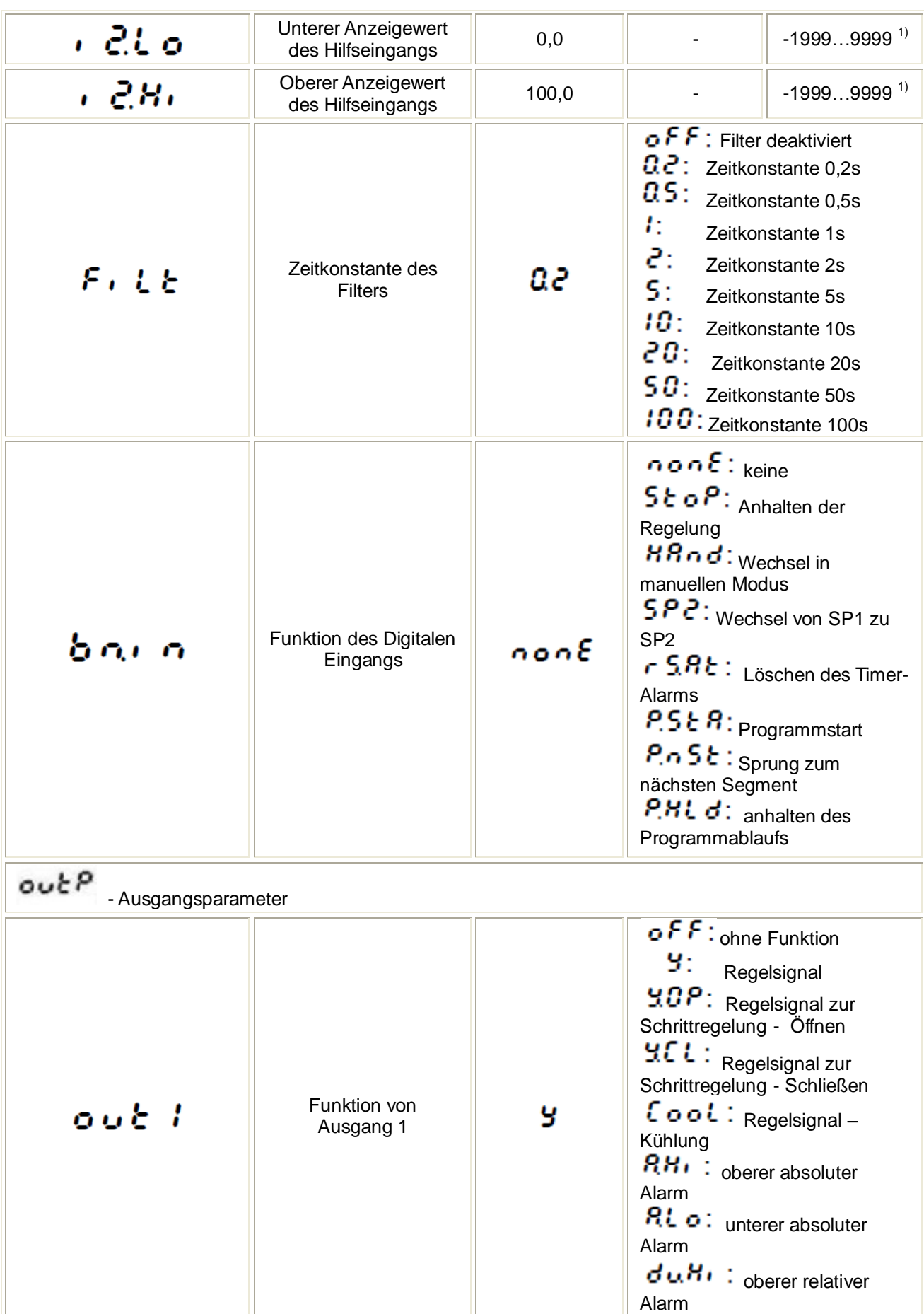

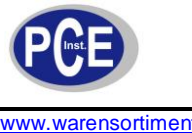

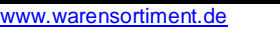

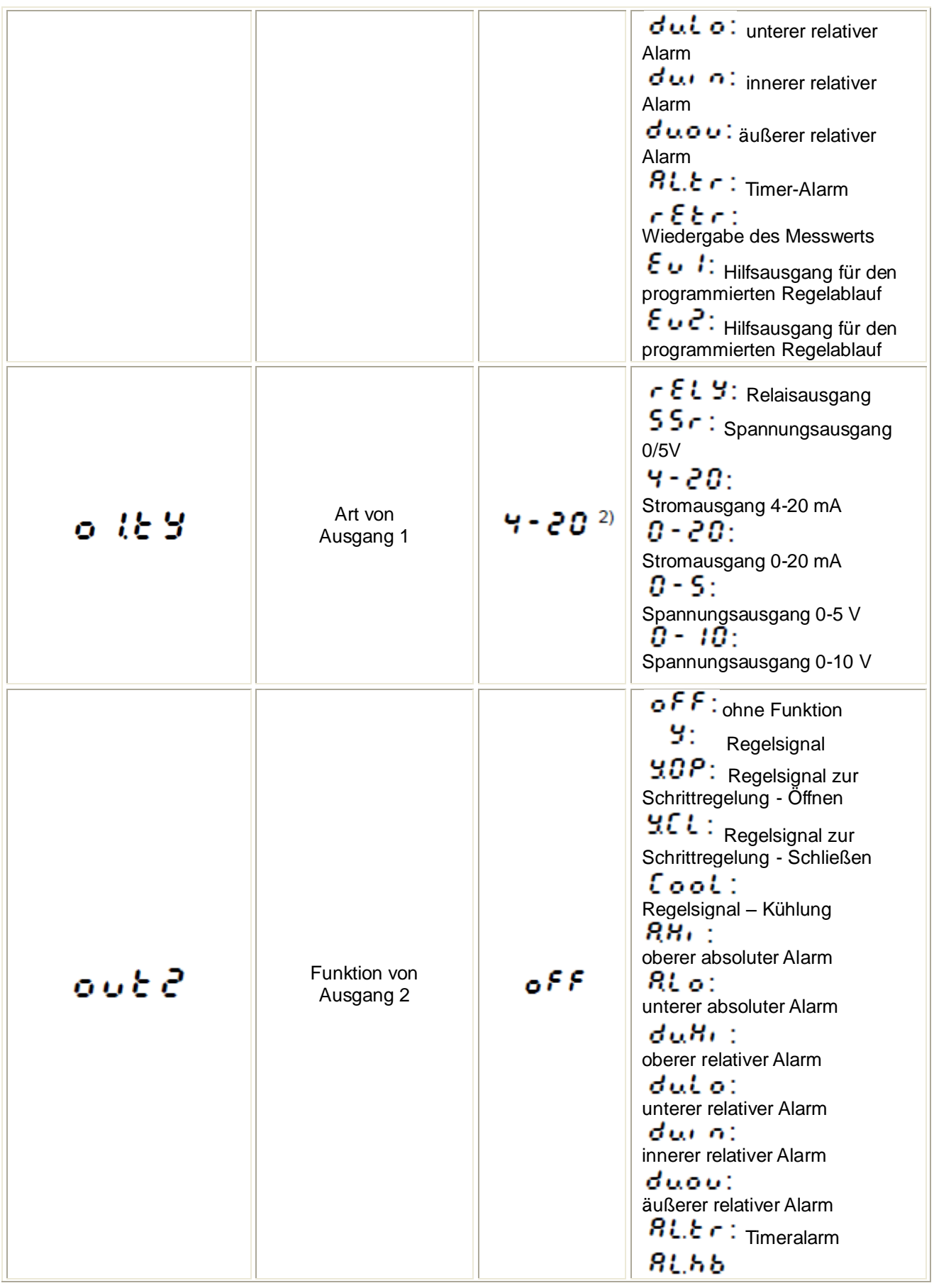

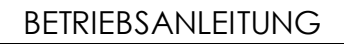

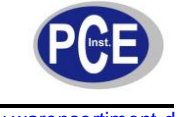

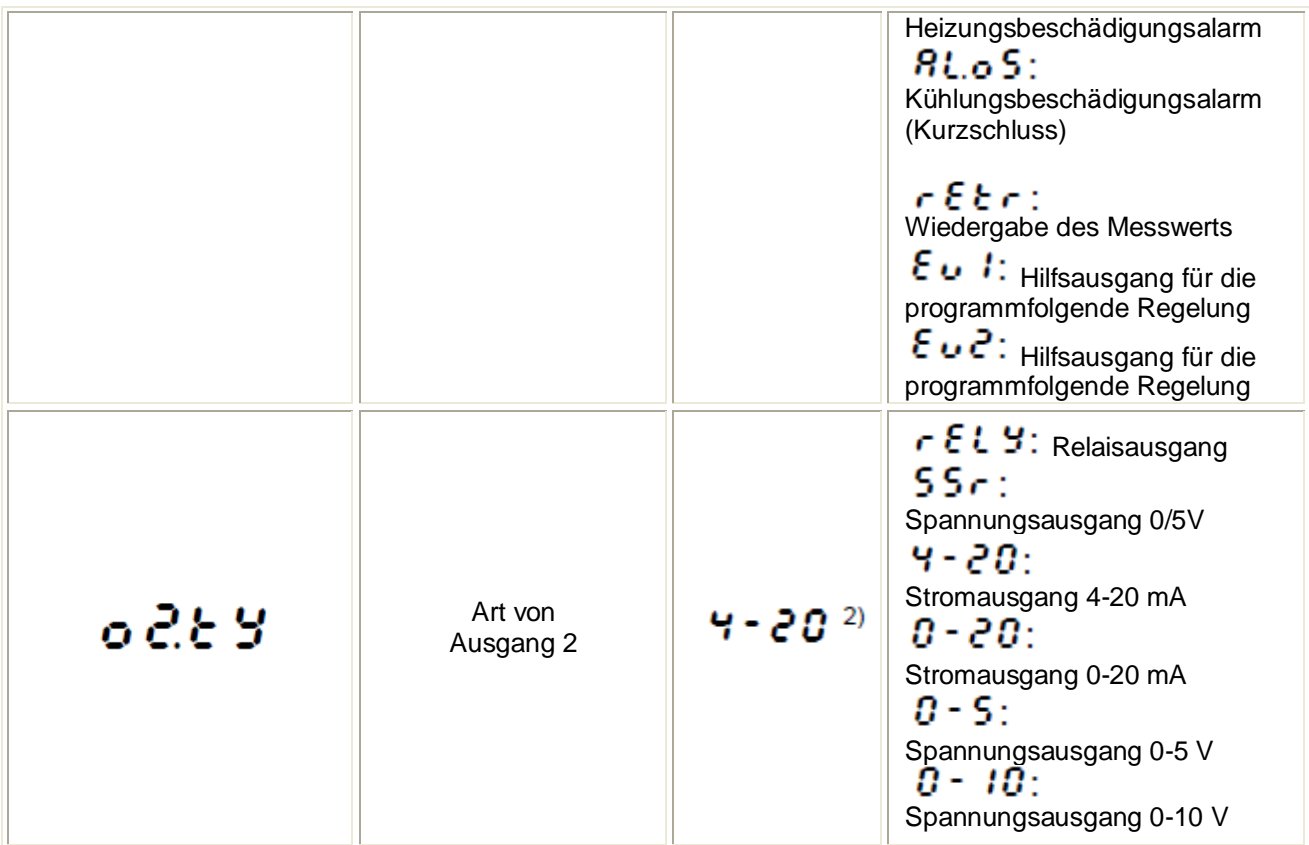

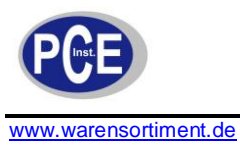

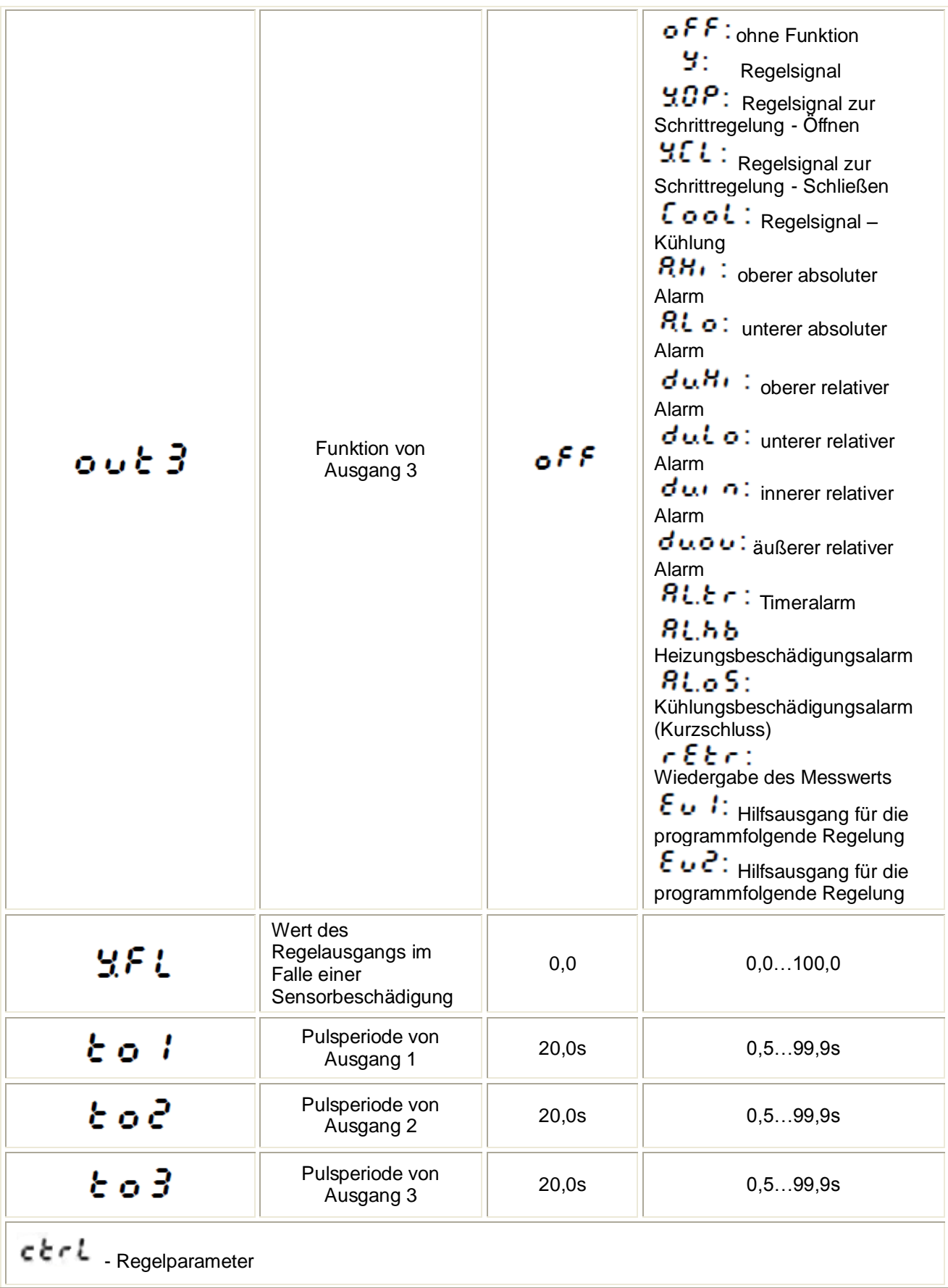

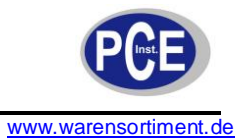

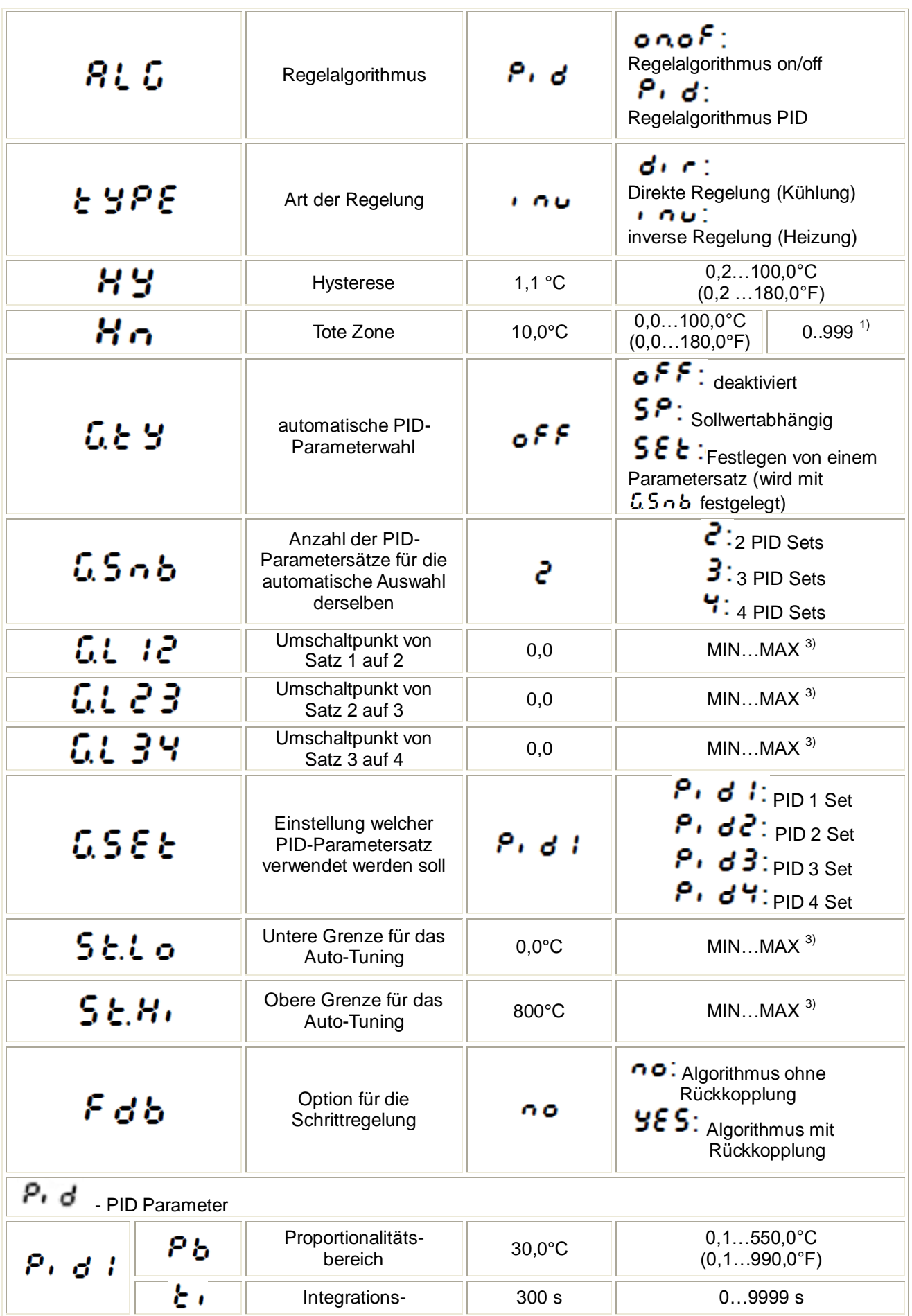

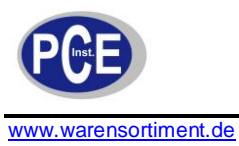

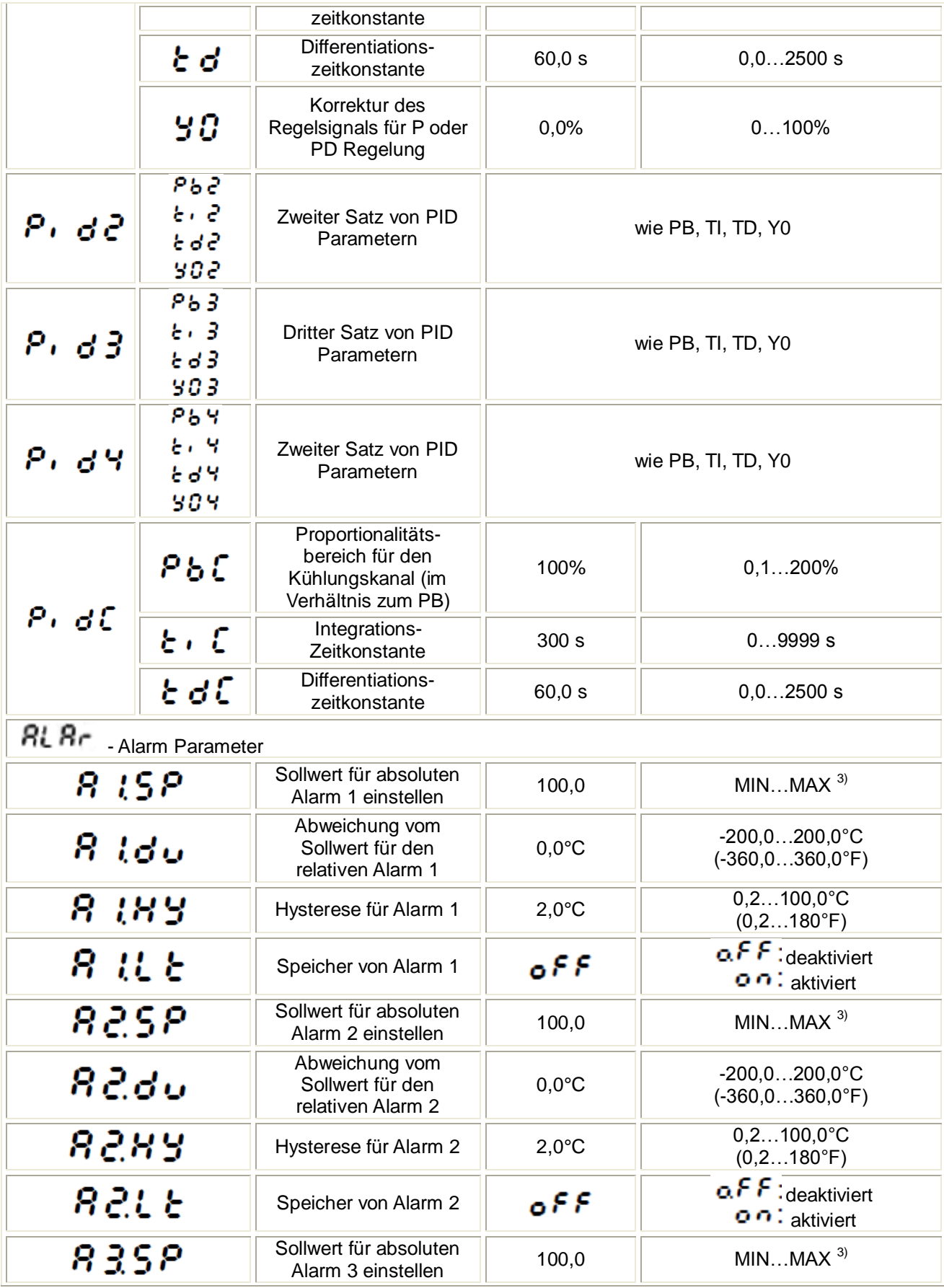

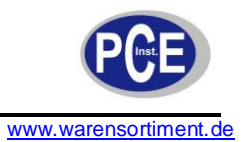

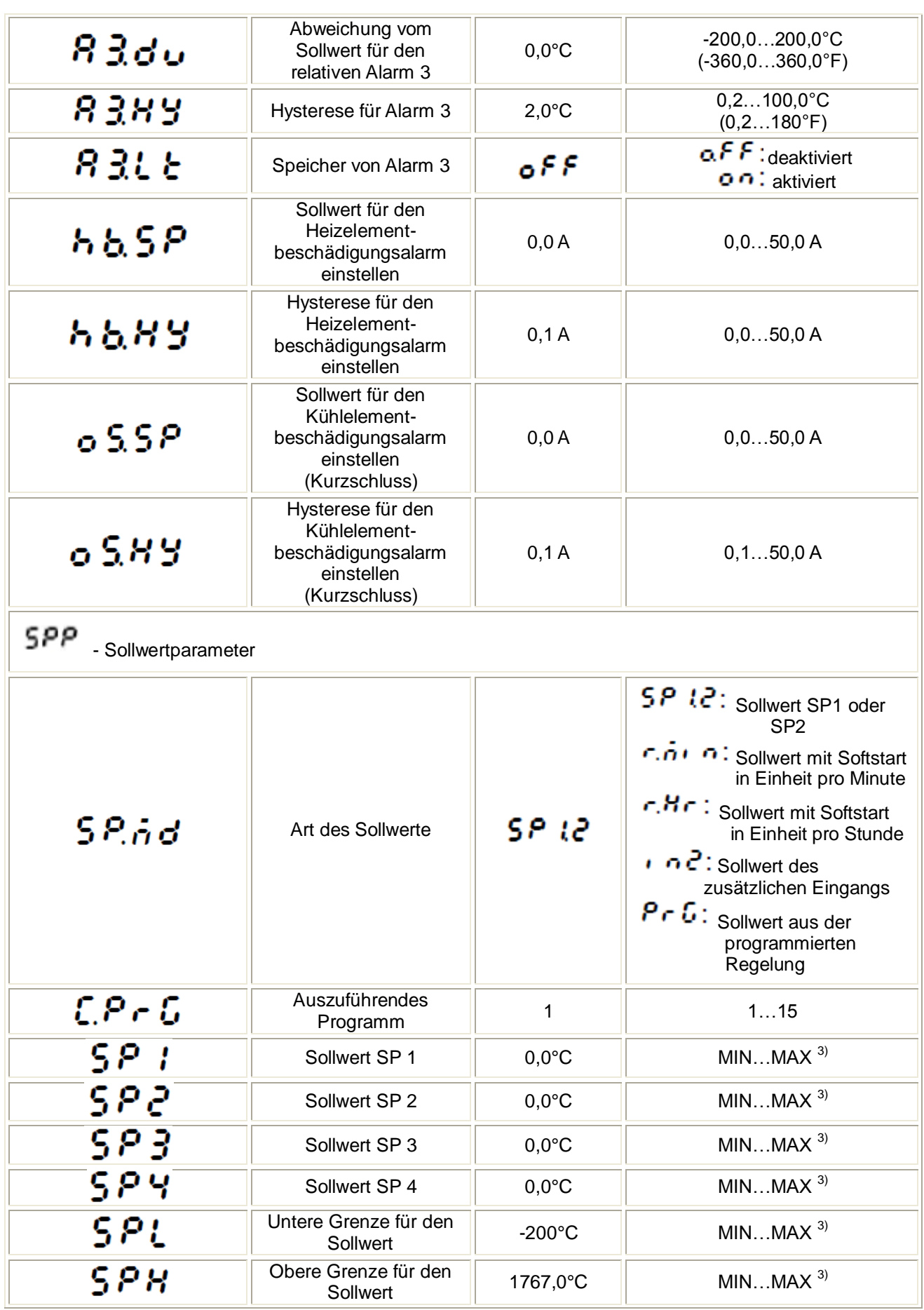

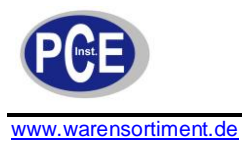

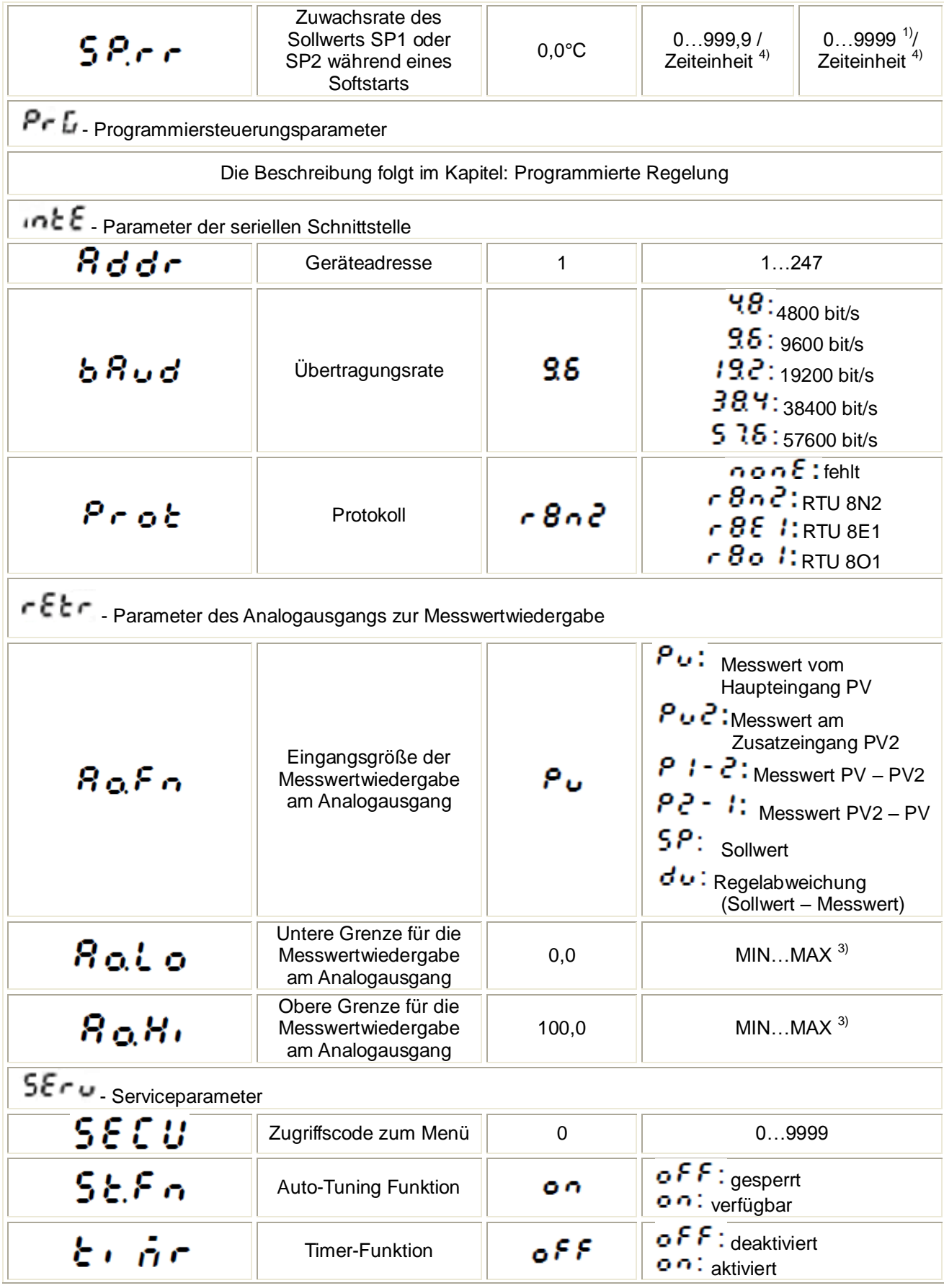

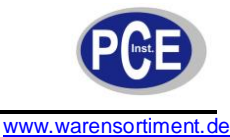

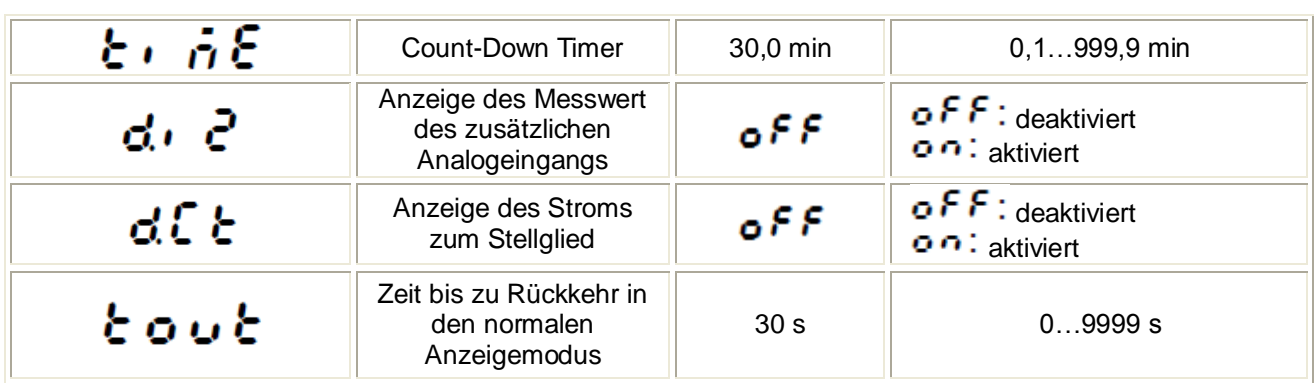

<sup>1)</sup> Die Definition an der der ausgewählte Parameter angezeigt wird hängt vom Parameter  $\mathbf{d}P$  - Position der Kommastelle ab.

<sup>2)</sup> Ist der Regelausgang als 0/4..20 mA Ausgang ausgeführt, kann hier zwischen 0...20 und 4...20 mA ausgewählt werden. Sonst gibt die Hardware diesen Parameter fest vor.

<sup>3)</sup> siehe Tabelle "Vom Messbereich abhängige Parameter" (Tabelle 2)

<sup>4)</sup> Zeiteinheit wird vom Parameter  $\frac{5}{6}$  definiert.

#### **Achtung!**

Die Verfügbarkeit der Parameter hängt von der Regler-Version und den aktuellen Einstellungen ab.

"Vom Messbereich abhängige Parameter" Tabelle 2

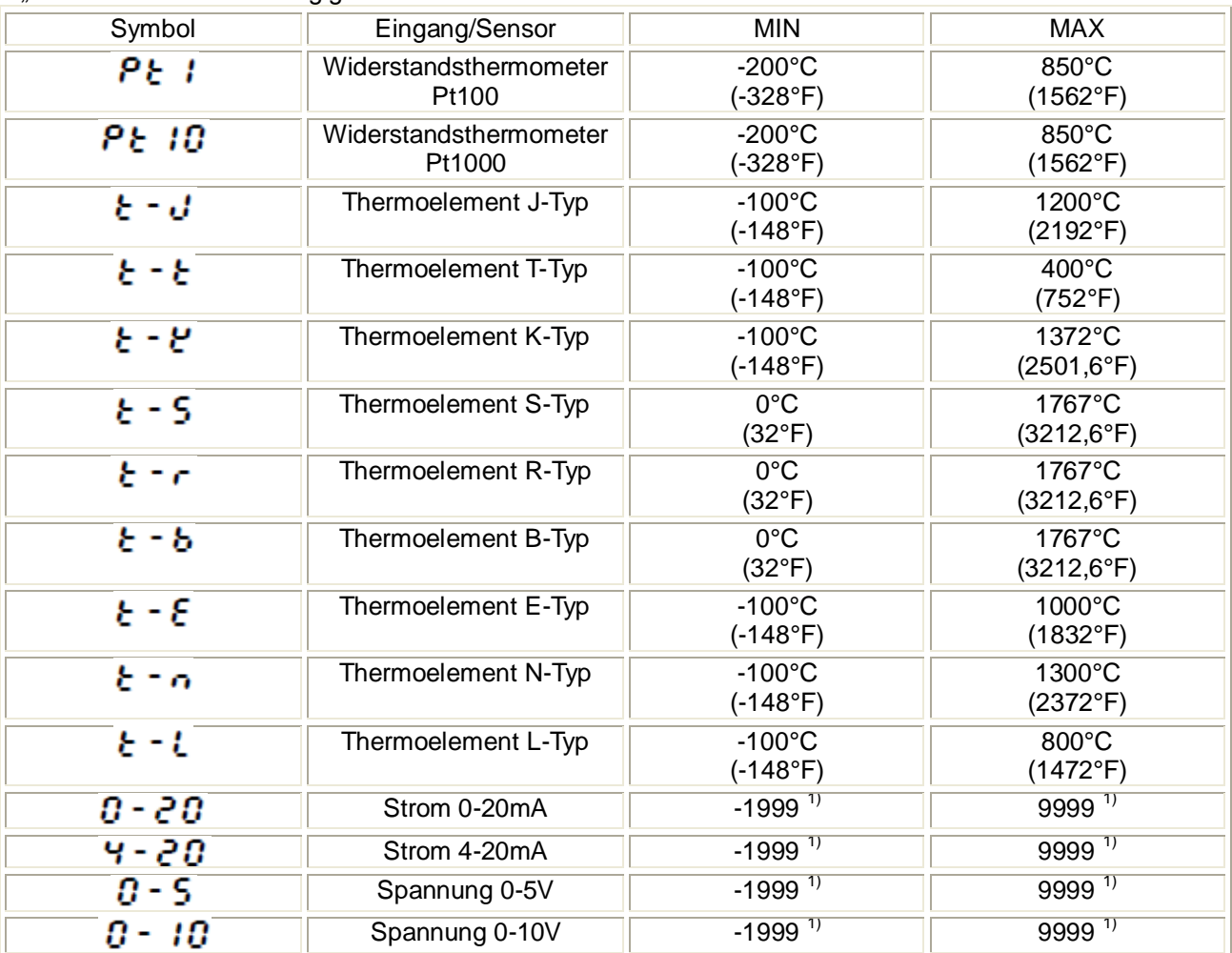

<sup>1)</sup> Die Definition an der der ausgewählte Parameter angezeigt wird hängt vom Parameter  $\mathbf{d}P$  - Position der Kommastelle ab.

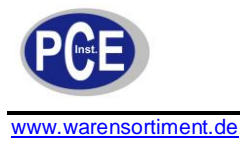

# **7 Regler Eingänge und Ausgänge**

### **7.1 Hauptmesseingänge**

Der Haupteingang ist die Quelle der Messwerte für die Reglung und für die Alarmfunktionenen.

Der Haupteingang ist ein Universaleingang, an den man verschiedene Arten von Sensoren oder Standardsignale anschließen kann. Die Auswahl des Eingangssignaltyps wird über den Parameter

 $\cdot$   $\land$   $\cdot$   $\cdot$   $\cdot$   $\cdot$   $\cdot$   $\cdot$  eingestellt.

Die Position der Kommastelle für Mess- und Sollwert, wird über den Parameter  $\mathbf{d}P$  eingestellt. Bei Prozesssignalen müssen die obere und die untere Anzeigegrenzen über • nLo und • nH eingestellt werden.

Die Korrektur der Messwertanzeige wird durch den Parameter  $\overline{\mathsf{S}}\cdot\overline{\mathsf{F}}$  ausgeführt.

## **7.2 Zusätzliche Messeingänge**

Der zusätzliche Messeingang kann als Quelle für einen externen Sollwert ( $5P.n d$  auf  $n e$  gestellt) oder als Quelle für den Analogausgang ( $A \circ F \circ A$  auf  $P \vee P$  gestellt) genutzt werden.

Der Zusatzeingang ist ein Strom-Eingang. Mit dem Parameter • 2. b kann man für das Eingangssignal zwischen einem 0-20 mA und einem 4-20 mA Signal wählen. Die Position der Kommastelle, welche das Anzeigeformat von Mess- und Sollwert definiert, wird über den Parameter

 $e^{i\theta}$ eingestellt. Für diesen Eingang müssen die obere und die untere Anzeigegrenze über  $\cdot$  2. L  $\cdot$ 

und  $\cdot$  2.<sup>H</sup> $\cdot$  eingestellt werden.

Das Signal des zusätzlichen Eingangs wird mit dem Buchstaben "d" an erster Stelle angezeigt. Um den Wert anzuzeigen, muss die **Taste so oft betätigt werden**, bis der Wert in der unteren Anzeige erscheint. Die Rückkehr zur Sollwertanzeige ist werksseitig mit 30s eingestellt, kann aber über den Parameter  $\boldsymbol{t}$  ou  $\boldsymbol{t}$  geändert oder deaktiviert werden.

### **7.3 Binäre Eingänge**

Die Funktion des binären Eingangs wird durch den Parameter  $\mathbf{b} \cdot \mathbf{a} \cdot \mathbf{n}$  eingestellt werden. Folgende Funktionen stehen für den binären Eingang zur Verfügung:

- **ohne Funktion** der Zustand des binären Eingangs hat keinen Einfluss auf die Reglerfunktion  $\bullet$
- **Reglerstop** die Regelung wird unterbrochen, und die Reglerausgänge nehmen den Zustand wie bei einer Erkennung eines beschädigten Sensors an. Die Alarme und der Analogausgang funktionieren unabhängig davon weiter.
- $\bullet$ **Wechsel in manuellen Betrieb** – Wechsel in den manuellen Reglermodus
- **Wechsel von SP1 zu SP2** wechselt den Sollwert während der Regelung
- **Löschen des Timeralarms** Deaktivierung des für den Timeralarm zuständigen Relais
- **Programmstart** die programmierte Regelung beginnt (nach einer vorherigen Programmierung  $\bullet$ des Reglers)
- **Sprung zum nächsten Segment** Wechsel zum nächsten Segment, folgt der Programmierung  $\bullet$ der Regelung
- **Unterbrechung der Programmregelung** Bei einer Programmgesteuerten Regelung wird diese Unterbrochen und der aktuelle Sollwert festgehalten. Wird der Eingang wieder inaktiv geschaltet, setzt die Programmregelung fort.

### **7.4 Ausgänge**

Der Regler hat maximal drei Ausgänge. Jeder dieser Ausgänge kann als Regel- oder Alarmausgang konfiguriert werden.

Für eine PID-Regelung (außer bei Analogausgängen) wird die Pulsperiode zusätzlich eingestellt. Die Pulsperiode ist der Zyklus in welchem die Pulsweite des Regelausgangs variiert wird. Die Länge der Pulsperiode muss abhängig von der Art des Regelausgangs und passend zum Stellglied gewählt werden.

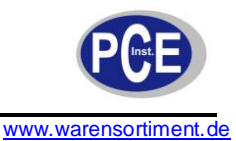

Für schnelle Prozesse, wird die Nutzung von SSR Relais empfohlen. Der Relaisausgang wird genutzt, um sich langsam ändernde Prozesse zu steuern. Theoretisch ist die Reglung mit einer kleinen Periodendauer vorteilhafte, aber für einen Relaisausgang sollte diese so lang wie möglich gewählt werden, um die Lebensdauer des Relais zu verlängern.

Empfehlung bezüglich Pulsperiode Tabelle 3

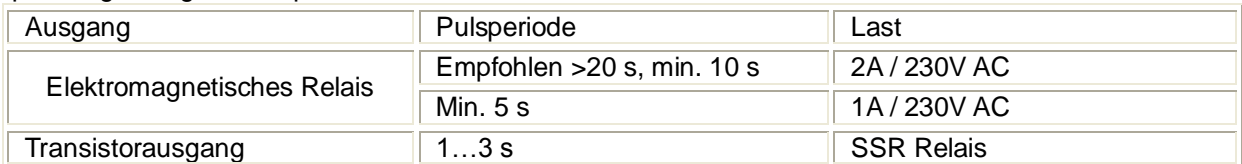

#### **8 Regelung**

#### **8.1 AN / AUS Regelung**

Wenn eine hohe Genauigkeit bei der Temperaturregelung nicht benötigt wird, vor allem bei Objekten mit einer großen Zeitkonstante und kleiner Verzögerung, kann man die AN / AUS Regelung mit Hysterese nutzen.

Die Vorteile dieser Regelung sind die Einfachheit und Zuverlässigkeit, jedoch sind die auftretenden Schwankungen, auch bei kleiner Hysterese nachteilig.

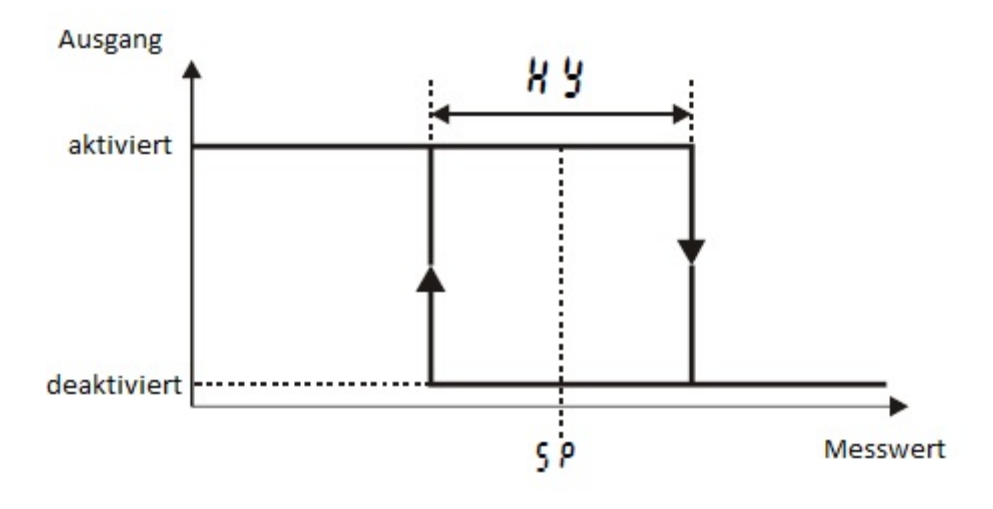

**Operationsart des Heizungsausgangstyps**

#### **8.2 Innovativer SMART PID Algorithmus**

Um eine hohe Genauigkeit bei der Temperaturregelung zu erzielen, muss der PID Algorithmus eingesetzt werden. Der implementierte innovative SMART PID Algorithmus zeichnet sich durch hohe Genauigkeit für eine große Vielfalt von Anwendungen aus.

Um den Regler auf den jeweiligen Regelkreis einzustellen, müssen die Parameter Proportionalbereich, Nachstellzeit (integraler Anteil) und Vorhaltzeit (differentieller Anteil) entweder manuell oder mit Hilfe der Auto-Tuning Funktion eingestellt werden.

#### **8.2.1 Auto-Tuning**

Der Regler bietet die Funktion, die PID-Parameter automatisch auszuwählen. Die Einstellungen gewährleisten in den meisten Fällen eine optimale Regelung.

Um das Auto-Tuning zu beginnen, muss man zur Anzeige  $\boldsymbol{\epsilon}$  un E wechseln (siehe Abbildung "Programmiermatrix") und die Taste mindestens 2 Sekunden gedrückt halten. Wenn der Regelalgorithmus auf AN / AUS Funktion gestellt ist, kann die Auto-Tuning Funktion nicht ausgeführt werden und die  $\epsilon \cup \tau \epsilon$  Funktion wird nicht angezeigt. Für eine korrekte Nutzung der Auto-Tuning

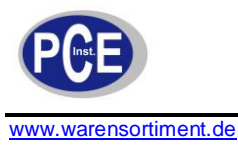

Funktion, ist es nötig die Parameter 5  $\epsilon \iota \circ \text{und } S \iota \kappa$  einzustellen. Der Parameter 5  $\epsilon \iota \circ \text{mass}$ auf den Wert gestellte werden, welcher sich bei deaktivierter Regelung einstellt. Der S. H. Parameter muss auf den Wert gestellt werden, welcher sich bei maximaler Auslenkung des Stellglieds einstellt. Das blinkende ST Symbol zeigt die Aktivität der Auto-Tuning Funktion an. Die Dauer der Auto-Tuning Funktion hängt von den Eigenschaften des Regelkreises ab und dauert maximal 10 Stunden. Während der Auto-Tuning Funktion oder direkt danach kann ein Überschwingen der Prozessgröße auftreten. Aus diesem Grund sollte ein möglichst niedriger Sollwert eingestellt werden.

Die Auto-Tuning Funktion besteht aus den folgenden Schritten:

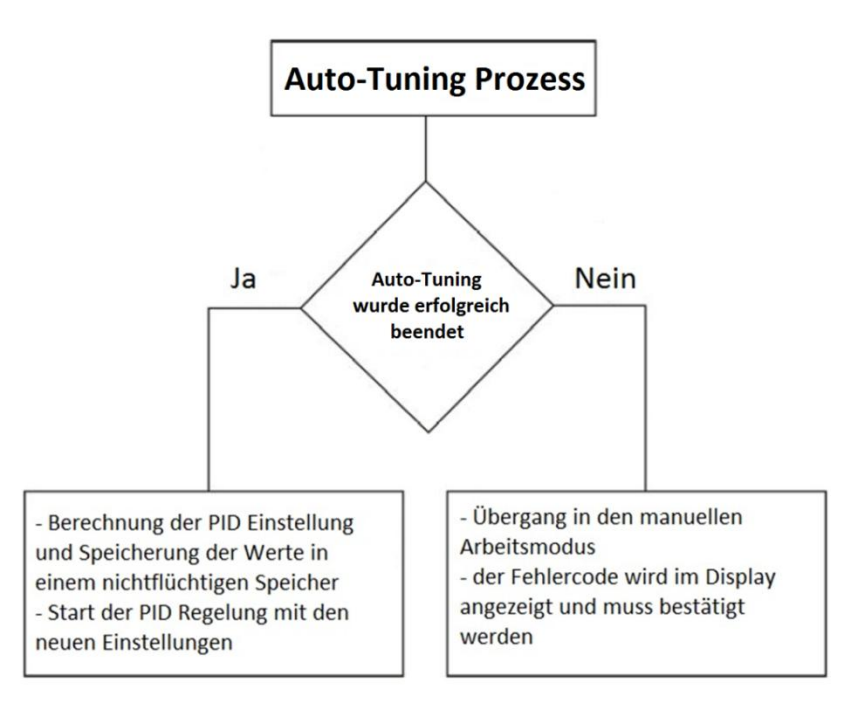

Der Auto-Tuning Prozess wird ohne Speicherung der PID Einstellungen beendet, wenn die Versorgungsspannung ausfällt, oder die Taste gedrückt wird. In diesem Fall beginnt die Regelung mit den ursprünglichen PID Einstellungen.

Wird das Auto-Tuning nicht erfolgreich beendet, wird der Fehlercode entsprechend der folgenden Tabelle angezeigt.

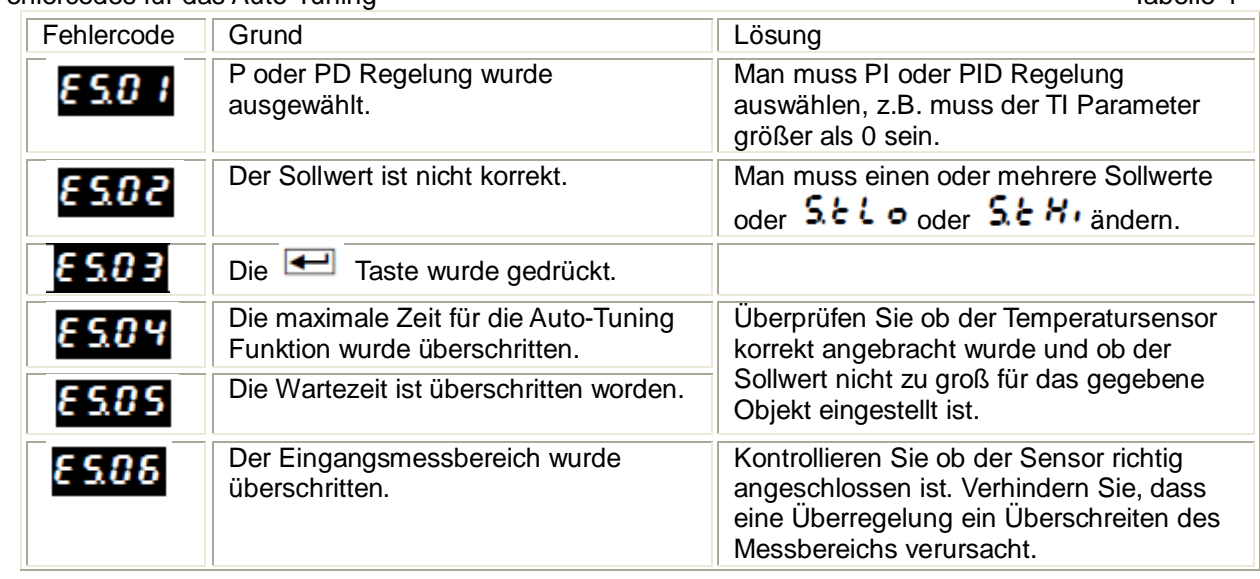

Fehlercodes für das Auto-Tuning Tabelle 4

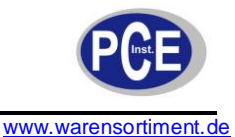

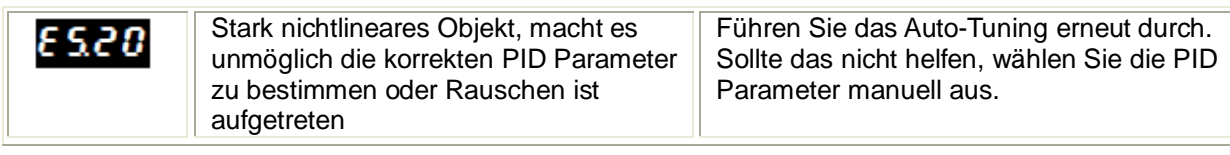

### **8.2.2 Auto-Tuning und die automatische PID-Parameterwahl**

Wird die automatische PID-Parameterwahl genutzt, kann das Auto-Tuning auf zwei verschiedene Arten ausgeführt werden.

Zum einen können die von der Auto-Tuning-Funktion berechneten Parameter in einem der PID-Parametersätze abgespeichert werden. Zuerst muss der  $0.65$  Parameter auf  $0.65$ . werden, und unter **u. D.C.** ein Satz zwischen **D.C. D. i** und **P.I. D. T**ausgewählt werden. Nachdem der gewünschte Sollwert eingestellt wurde muss die Auto-Tuning Funktion ausgeführt werden.

Die zweite Art aktiviert die automatische Berechnung aller PID-Parametersätze über der Auto-Tuning Funktion. Dazu muss der Parameter auf gestellt und über die gewünschte Anzahl von verschiedenen Parametersätzen eingestellt werden. Die Bereiche für individuellen PID-Parametersätze müssen in den Parametern  $5P$ ,  $5P^2$ ,  $5P^3$  und  $5P^4$  festgelegt werden.

#### **8.2.3 Weitere Verfahrensweise im Fall einer nicht zufriedenstellenden PID Regelung**

Der beste Weg, um PID Parameter nachzustellen, ist es, den Wert zu verdoppeln oder zu halbieren. Während der Änderung müssen folgende Prinzipien eingehalten werden:

- a) Oszillationen
	- Erhöhung des Proportionalitätsbereichs
	- Erhöhung der Integrationszeit
	- Verringern der Differentiationszeit
- b) Überschwingen
	- Erhöhung des Proportionalitätsbereichs
	- Erhöhung der Integrationszeit
	- Erhöhung der Differentiationszeit
- c) Instabilität
	- Verringern des Proportionalitätsbereichs
	- Verringern der Differentiationszeit
- d) Langsame Sprungantwort
	- Verringern des Proportionalitätsbereich
	- Verringern der Integrationszeit

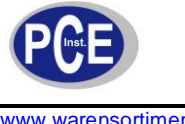

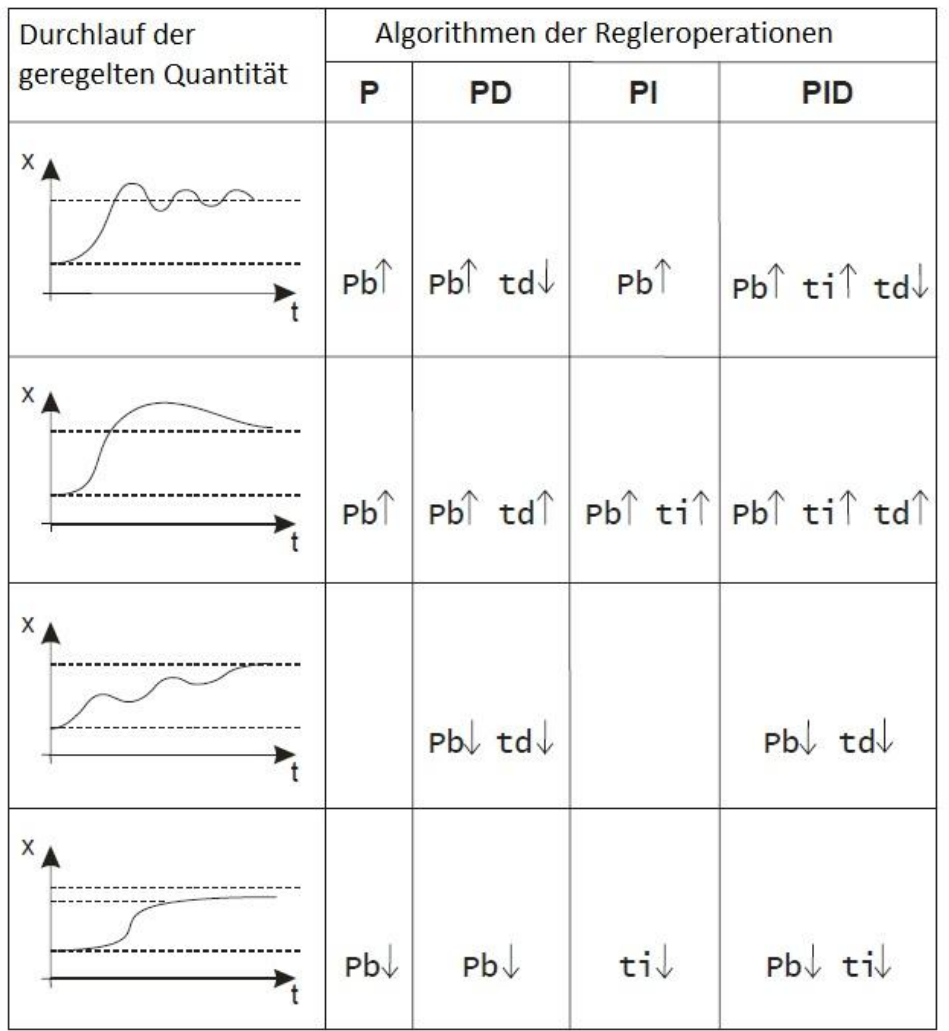

#### **Weg zur Korrektur der Regelparameter**

### **8.3 Stufenregelung**

Es gibt zwei Stufenregelungsalgorithmen, um das Ventil zu steuern:

- Ohne Rückkopplung das Öffnen und Schließen des Ventils wird basierend auf die PID-Parameter und der Regelabweichung geregelt
- Mit Rückkopplung von der Ventilposition das Öffnen und Schließen des Ventils wird basierend auf die PID-Parameter, der Regelabweichung und der aktuellen Ventilposition geregelt. Die Ventilposition wird über den zusätzlichen Eingang ermittelt.

Um die Stufenregelung auszuwählen, sollte einer der Ausgänge  $\bullet \nu \epsilon$  1...  $\bullet \nu \epsilon$  3 auf  $\pm 0$ P und einer der Ausgänge  $\sigma$ ut  $\mu$ .  $\sigma$ ut  $\overline{3}$  auf  $\overline{3}$  gestellt sein. Für die Regelung ohne Rückkopplung sollte der Fbd Parameter auf no gestellt sein. Für die Regelung mit Rückkopplung sollte der F b d Parameter auf  $55$  gestellt sein. Es sollte über den Hn Parameter ein toter Bereich für den Sollwert eingestellt werden, in dem sich die Position des Ventils nicht ändert. Die Pulsperiode sollte für beide Ausgänge gleich sein.

Der erste Kreis – Öffnen des Ventils – arbeitet als inverse Regelung, der zweite Kreis – Schließen des Ventils – arbeitet als direkte Regelung. Die PID Parameter für den zweiten Kreis sind die gleichen wie für den ersten Kreis. Für die Stufenregelung wird der PD-Algorithmus empfohlen. In der folgenden Abbildung wird eine drei-stufen Stufenregelung mit P-Regelung gezeigt. Für die Stufenregelung steht die Auto-Tuning Funktion nicht zur Verfügung. Die Impulsperiode ist für das Öffnen und das Schließen des Ventils gleich.

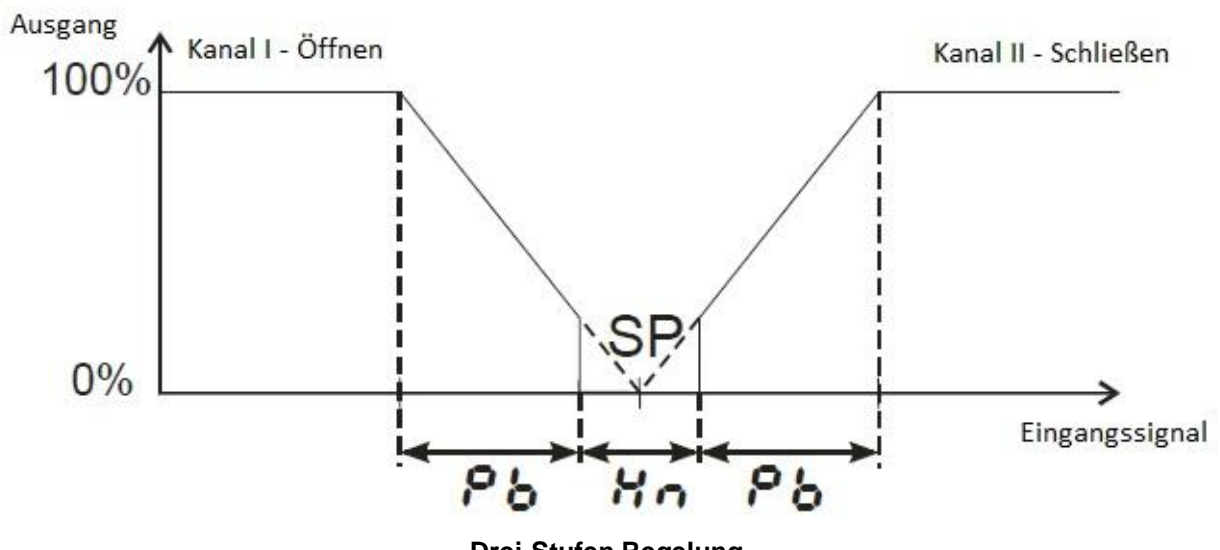

**Drei-Stufen Regelung**

#### **8.4 Automatische PID-Parameterwahl**

Für Regelsysteme, bei denen sich der Regelkreis in Abhängigkeit von dem Prozesswert unterschiedlich verhält, wird die Nutzung der automatischen PID-Parameterwahl empfohlen. Der Regler erlaubt es bis zu vier PID-Parametersätze zu speichern und automatisch zwischen diesen zu wechseln. Der Wechsel zwischen den PID Sets erfolgt fließend und mit Hysterese, um Schwingungen im Bereich der Grenzwerte zu vermeiden.

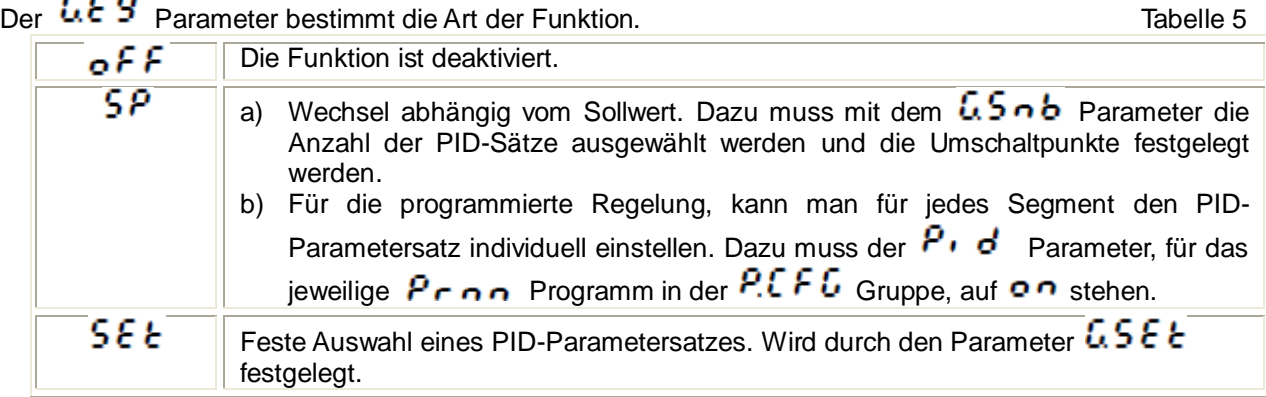

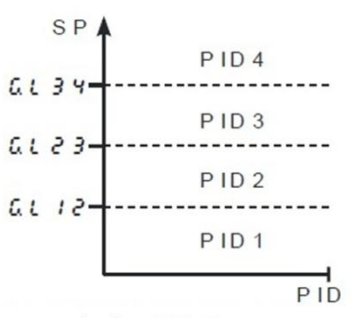

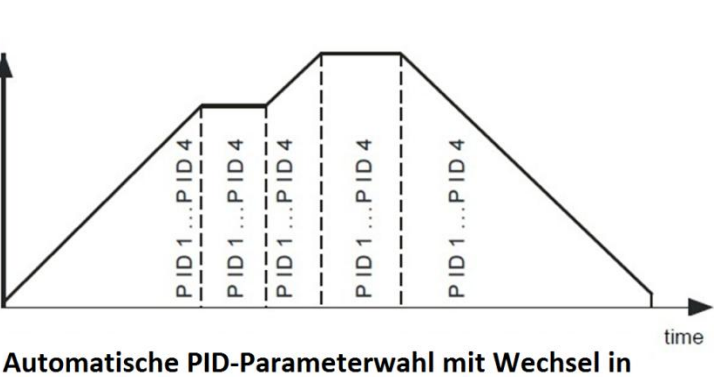

Automatische PID-Parameterwahl mit Wechsel durch den Sollwert

jedem Segment der programmierten Regelung

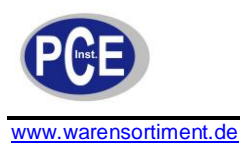

#### **8.5 Regelung bei zwei Regelkreisen, Heizen - Kühlen**

Für die Heizungsregelung, sollte einer der Ausgänge out in out 3 auf 5 gestellt, einer der Ausgänge **out I. out 3 auf Cool** gestellt und die tote Zone Hn für die Kühlung konfiguriert sein.

Für den Heizkreis müssen die PID Parameter: Pb, t., td konfiguriert werden und für den Kühlkreis die PID Parameter:  $PbE$ ,  $\overline{E}$ ,  $\overline{E}$ ,  $\overline{E}$  Der Parameter  $\overline{P}bE$  ist als Verhältnis zum Parameter  $Pb$  im Bereich von 0,1 ... 200,0% definiert.

Die Impulsperiode für Schaltende Ausgänge (Relais, SSR) kann für den Heizkreis und Kühlkreis unabhängig voneinander eingestellt werden (Parameter  $k \circ l \cdot k \circ \exists$ ).

Wenn es notwendig ist in einem Kreis die PID Regelung und in dem anderen die AN/AUS Regelung zu nutzen, sollte ein Ausgang auf PID Regelung gestellt sein und der andere auf die relative obere Alarmgrenze.

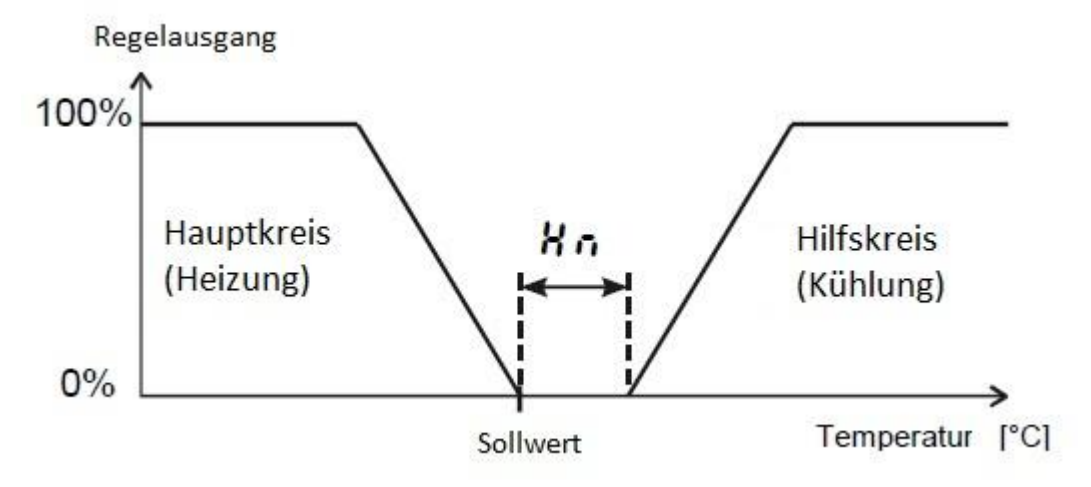

**Regelung mit zwei Kreisen – Heizen-Kühlen**

### **9 Alarm**

Im Regler sind 3 Alarme verfügbar, welche jedem Ausgang zugeordnet werden können. Bevor der Alarm konfiguriert werden kann, muss der Alarmtyp über die Parameter und eingestellt werden. Die nachfolgende Abbildung zeigt die zur Verfügung stehenden Alarmtypen.

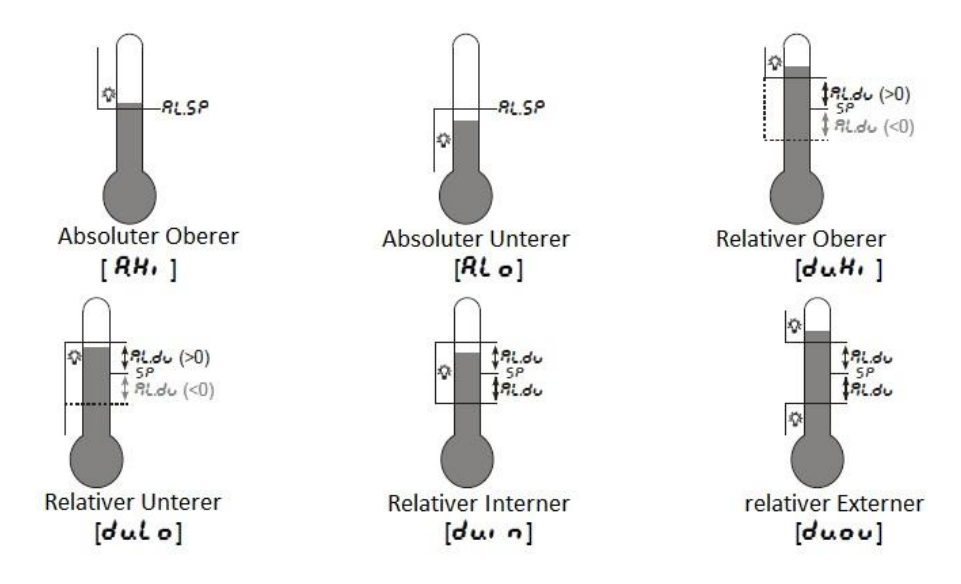

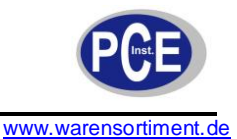

Der Sollwert für den absoluten Alarm wird über den Parameter  $R \times 5P$  eingestellt und für den relativen Alarm wird die Abweichung vom Sollwert über den Parameter HX.**du** geregelt. Die Alarmhysterese, d.h. die Zone um den Sollwert, in dem der Alarmstatus nicht geändert wird, ist über den Parameter **RX.HY** definiert. Man kann einen Alarmspeicher aktivieren, um den Alarmstatus zu erhalten auch wenn die Alarmbedingung nicht mehr zutrifft (Parameter  $\mathbf{R} \times \mathbf{L} = \mathbf{I} \cdot \mathbf{A}$ ). Der Alarmspeicher kann durch gleichzeitiges Drücken der Tasten von und im normalen Arbeitsmodus gelöscht werden.

# **10 Timer-Funktion**

Ist die Timer-Funktion aktiv ( $\mathbf{t}$ ,  $\mathbf{u} \in \mathbf{R}$ , wird beim Erreichen der Sollwerttemperatur, die im Parameter  $\mathbf{t} \cdot \mathbf{n} \mathbf{\epsilon}$  eingestellte Zeit herunter gezählt. Nachdem die vorgegebene Zeit abgelaufen ist, wird der Timer-Alarm gesetzt und bleibt bis zum Rücksetzen aktiv. Um den Alarmstatus an einem der Ausgänge auszugeben, muss einer der Ausgänge  $\overline{o} \cup \overline{c}$  auf  $\overline{d}$  auf  $\overline{R}$   $\overline{L}$ .  $\overline{c}$  gestellt werden. Der Timer-Status wird mit dem Kennzeichen "E" an erster Stelle angezeigt. Um diesen anzuzeigen, muss man die Taste so oft drücken, bis die Anzeige im unteren Display erfolgt. Die Rückkehr zur Sollwertanzeige ist vom Hersteller auf 30s eingestellt und kann über den Parameter  $\bm{t}$  ou $\bm{t}$  geändert oder deaktiviert werden.

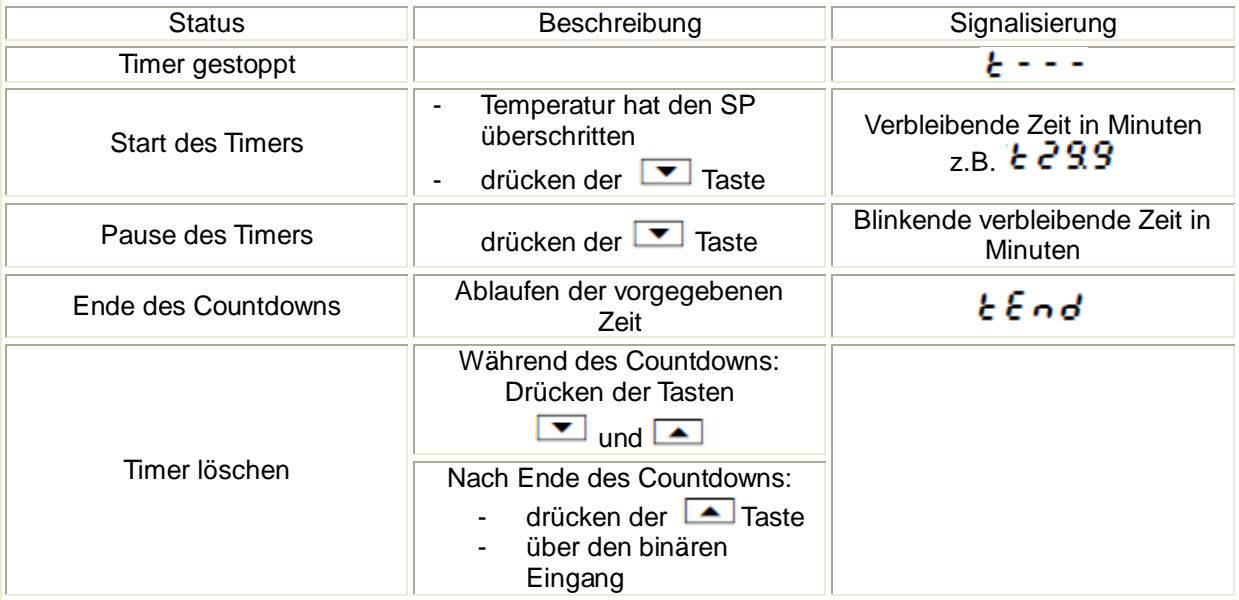

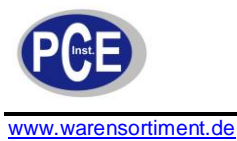

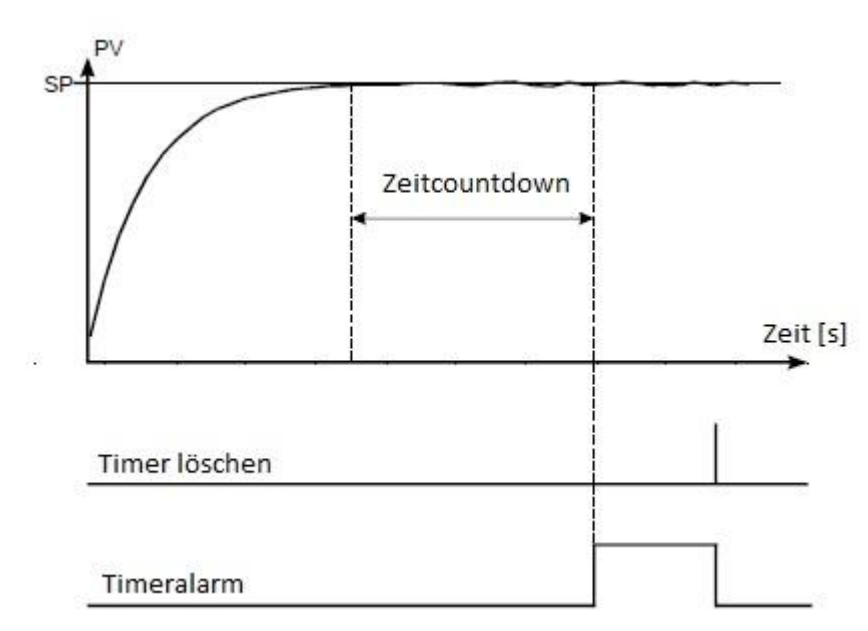

**Prinzip der Timer-Funktion**

### **11 Stromwandler-Eingang**

Nachdem der Stromwandler angeschlossen wurde, ist es möglich den Stromfluss durch die über Ausgang 1 gesteuerte Last zu messen und anzuzeigen. OUT1 muss dazu als Relais oder Spannungsausgang 0/5V ausgeführt sein. Für die Strommessung muss die Mindestzeit zum Schalten des Ausgangs mindestens 200ms betragen. Der Heizstrom wird mit dem Kennzeichen "A" an erster Stelle angezeigt. Um den Heizstrom anzuzeigen muss die <a>Taste so oft gedrückt werden bis dieser im unteren Display angezeigt wird. Die Rückkehr zur Sollwertanzeige ist vom Hersteller auf 30s eingestellt und kann über den Parameter  $\epsilon \circ \mu \epsilon$  geändert oder deaktiviert werden.

Bezüglich der Beschädigung Heizelements sind zwei Alarmtypen verfügbar. Der Alarm für eine Beschädigung des Schützes oder Relais, welches das Heizelement schaltet und der Alarm für den defekt des Heizelements. Der Alarm für die Beschädigung des Schützes wird über eine Strommessung bei abgeschaltetem Schütz erfasst (Wenn ein Strom trotz ausgeschaltetem Ausgang vorliegt, ist das Schütz defekt), wohingegen der Alarm für den Defekt des Heizelementes bei aktivem eingeschaltetem Schütz realisiert wird (kein Strom trotz eingeschaltetem Schütz).

Die Alarmkonfiguration beinhaltet die Einstellung des Alarmtyps. Für den Alarm der im Falle einer Beschädigung des Heizelementes auftritt muss  $\mathbf{ou} \mathbf{t}$   $\mathbf{c}$  oder  $\mathbf{ou} \mathbf{t}$   $\mathbf{3} = \mathbf{R} \mathbf{L}$ . A  $\mathbf{b}$  gesetzt werden und für den Alarm der im Fall einer Beschädigung des Schützes auftritt, muss  $\circ \cdot \cdot \cdot$  oder  $\boldsymbol{o}$   $\boldsymbol{\nu}$   $\boldsymbol{\epsilon}$   $\boldsymbol{\beta}$  = R  $\boldsymbol{l}$ .  $\boldsymbol{o}$  S gesetzt werden.

Außerdem müssen die Alarmparameter  $\frac{165P}{165P}$  of  $\frac{165P}{160P}$  und die Hysterese-Parameter  $\frac{1649}{164P}$ o 5.H Y eingestellt werden.

Bitte beachten Sie, dass wenn der Regler gestartet wird, ohne dass das Heizelement angeschlossen ist, sofort der entsprechende Alarm ausgelöst wird.

### **12 Weitere Funktionen**

#### **12.1 Anzeige des Regelsignals**

Das Regelsignal der direkten Regelung wird mit einem "חו" an erster Stelle angezeigt. Bei der Kühlungsregelung wird ein "[", beim Öffnen des Ventils wird ein "o" und beim Schließen des Ventils

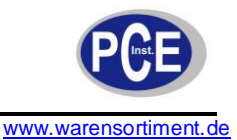

ein "c" an erster Stelle angezeigt. Die Verfügbarkeit des Regelsignals hängt von der Konfiguration des Reglers ab. Um das Regelsignal anzuzeigen, muss man die **Tangler der drücken**, bis es im unteren Display angezeigt wird. Die Rückkehr zur Sollwertanzeige ist vom Hersteller auf 30s eingestellt und kann über den Parameter  $\mathbf{t} \bullet \mathbf{u} \mathbf{t}$  geändert oder deaktiviert werden.

#### **12.2 Manuelle Regelung**

Um in den manuellen Regelungsmodus zu wechseln muss die Taste gedrückt gehalten werden, während das Regelsignal angezeigt wird. Die manuelle Regelung wird durch das Blinken der LED angezeigt. Der Regler unterbricht die automatische Regelung und beginnt mit der manuellen Regelung des Ausgangs. Der Wert am Regler-Ausgang wird im unteren Display angezeigt und hat das Symbol

"h" für den Hauptkanal und das Symbol "L" für den Hilfskanal (Kühlung) an erster Stelle stehen.

Mit der **Taste kann zwischen den Kanälen gewechselt werden (wenn der Heizung-Kühlung Modus** ausgewählt wurde.

Die vind Arasten dienen zum Ändern des Regelsignals. Die Rückkehr zum normalen Arbeitsmodus erfolgt durch gleichzeitiges Drücken der Tasten  $\Box$  und  $\Box$ .

Bei eingestellter AN/AUS-Regelung an Ausgang 1 (Parameter PB=0) kann man das Regelsignal auf 0% oder 100% einstellen. Hat der Parameter PB einen Wert der größer ist als 1, kann man jeden beliebigen Wert für das Regelsignal im Bereich von 0%...100% einstellen.

#### **12.3 Analogausgang**

Der Analogausgang kann dazu genutzt werden, den im Parameter  $A \alpha F \cdot n$  ausgewählten Wert als Analogwert auszugeben. So kann der Prozesswert an einen Schreiber oder der aktuelle Sollwert an einen anderen Regler weitergegeben werden.

Diese Funktion ist verfügbar, wenn Ausgang 2 als Analogausgang ausgeführt ist. Vor der Nutzung muss die Parameter  $\sigma v \epsilon \epsilon$  auf  $\epsilon \epsilon \epsilon$  eingestellt werden. Außerdem muss die obere und die untere Grenze des Signals( $\boldsymbol{R}$ o. Lound  $\boldsymbol{R}$ o. Hungestellt werden.

Die Umrechnung geschieht linear (wie in folgender Abbildung dargestellt).

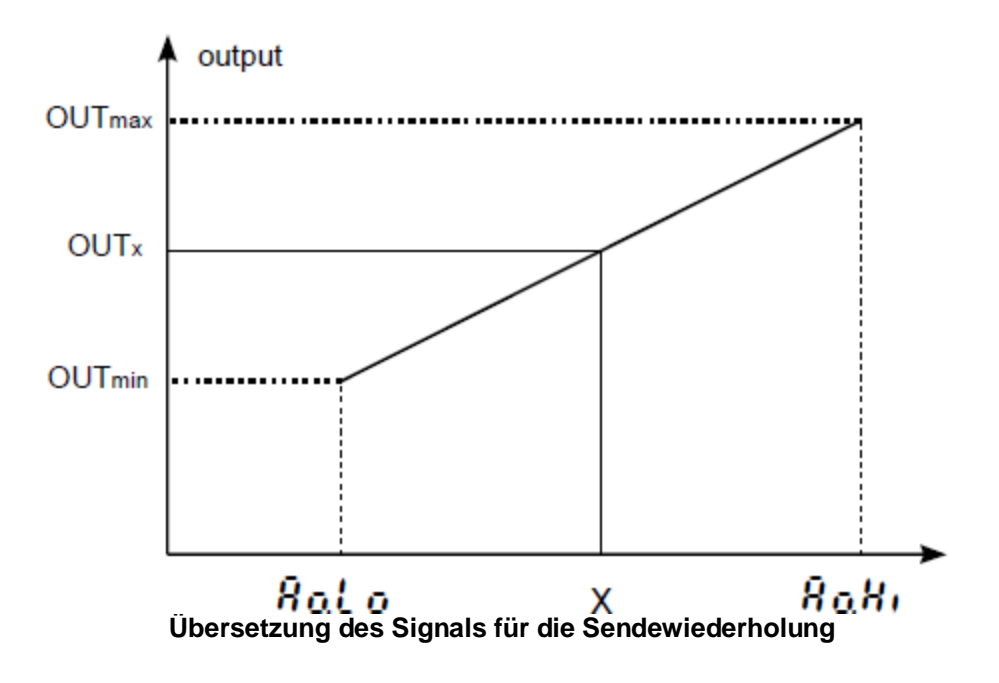

Das Ausgangssignal wird nach der folgenden Formel berechnet:

$$
wy_x = wy_{min} + (x - Ao. Lo) \frac{wy_{max} - wy_{min}}{Ao. Lo - Ao. Hi}
$$

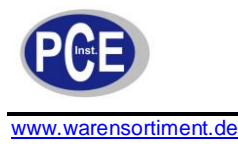

Der Parameter  $\beta$ al  $\sigma$  kann größer gewählt werden als der Parameter  $\beta$ a $H$ , jedoch wird das Ausgangssignal dann invertiert.

#### **12.4 Soft-Start Funktion**

Die Begrenzung der Anstiegsrate des Prozesssignals wird durch die stufenweise Änderung des Sollwertes realisiert. Diese Funktion wird aktiviert, nachdem der Regler mit der Versorgungsspannung verbunden oder der Sollwert geändert wird. Diese Funktion erlaubt einen fließenden Übergang von dem aktuellen Prozesswert zum Sollwert. Der Wert für die Anstiegsrate muss im Parameter  $S P \cdot r$  und die Zeiteinheit im Parameter  $\overline{r}R\overline{n}P$  eingetragen werden. Wird für die Wachstumsrate der Wert null eingetragen, ist die Soft-Start Funktion deaktiviert.

#### **12.5 Digitaler Filter**

Für den Fall, dass der Messwert instabil ist, kann ein digitaler Tiefpassfilter aktiviert werden. Es sollte eine möglichst kleine Zeitkonstante eingestellt werden, da eine große Zeitkonstante zu einer instabilen Regelung führen kann. Die Zeitkonstante des Filters  $f \cdot L$  kann im Bereich von 0,2 bis 100 Sekunden eingestellt werden.

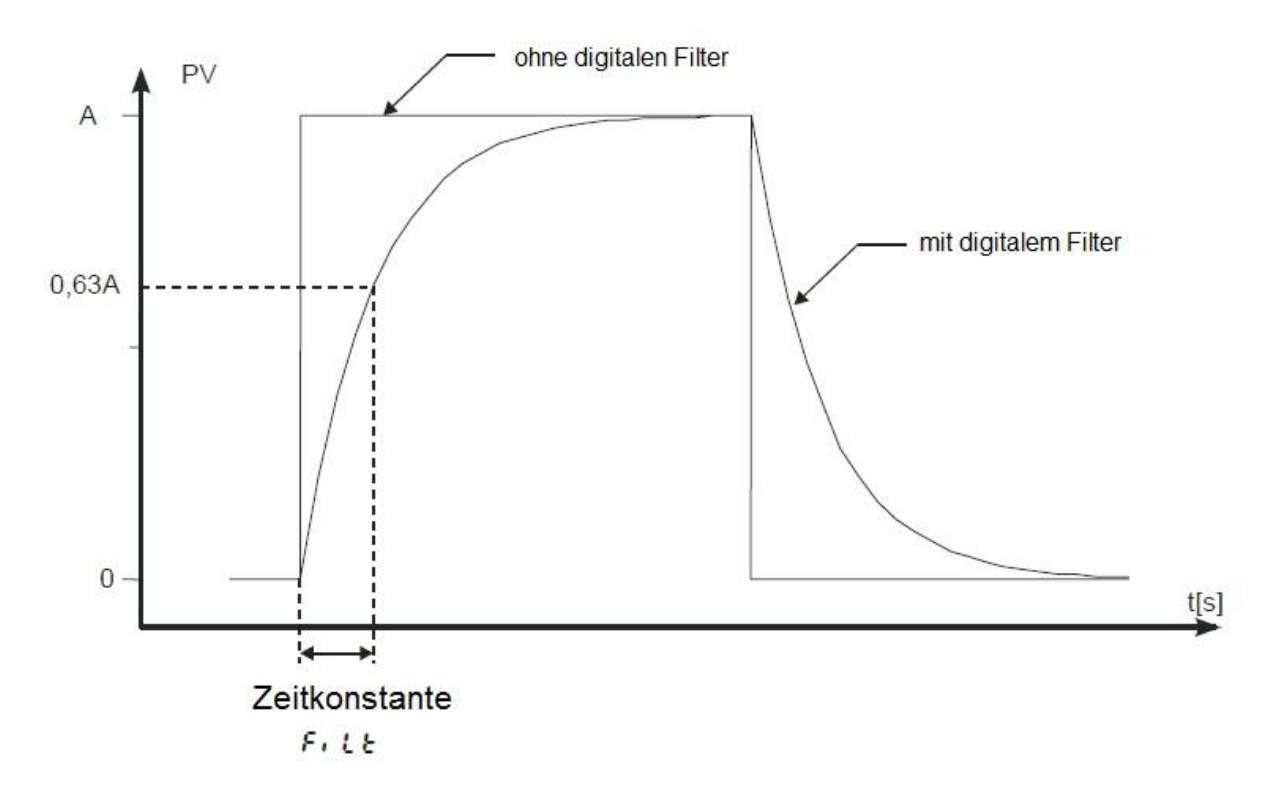

#### **Zeitcharakteristik des Filters**

#### **12.6 Werkseinstellungen**

Die Werkseinstellungen können wiederhergestellt werden, indem man während der Initialisierungsphase (direkt nach dem Anlegen der Versorgungsspannung) die Tasten vollen und ein gedrückt halt bis in der oberen Anzeige  $F$ Rb $r$  erscheint.

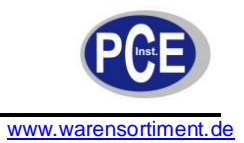

# **13 Programmierbare Regelung**

# **13.1 Beschreibung der Parameter für die programmierbare Regelung**

Liste der Konfigurationsparameter Tabelle 5

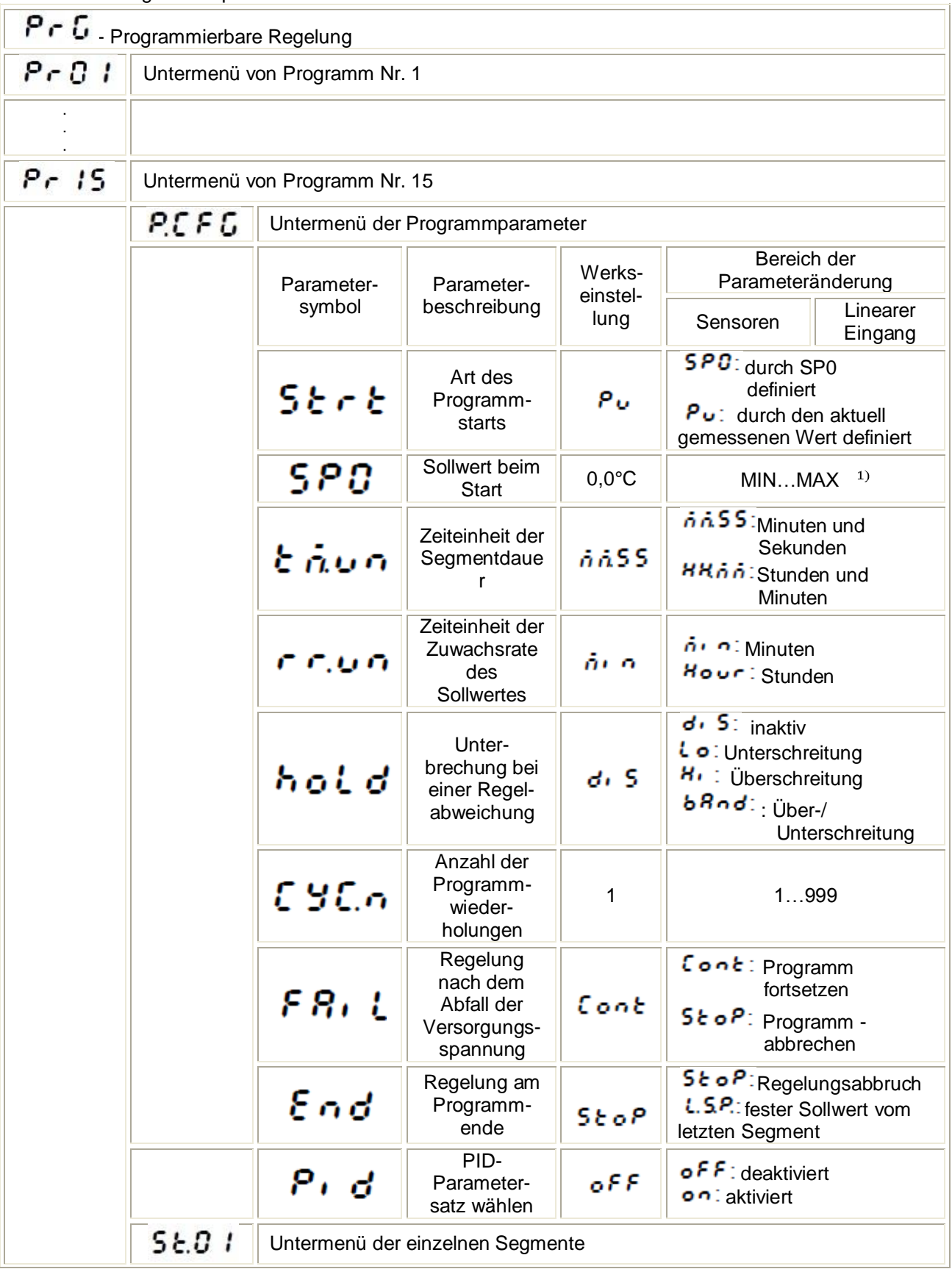

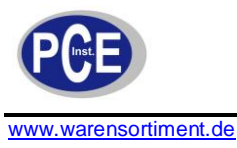

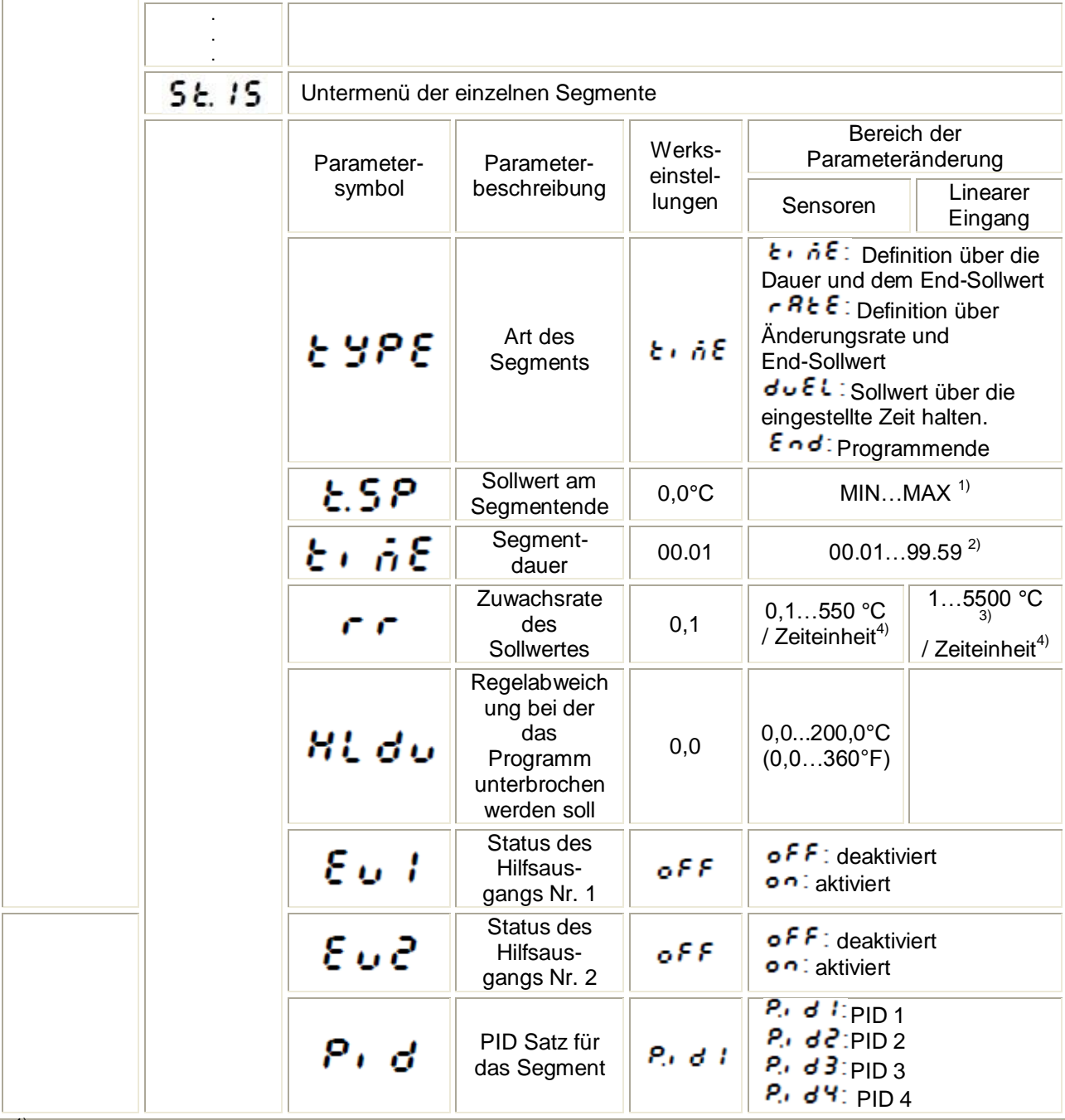

<sup>1)</sup> siehe Tabelle "Vom Messbereich abhängige Parameter" in Kapitel 6.4

2) Die Zeiteinheit wird durch den Parameter  $\epsilon$  nun definiert.

<sup>3)</sup> Die Auflösung der Anzeige des gegebenen Parameters hängt vom Parameter dP - (Position der Kommastelle) ab.

<sup>4)</sup> Zeiteinheit wird vom Parameter **comediater**.

### **13.2 Definition der Sollwertprogramme**

Es können 15 verschiedene Programme definiert werden. Die maximale Anzahl der Segmente pro Programm ist ebenfalls auf 15 begrenzt. Um Programme erstellen und bearbeiten zu könne, muss der Parameter **PRIO d** auf **PFU** gestellt sein.

Für jedes Programm müssen die im Untermenü verfügbaren Parameter eingestellt werden.

Für jedes Segment müssen die Art des Segments und die entsprechenden Parameter eingestellt werden.

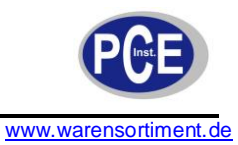

Außerdem muss der Status der Ausgänge  $E \cup \cdots$  und  $E \cup \overline{e}$  eingestellt werden (nur wenn einer der Ausgänge out  $1 \cdot 0$ ut  $3 \cdot 2$  auf  $6 \cdot 1$ ,  $6 \cdot 2$  gestellt sind).

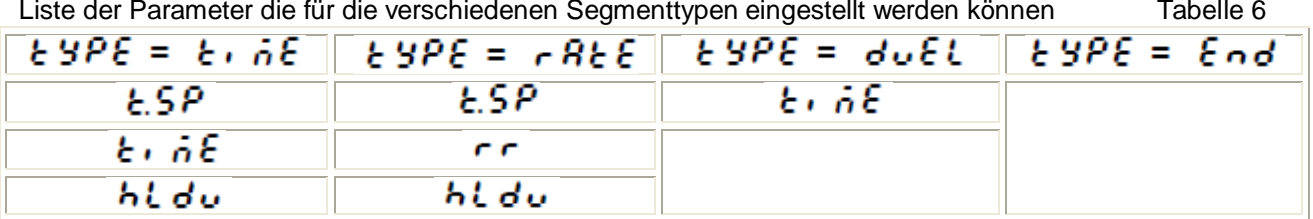

Die nachfolgende Abbildung und die folgende Tabelle zeigen ein Beispiel für ein Regelprogramm. In diesem Beispiel muss die Temperatur des Objektes vom Startwert auf 800°C erhöht werden, mit Zuwachsrate von 20°C pro Minute bei Prüfung der Regelabweichung.

Dann wird für 120 Minuten die Temperatur konstant gehalten (Überprüfung der Regelabweichung ist deaktiviert) und anschließend muss die Temperatur innerhalb von 100 Minuten auf 50°C runter gekühlt werden (Überprüfung der Regelabweichung ist wieder deaktiviert). Während der Kühlung des Objektes

muss der mit Hilfsausgang 2 verbundene Ventilator aktiviert werden (Parameter  $\circ\,\omega\,\bm{\cdot}\,$  e ist auf  $\,\bm{\epsilon}\,\bm{\omega}\,\,\bm{\cdot}\,$ eingestellt.)

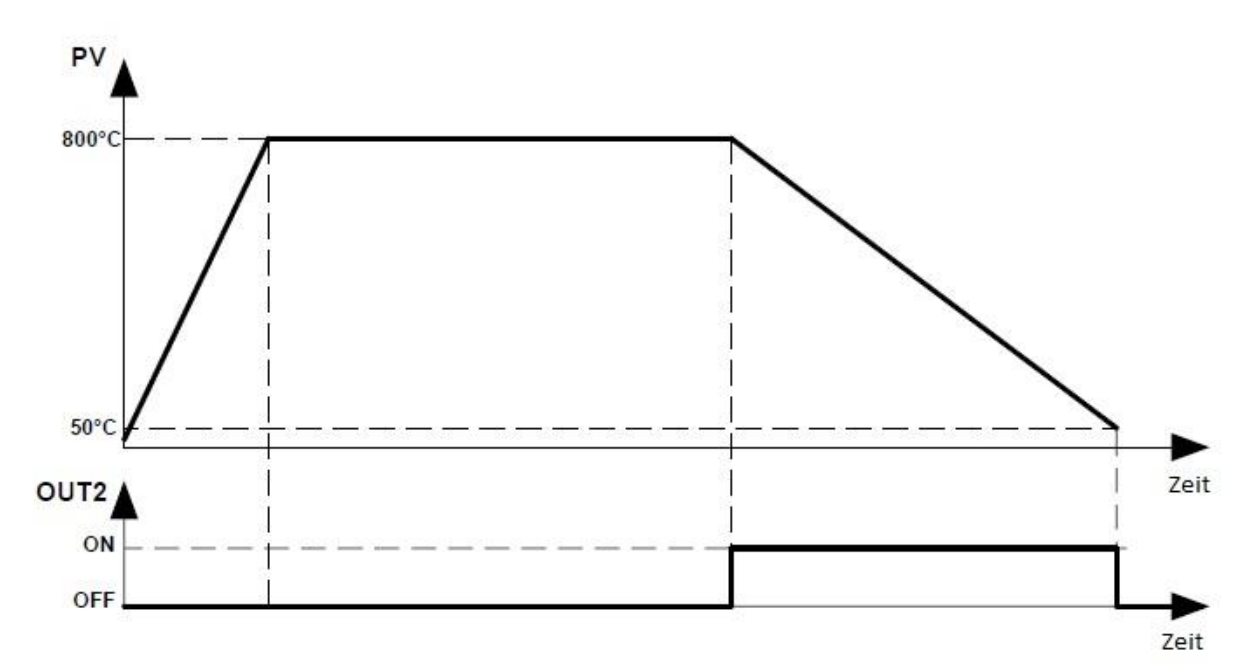

#### **Beispielprogramm**

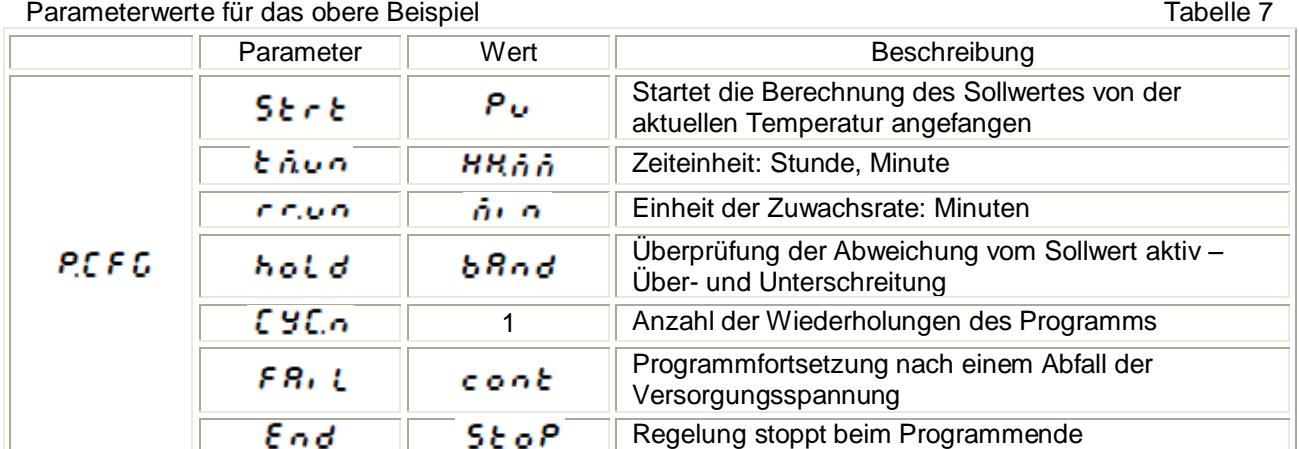

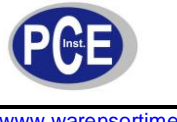

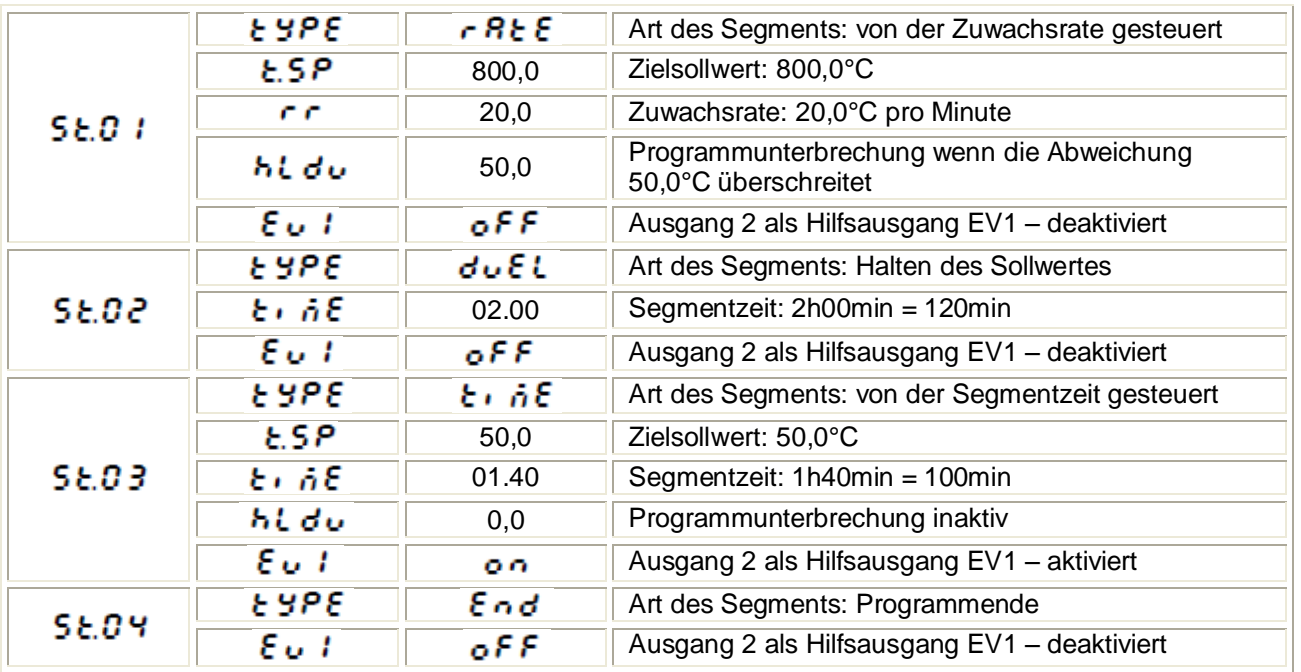

#### **13.3 Regelung des Sollwertprogramms**

Wenn der **Prand Parameter auf Pru** gestellt ist, regelt der Regler den Regelkreis anhand des vorliegenden Programms. Vor dem Start der programmgesteuerten Regelung muss im Parameter C.Pr G das gewünschte Programm ausgewählt werden. Um das Programm zu starten, müssen die Tasten  $\Box$  und  $\Box$  gedrückt werden, wenn die Inschrift  $\Box$  im unteren Display erscheint. Das aufleuchten des Punktes in der rechten Ecke des unteren Displays bedeutet, dass die Programmgesteuerte Regelung aktiv ist. Während der Ausführung, kann man sich die Parameter der

Regelung anzeigen lassen, z.B. Programmstatus, Programmnummer, die Nummer des aktuellen Segments, die Anzahl der Durchläufe die noch durchzuführen sind, die Zeit die während des Segments abläuft und die Zeit die bis zum Programmende noch benötigt wird.

Nachdem das Programm beendet ist, erlischt der leuchtende Punkt oder das Programm startet erneut,

wenn die Anzahl der Programmwiederholungen L JL. Tyrößer als 1 ist. Nach abgeschlossener Regelung gehen die Hilfsausgänge in den Status über, der in den Parametern für den Zustand der Ausgänge bei Programmende definiert ist.

Wenn der Parameter hold (Unterbrechung des Programms) auf Lo, H. oder bRnd gestellt ist, und der maximal zulässige Abweichung  $h \iota d \nu$  im aktuellen Segment größer als Null ist,

wird die Regelabweichung kontrolliert. Für hol d=l o wird das Programm unterbrochen, wenn die Prozessgröße unterhalb der maximal erlaubte Abweichung liegt. Für holld=Hi wird das Programm unterbrochen, wenn die Prozessgröße über die maximal erlaubte Abweichung steigt. Für Hold=bRnd wird das Programm unterbrochen, wenn die Prozessgröße über- oder unterhalb der maximal erlaubten Abweichung liegt. Tritt eine Überschreitung auf, wird die Berechnung des Sollwertes unterbrochen. Die Regelung regelt auf den letzten berechneten Sollwert und die rechte LED blinkt.

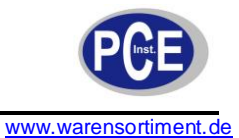

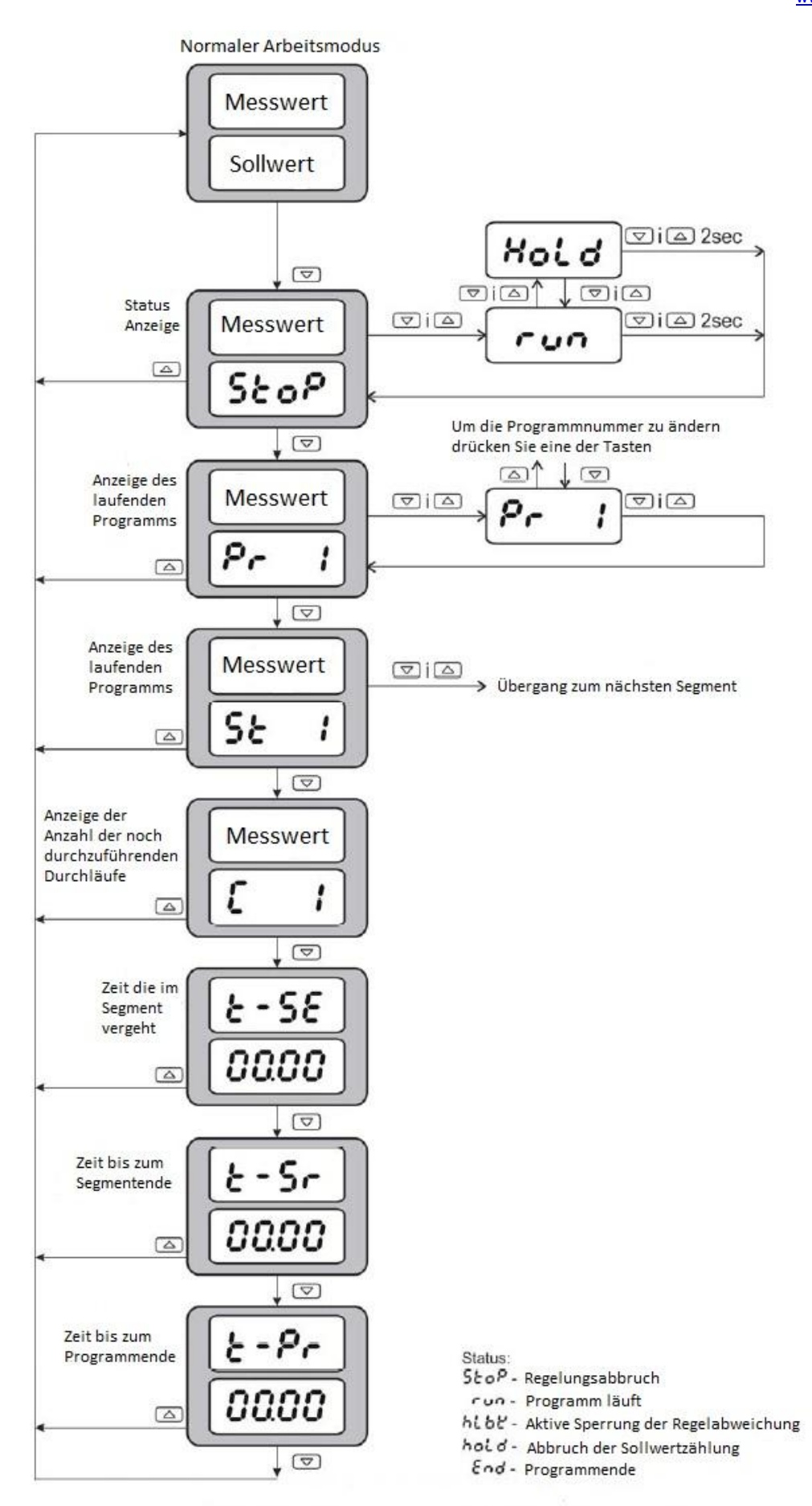

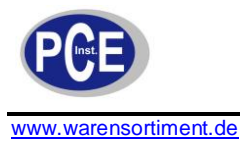

# **14 RS-485 Interface mit MODBUS Protokoll**

#### **14.1 Einleitung**

Der Regler RE72 ist mit einem Seriellen Interface nach RS-485 Standard, mit dem asynchronem Kommunikationsprotokoll MODBUS, ausgestattet. Folgende Parameter der Schnittstelle sind verfügbar:

- Geräteadresse: 1...247
- Baudrate: 4800, 9600, 19200, 38400, 57600 bit/s
- Arbeitsmodus: RTU
- Datenformat: 8N2, 8E1, 8O1, 8N1
- Zahlenformat: integer (16Bit), float(32Bit), float(2x16Bit)
- Maximale Antwortzeit: 500 ms
- Maximale Anzahl der Register die durch einen einzelnen Modbusframe ausgelesen/beschrieben werden können: 116

Der RE72 Regler realisiert die folgenden Protokollfunktionen:

Tabelle 8

Tabelle 9

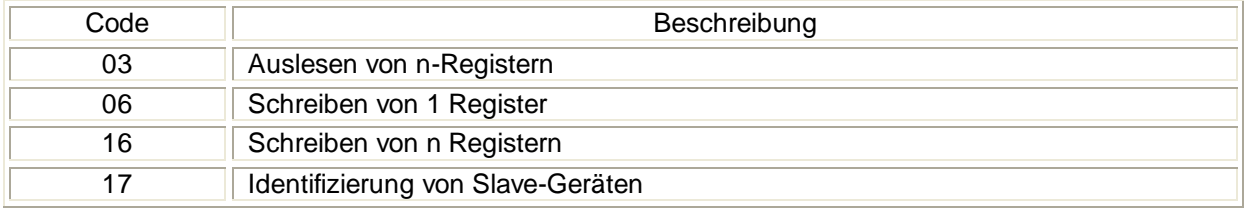

### **14.2 Fehlercodes**

Wenn der Regler eine Anfrage mit einem Übertragungs- oder Checksummenfehler erhält, wird diese Anfrage ignoriert. Für eine synthetisch korrekte Anfrage mit falschen Werten, sendet der Regler eine Antwort mit dem Fehlercode.

Mögliche Fehlercodes und deren Bedeutung zeigt die folgende Tabelle:

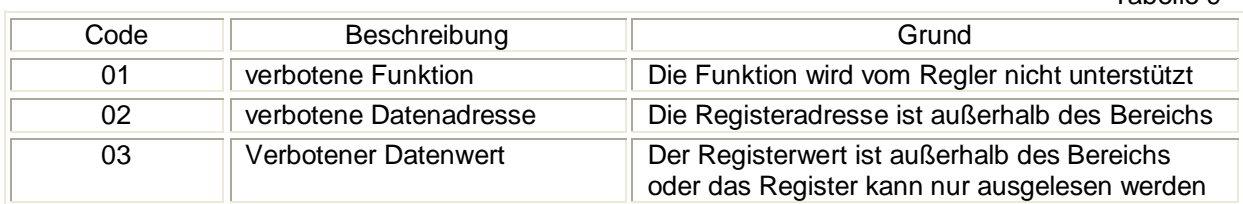

### **14.3 Registerübersicht**

Übersicht der Registergruppen Tabelle 10

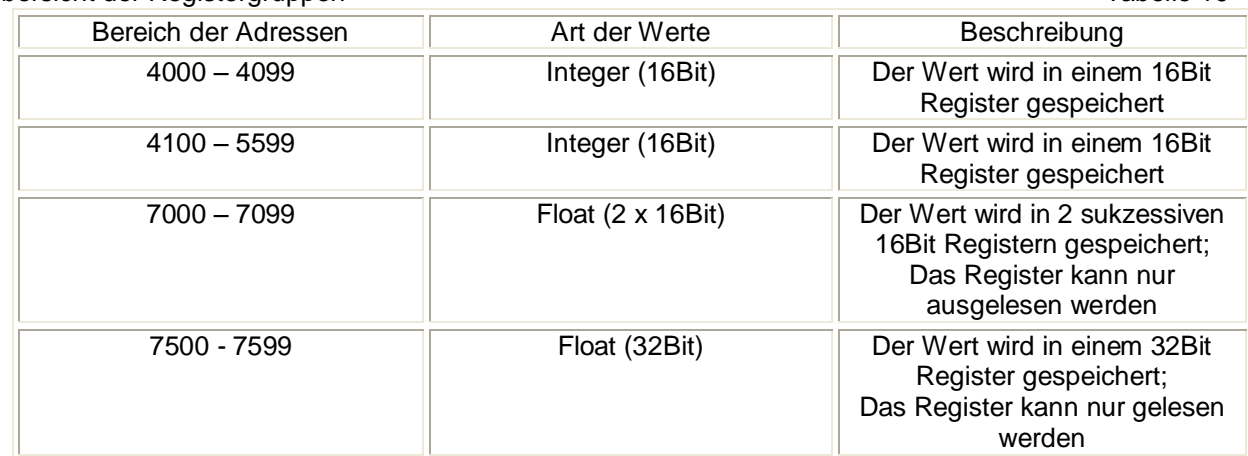

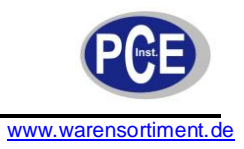

Im Regler werden die Daten in 16Bit Registern gespeichert. Die Liste der Register zum Lesen und Schreiben sind in der folgenden Tabelle aufgelistet. Operation "R-" bedeutet das Register ist Lesbar, "RW" bedeutet das Register ist Lesbar und Beschreibbar.

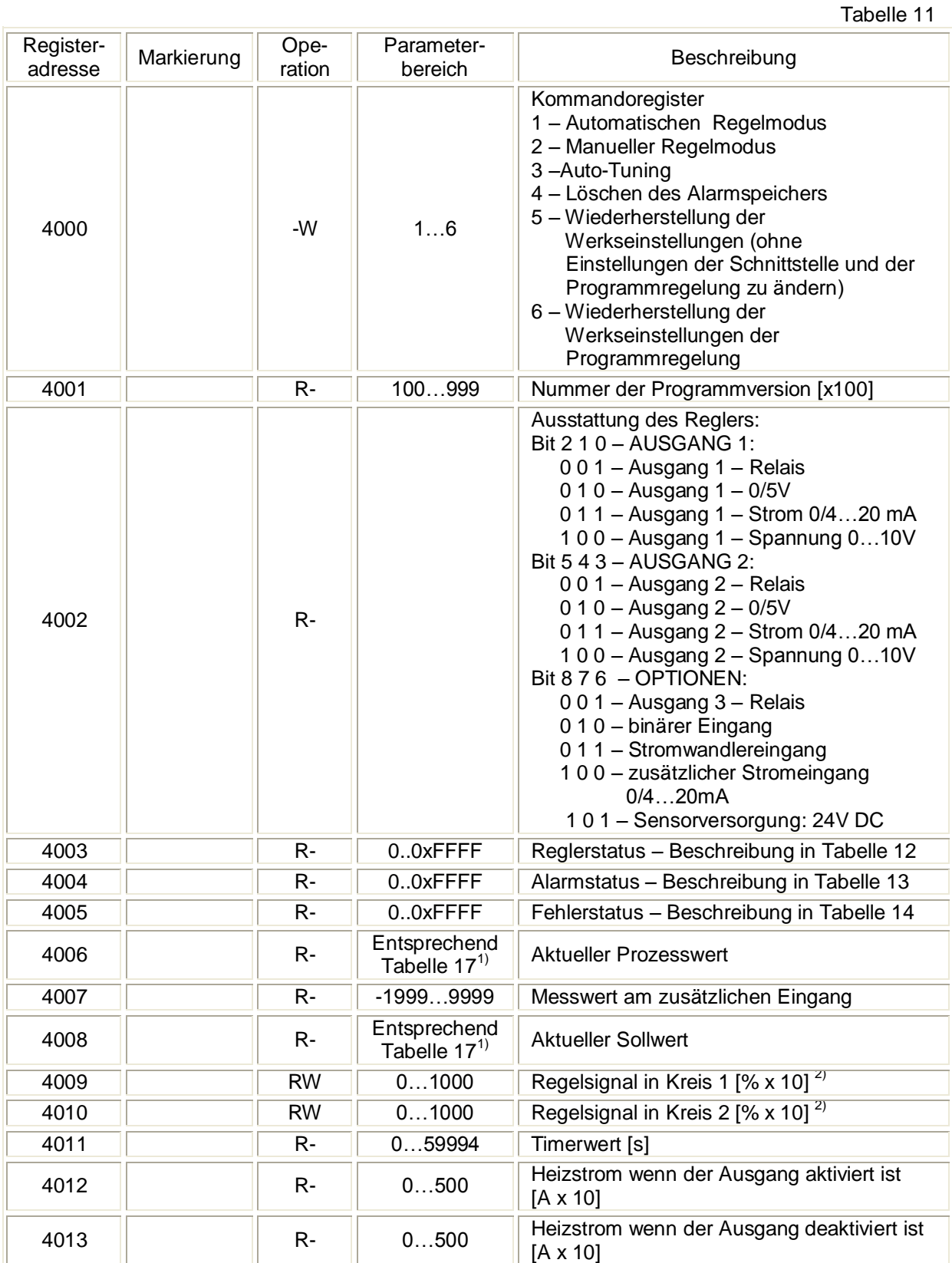

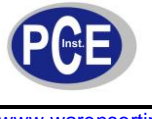

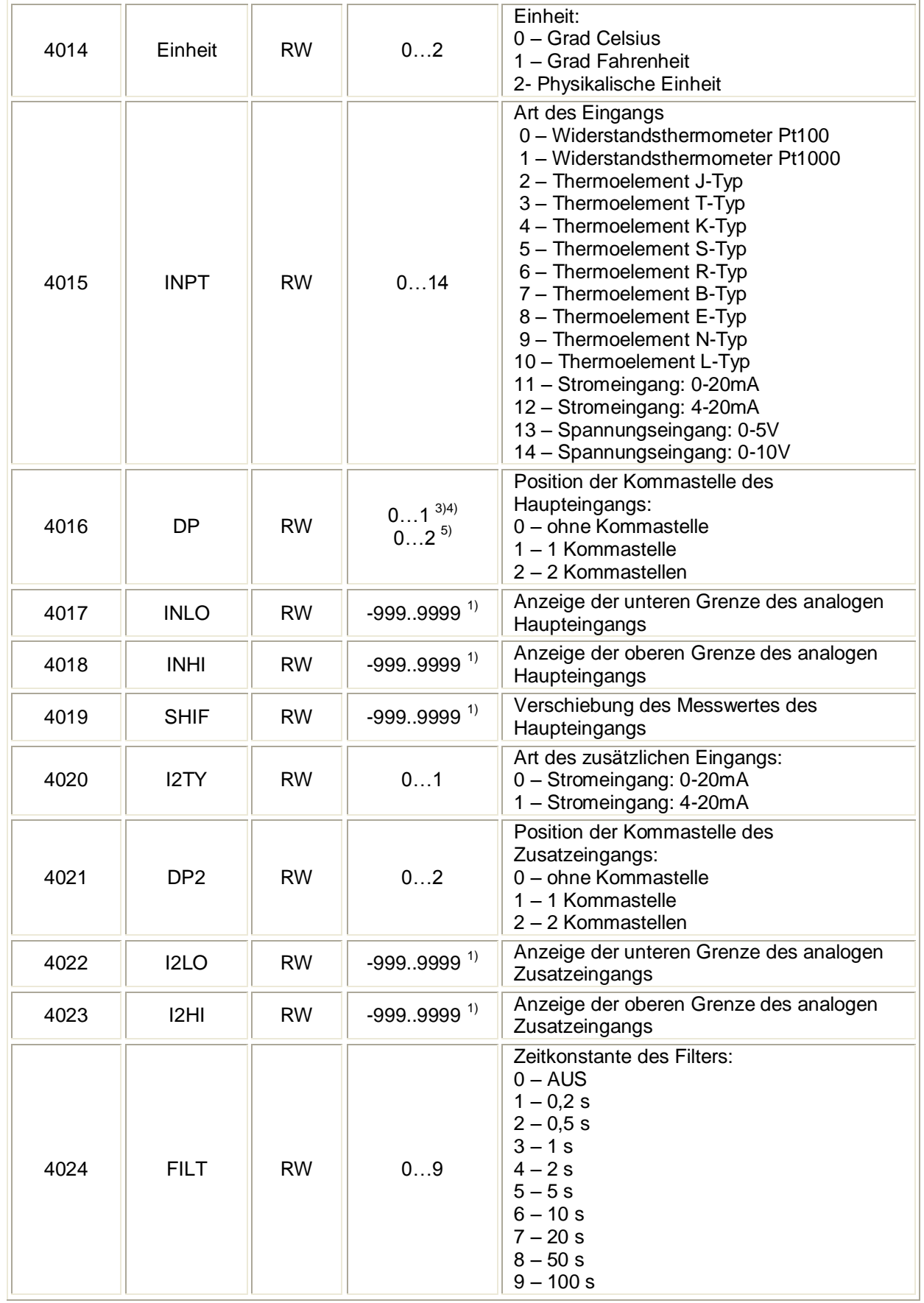

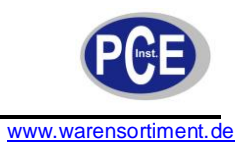

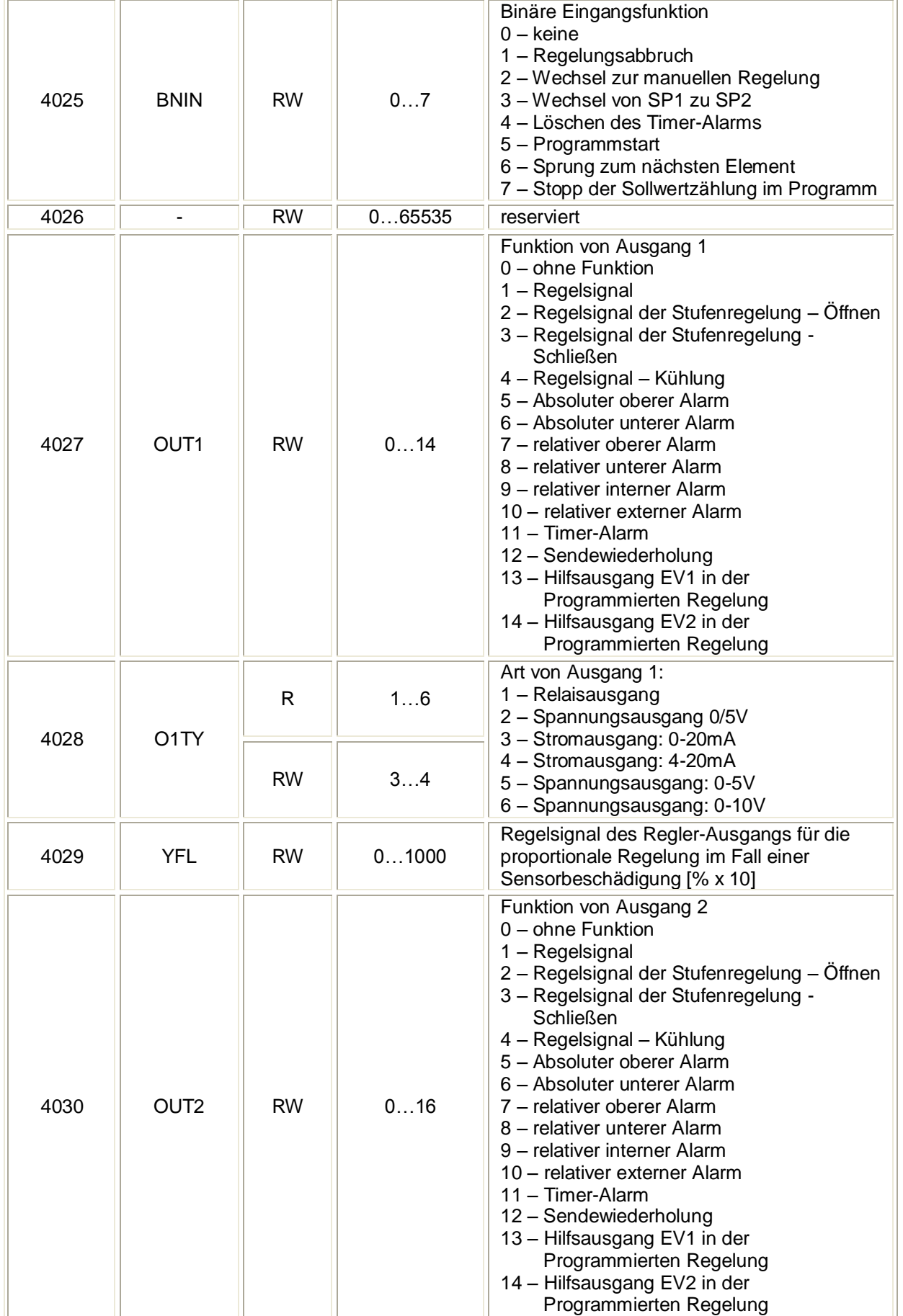

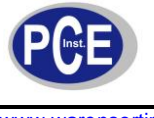

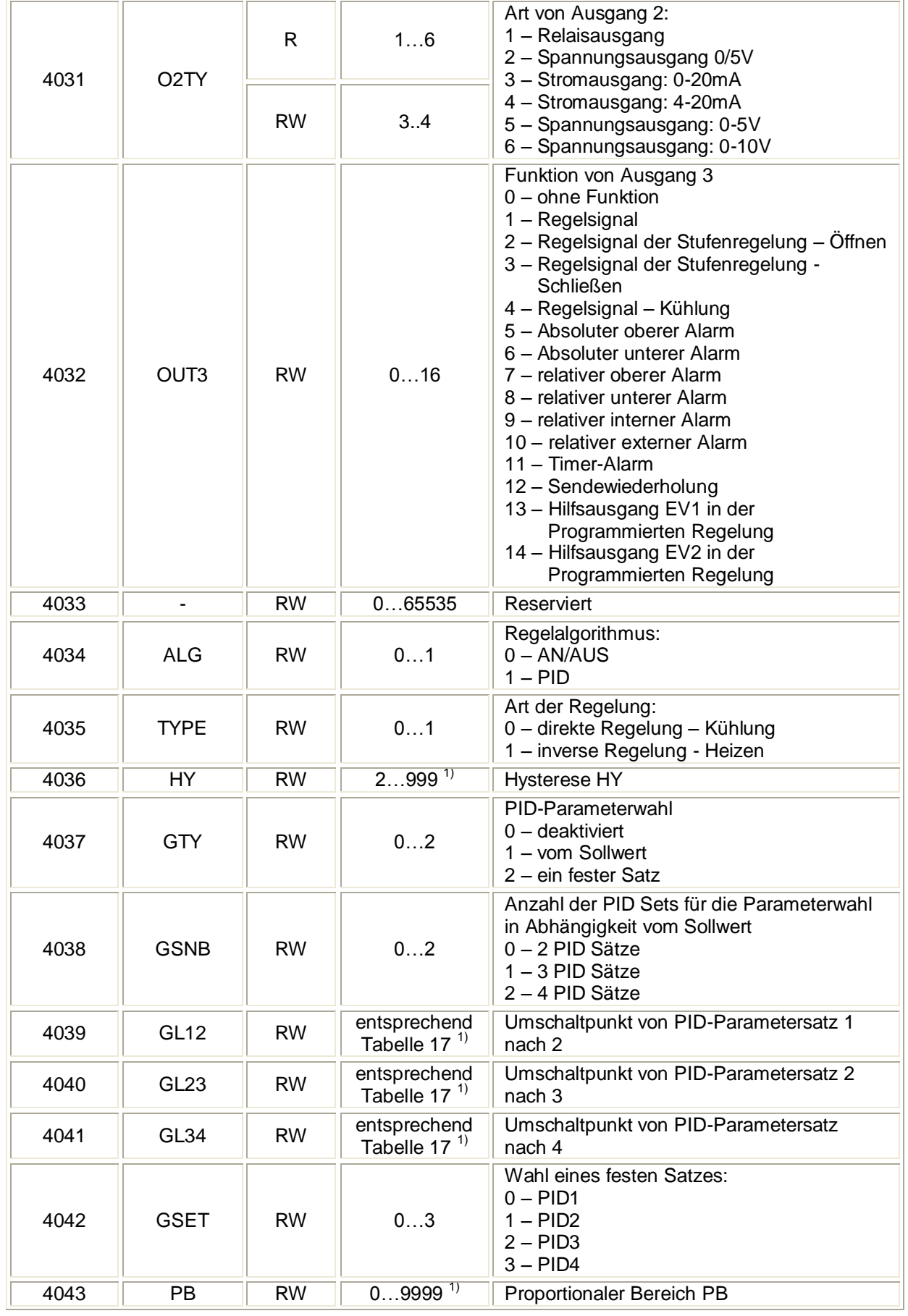

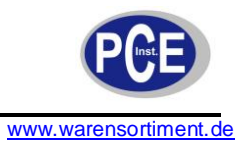

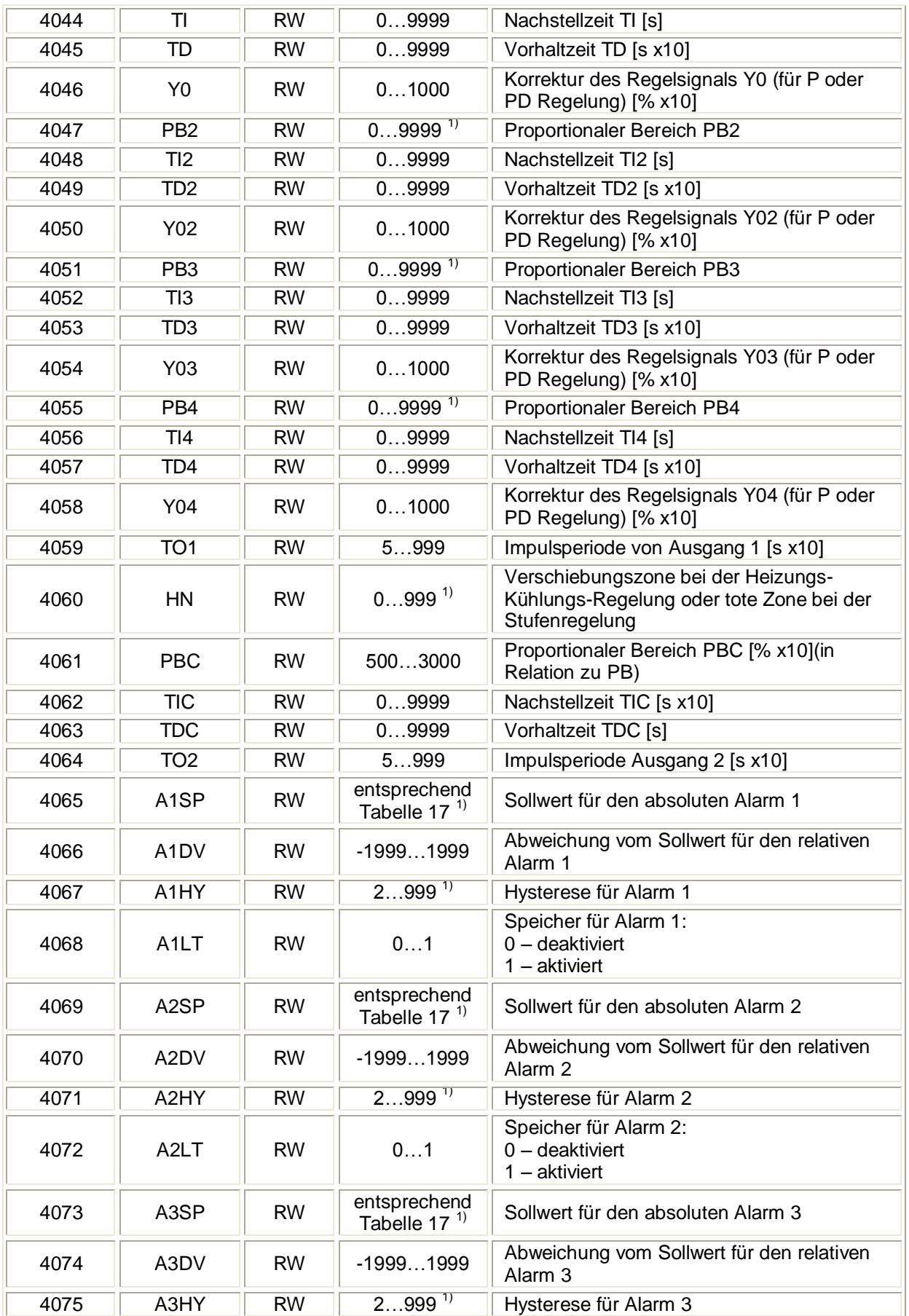

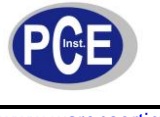

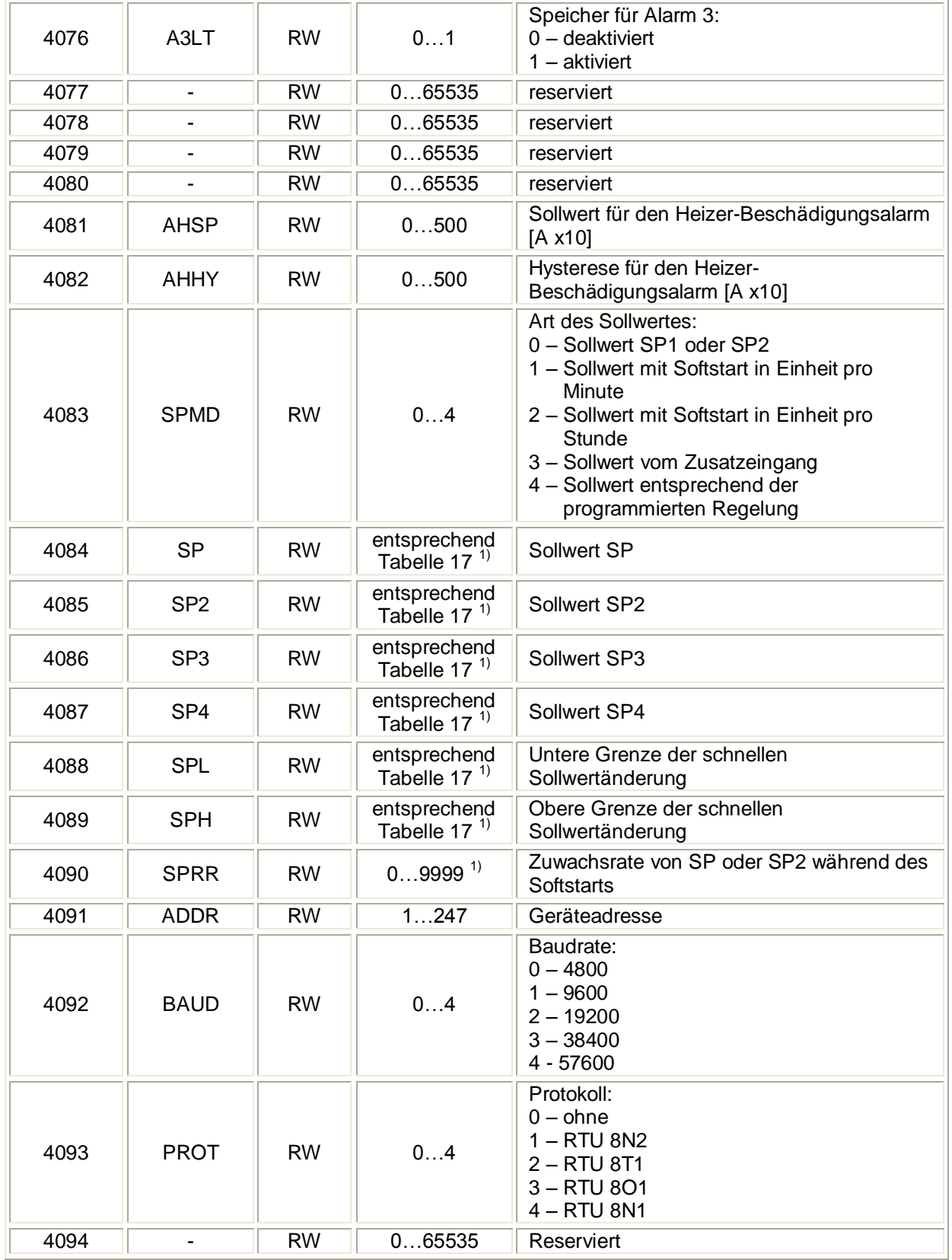

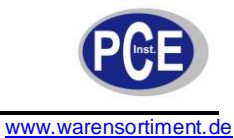

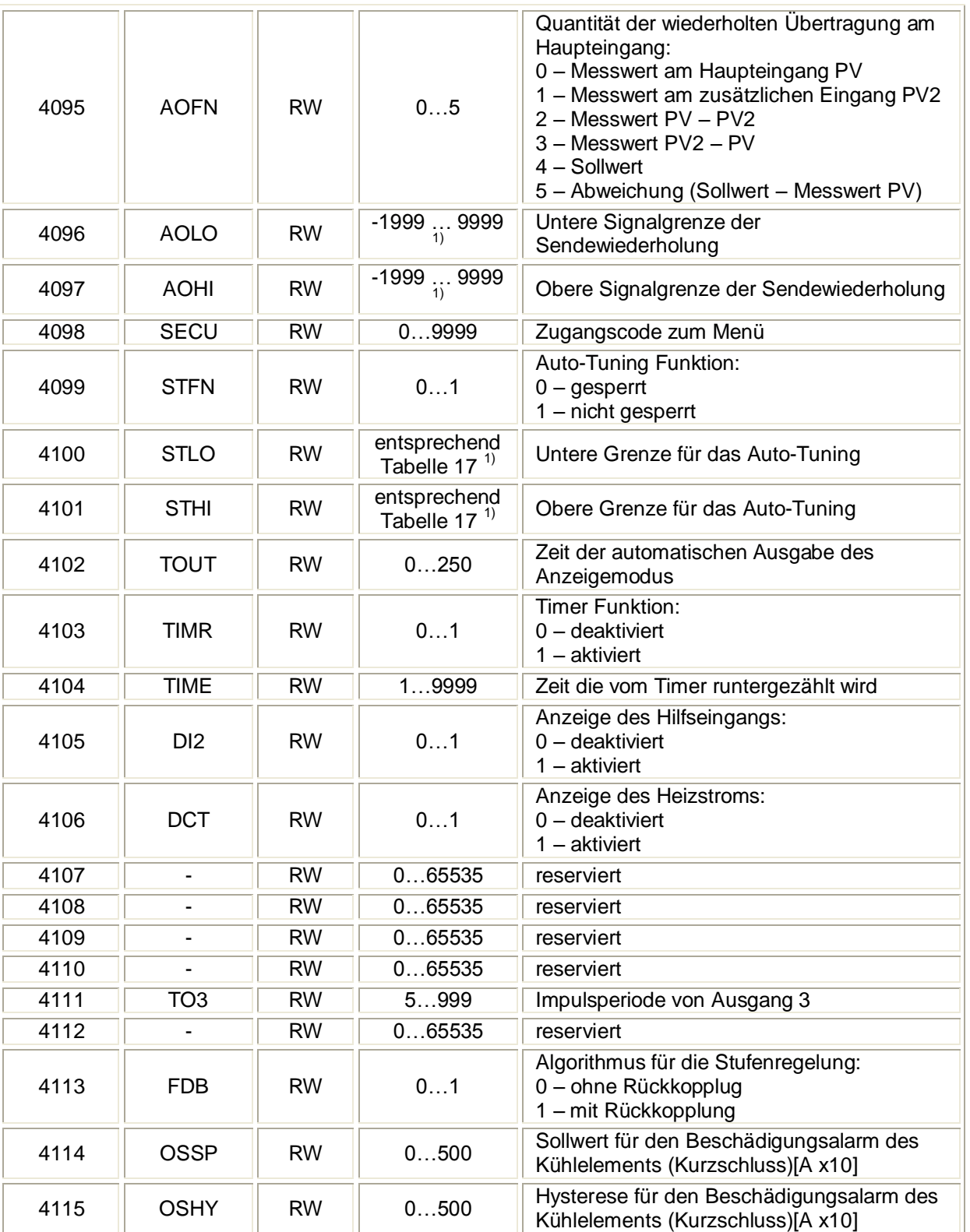

<sup>1)</sup> Wert mit Kommastelle wird durch die Bits 0 und 1 in Register 4003 definiert

<sup>2)</sup> Parameter der nur im manuellen Arbeitsmodus geschrieben werden kann

<sup>3)</sup> Betrifft Widerstandsthermometereingangssignale

<sup>4)</sup> Betrifft Thermoelementeingangssignale

<sup>5)</sup> Betrifft Strom- und Spannungssignale

<sup>6)</sup> zu schreibender Bereich für Stromausgangssignale

<sup>7)</sup> Betrifft Ausgang 1 als Binärtyp

<sup>8)</sup> Betrifft Ausgang 1 als kontinuierlicher Typ

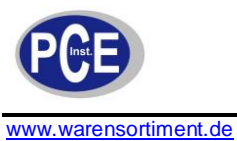

#### Register 40

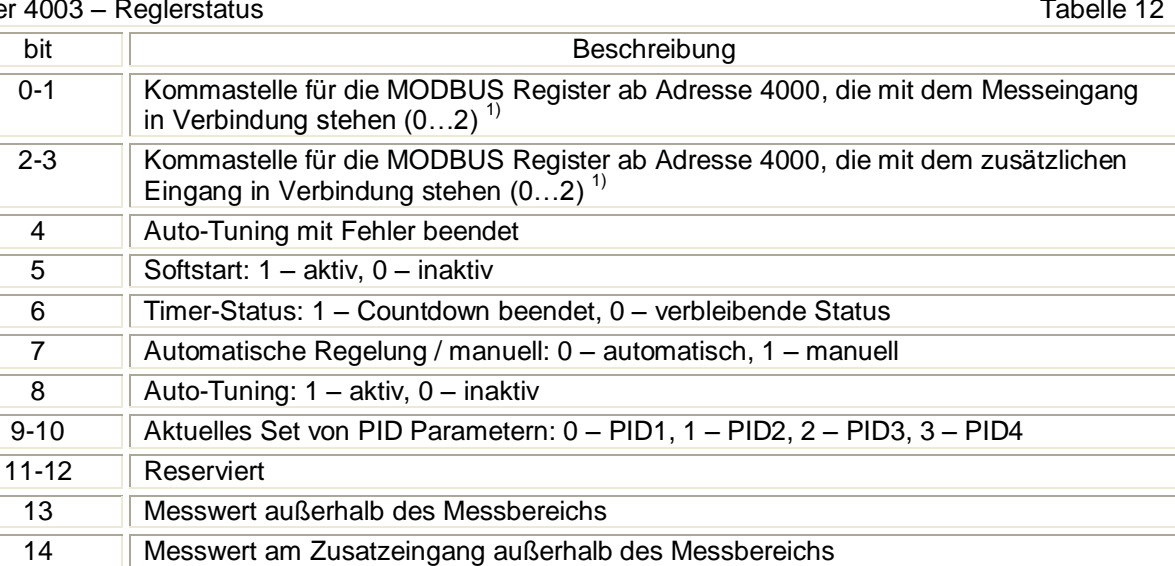

15 Regler-Fehler – Prüfen sie das Fehlerregister 1) Für Sensorsignale ist der Wert immer gleich 1 sind, für Prozesssignale hängt er vom Parameter DP bzw. DP2 an

#### Register 4004 – Alarmstatus Tabelle 13

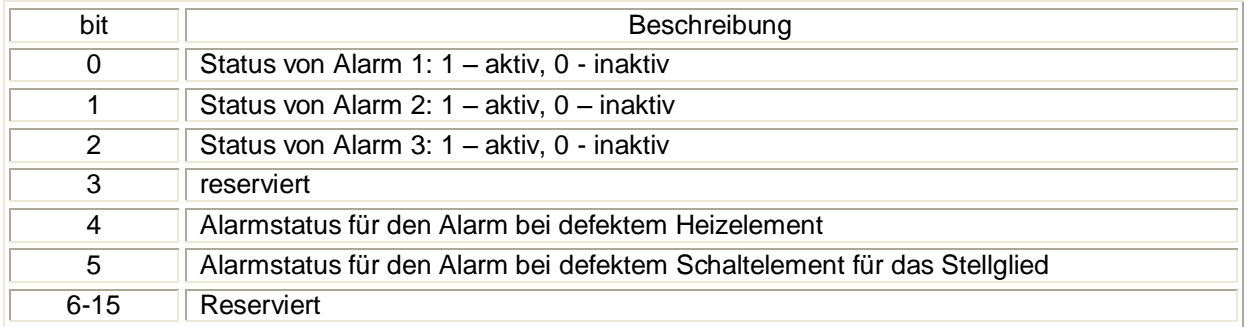

#### Register 4005 – Fehlerregister Tabelle 14

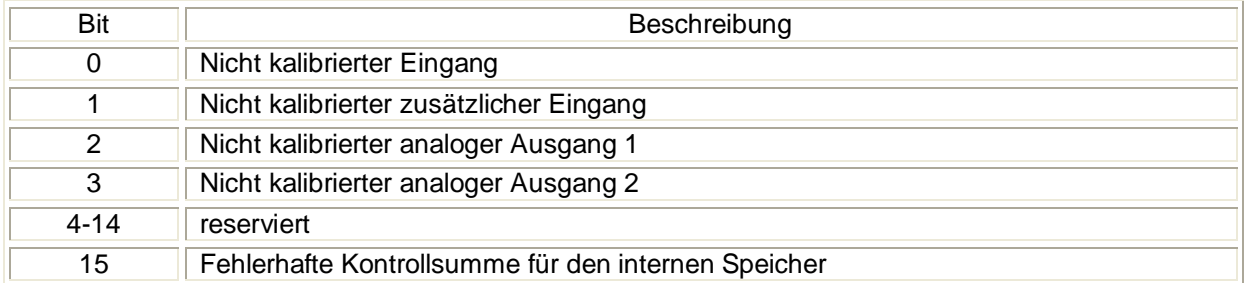

#### Registerübersicht ab Adresse 4150 Tabelle15

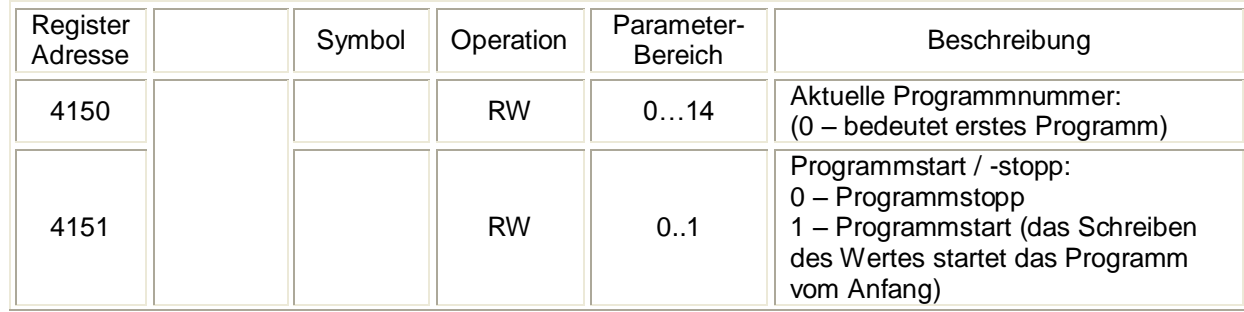

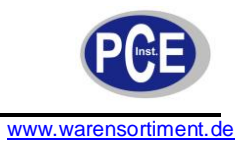

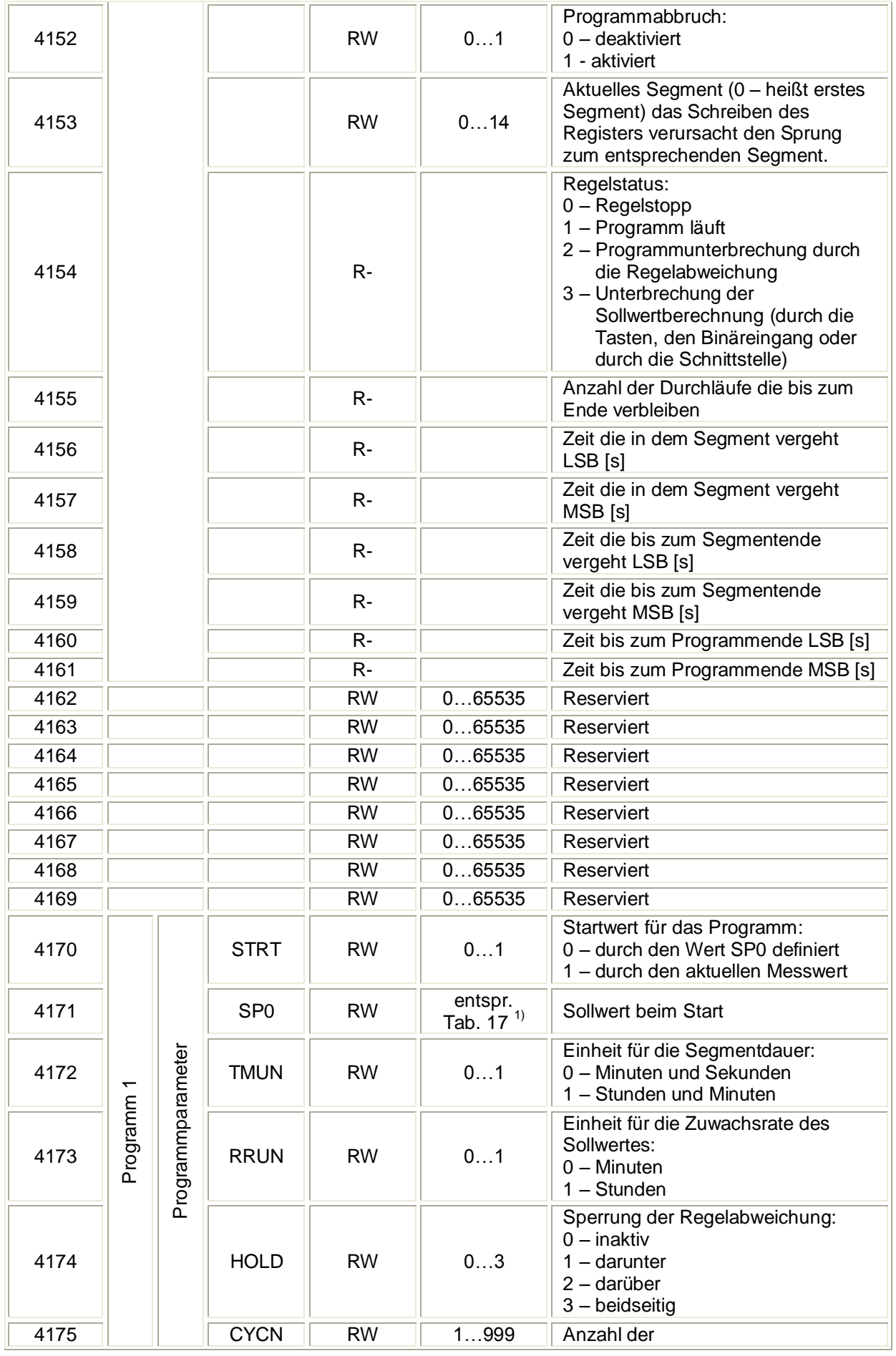

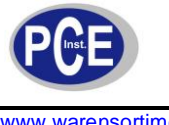

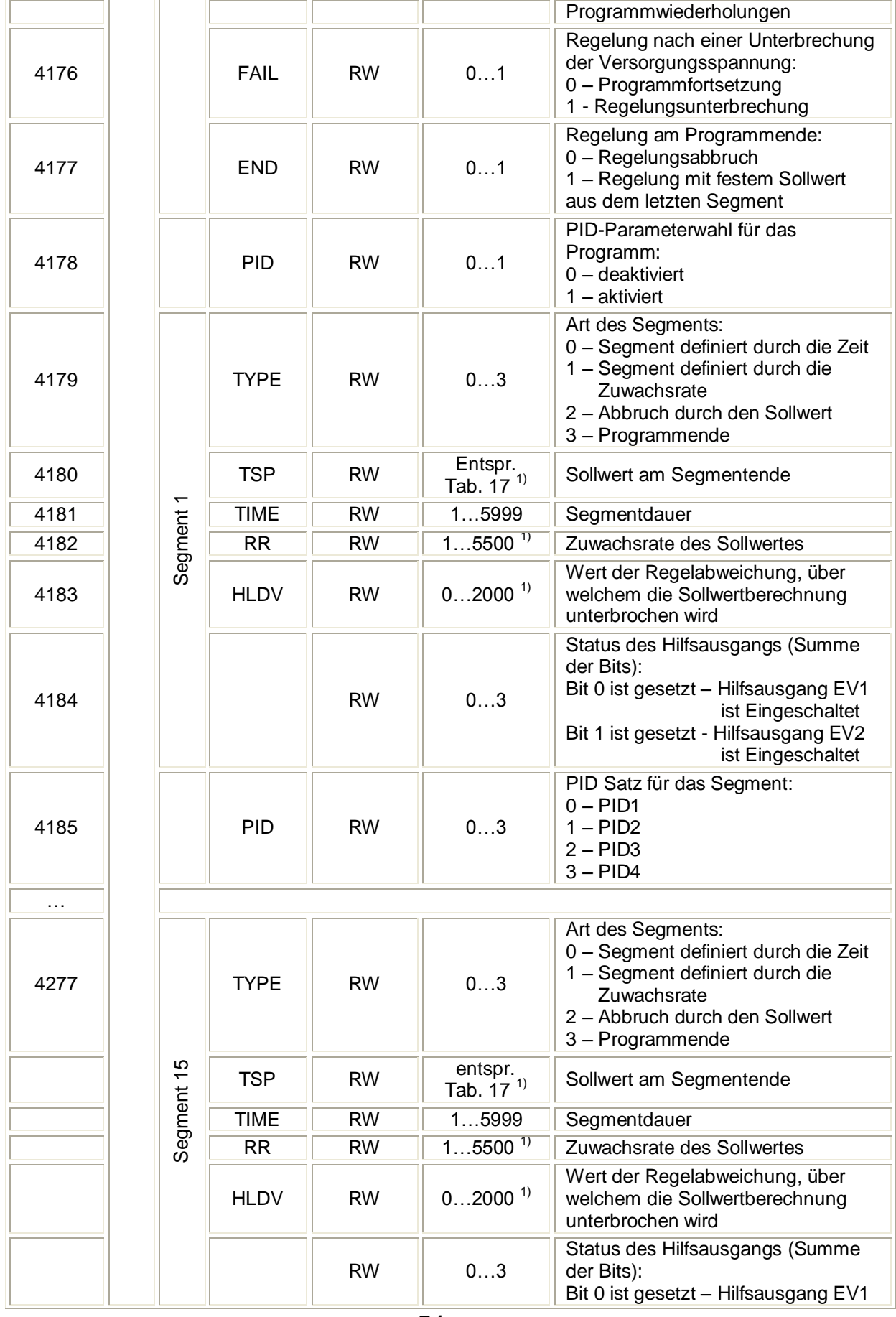

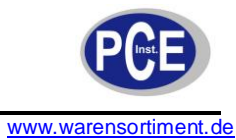

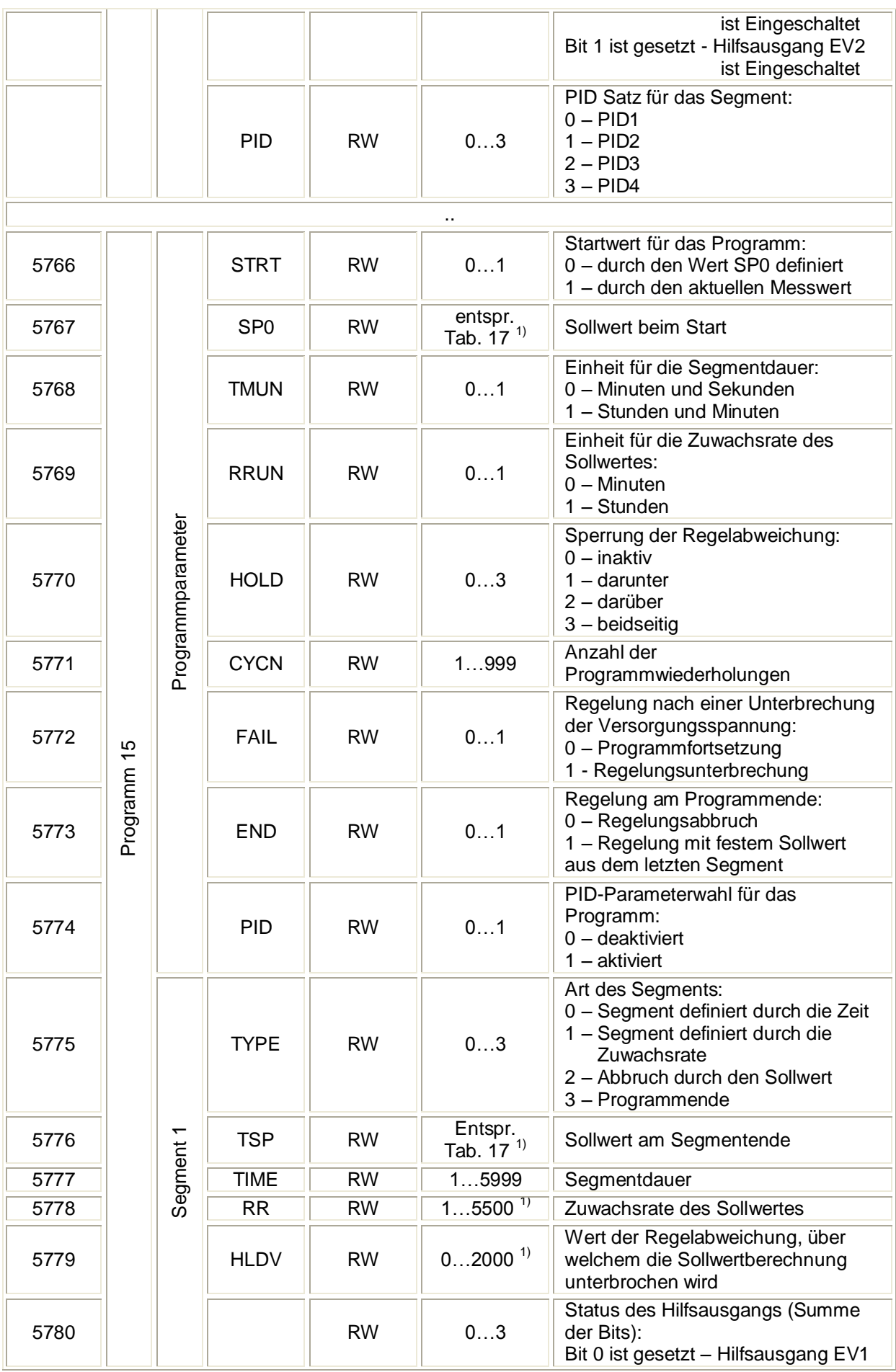

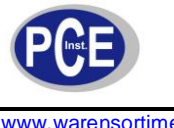

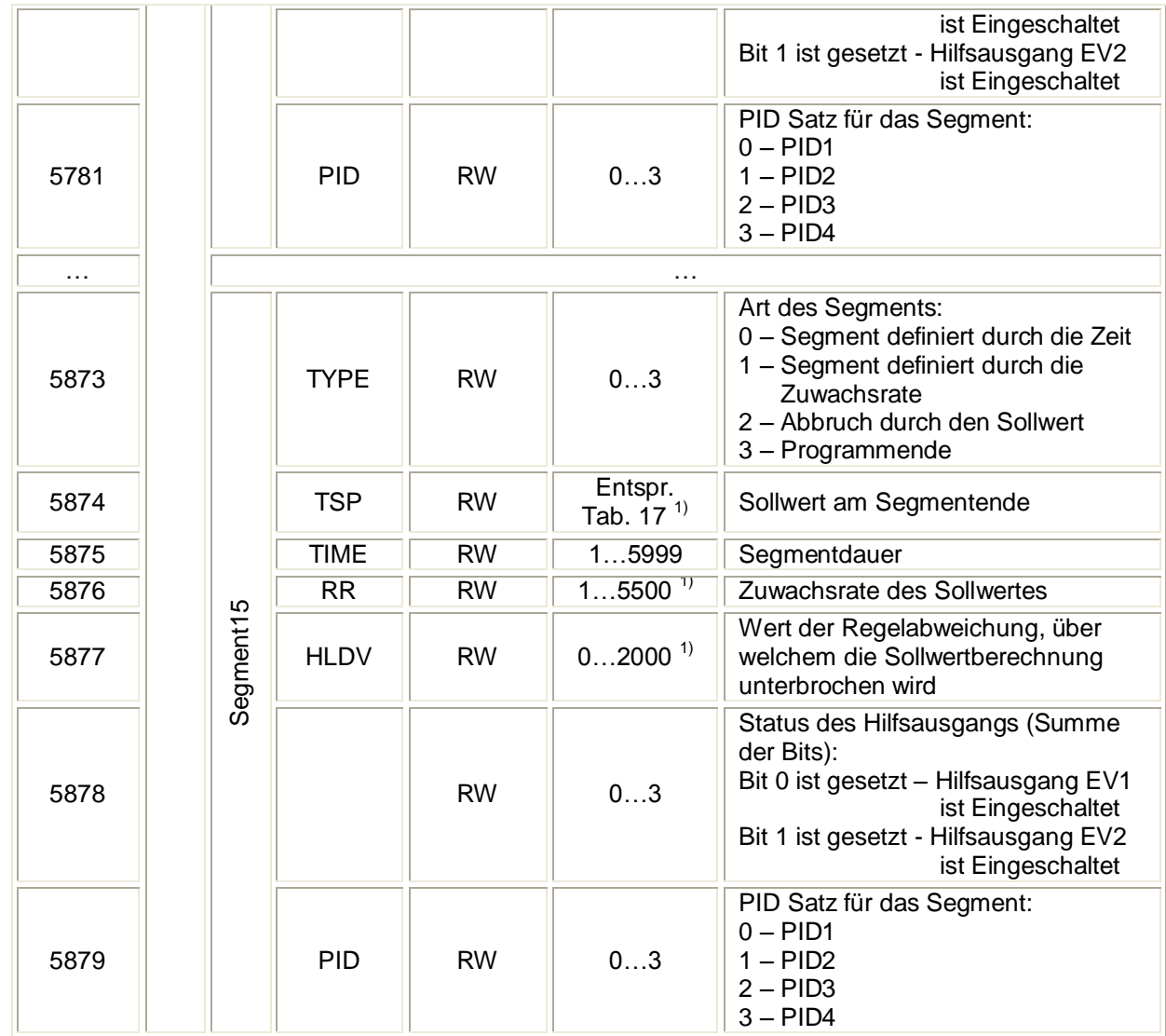

1) Wert mit der Kommastelle wird durch die Bits 0 und 1 des entsprechenden Registers festgelegt

# Übersicht der Register 7000 & 7500 Tabelle 16

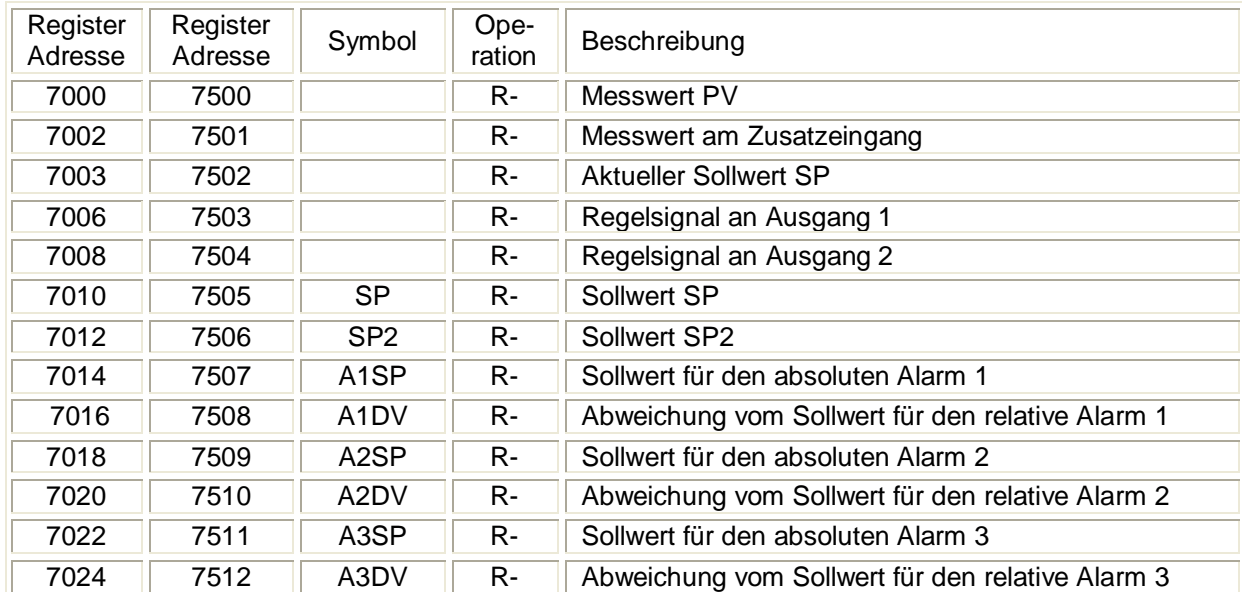

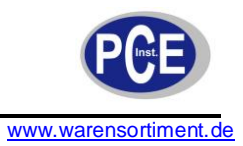

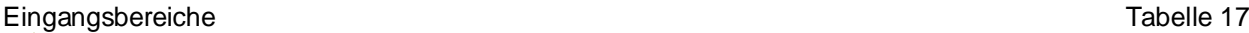

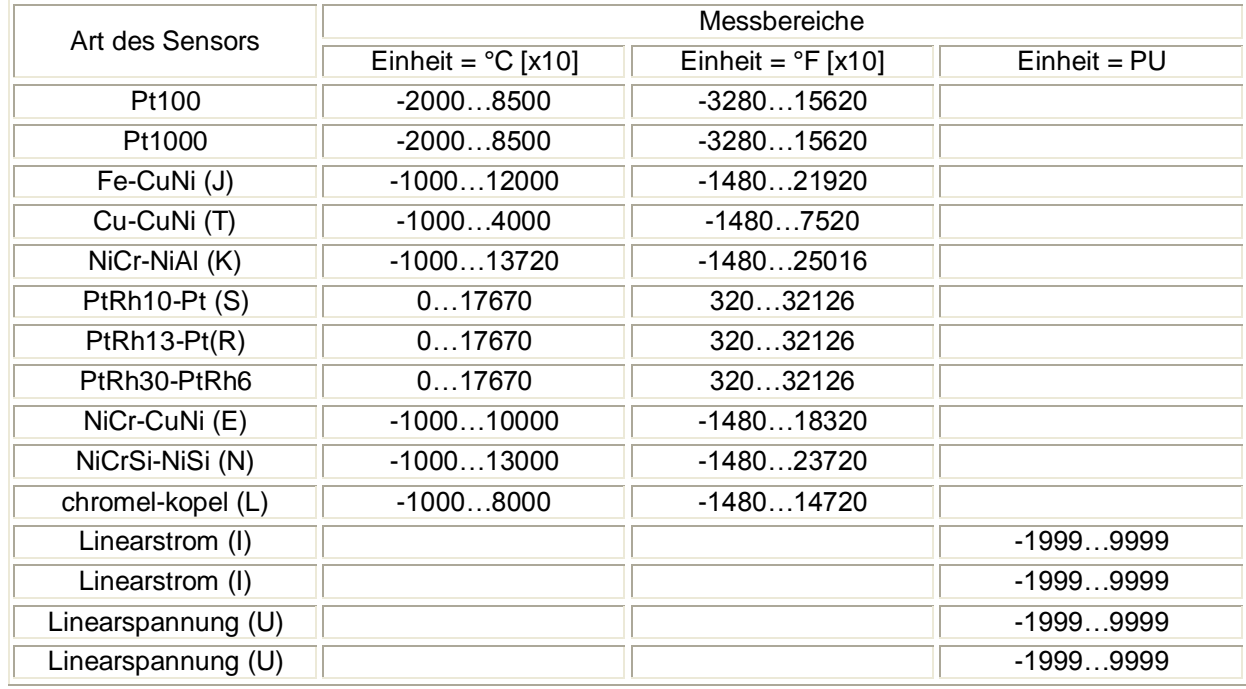

# **15 Fehlersignalisierung**

#### Fehlernachrichten Tabelle 18

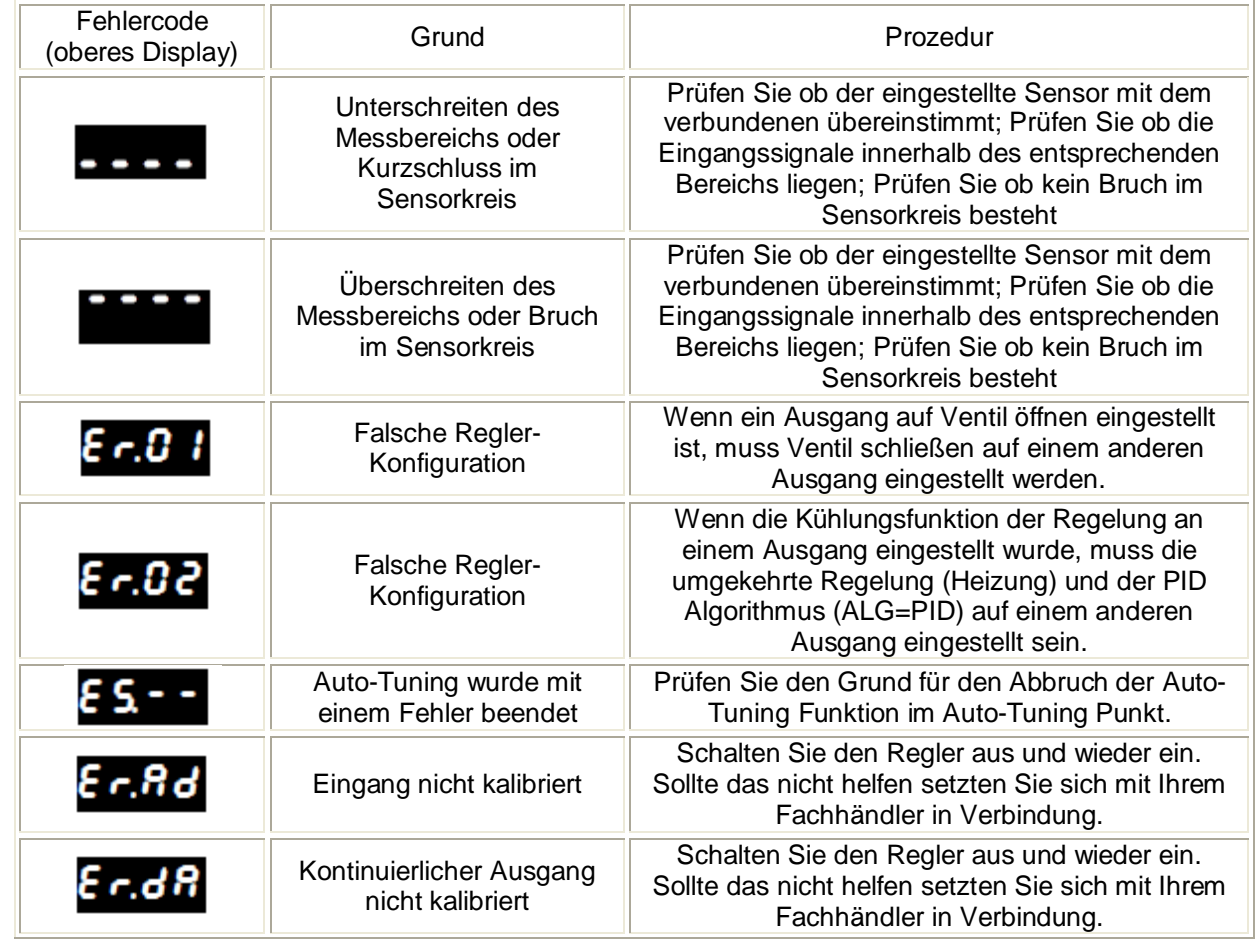

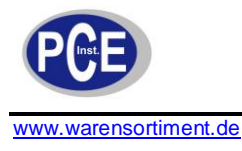

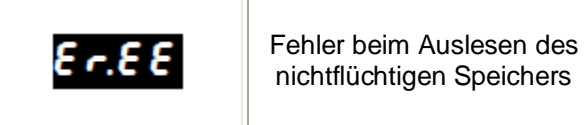

Schalten Sie den Regler aus und wieder ein. Sollte das nicht helfen setzten Sie sich mit Ihrem Fachhändler in Verbindung. Der Regelbetrieb in diesem Status kann unvorhergesehenes Verhalten verursachen.

# **16 Regler Versionscodes**

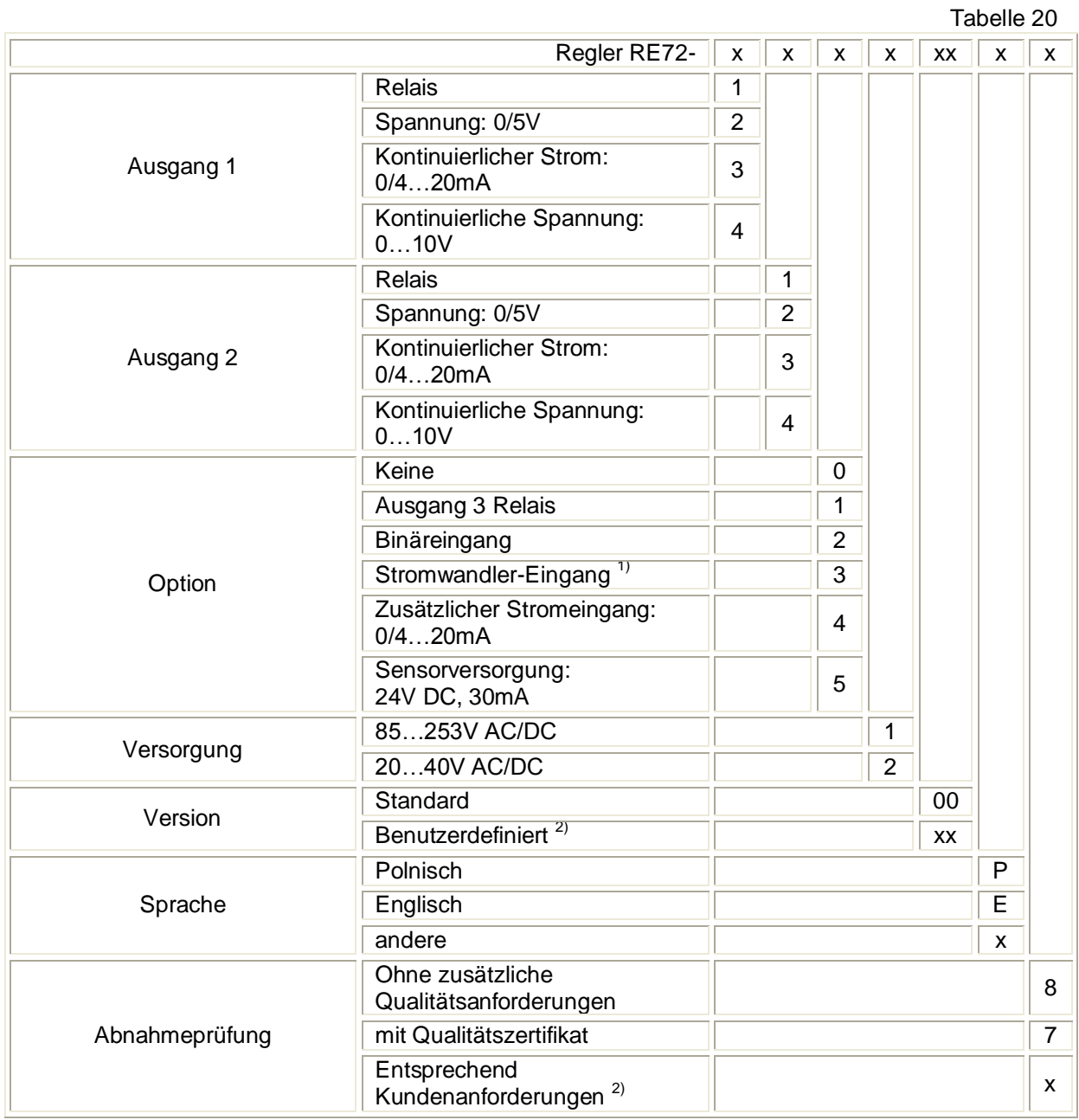

<sup>1)</sup> Nur wenn für Ausgang 1 Relais oder Spannung 0/5V gewählt wurde.

<sup>2)</sup> Nur nach Absprache mit dem Hersteller.

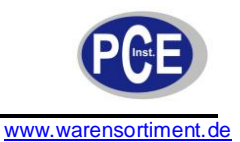

Bestellbeispiel:

Code: RE72-1.2.2.1.00.E.7 bedeutet:

- RE72 Regler vom Typ RE72
- 1 Ausgang 1: Relais
- 2 Ausgang 2: Spannung 0/5V
- 2 Option mit Binäreingang
- 1 Versorgung: 85…253V AC/DC
- 00 Standardversion
- E Dokumentation und Beschreibungen auf Englisch
- 1 mit zusätzlichem Qualitätszertifikat

# **17 Entsorgung**

Batterien dürfen aufgrund der enthaltenen Schadstoffe nicht in den Hausmüll entsorgt werden. Sie müssen an dafür eingerichtete Rücknahmestellen zu Entsorgung weitergegeben werden.

Zur Umsetzung der ElektroG (Rücknahme und Entsorgung von Elektro- und Elektronikaltgeräten) nehmen wir unsere Geräte zurück. Sie werden entweder bei uns wiederverwertet oder über ein Recyclingunternehmen nach gesetzlicher Vorgabe entsorgt.

Bei Fragen kontaktieren Sie bitte die PCE Deutschland GmbH.

Eine Übersicht unserer Messtechnik finden Sie hier:<http://www.warensortiment.de/messtechnik.htm> Eine Übersicht unserer Messgeräte finden Sie hier:<http://www.warensortiment.de/messtechnik/messgeraete.htm> Eine Übersicht unserer Waagen finden Sie hier:<http://www.warensortiment.de/messtechnik/messgeraete/waagen.htm>

WEEE-Reg.-Nr.DE69278128

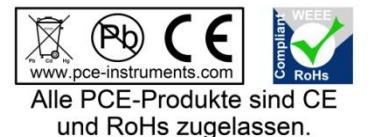